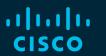

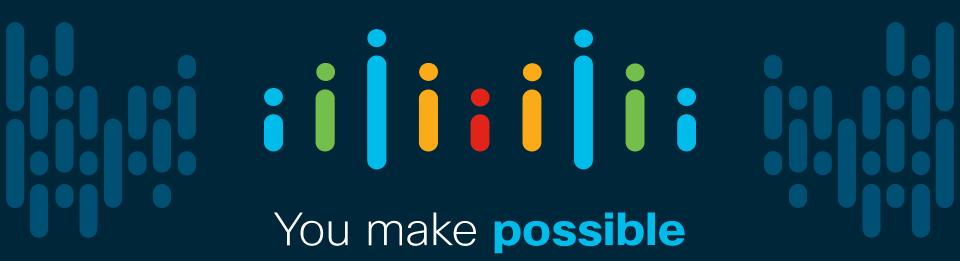

#### illiili cisco

# Troubleshooting Firepower Threat Defense like a TAC Engineer

Kevin Klous, Technical Leader, CX Justin Roberts, Technical Leader, CX John Groetzinger, Technical Leader, CX Foster Lipkey, Technical Leader, CX

TECSEC-3004

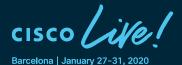

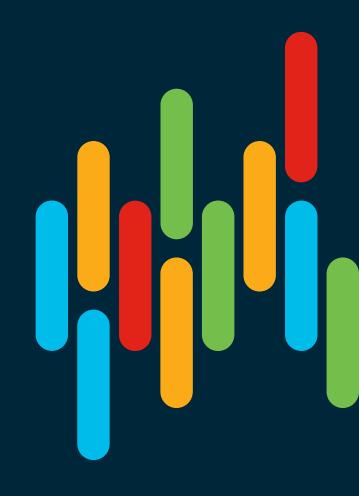

#### Cisco Webex Teams

#### Questions?

Use Cisco Webex Teams to chat with the speaker after the session

#### How

- 1 Find this session in the Cisco Events Mobile App
- 2 Click "Join the Discussion"
- 3 Install Webex Teams or go directly to the team space
- 4 Enter messages/questions in the team space

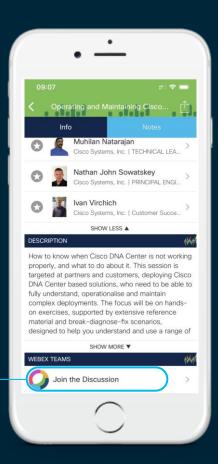

## Why is FTD troubleshooting so important?

- ASA and Firepower technologies have merged into a unified solution: FTD
- FTD is more complex to troubleshoot; an understanding of both ASA and Firepower technologies is needed.
- Without expertise, there is more risk of network downtime or security breaches. Both are frustrating and impact the business.

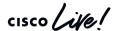

#### Presentation Objectives and Outcomes

- To combat this, today we're going to arm you with knowledge, skills, and tools to more
  effectively troubleshoot and resolve incidents on the Cisco FTD platform
- We encourage you to think about past or potential future experiences where you can apply these skills

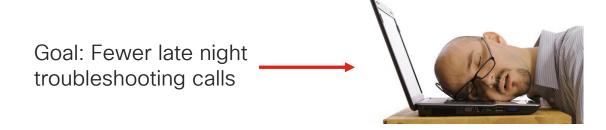

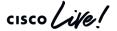

## Agenda

- Introduction
- Architecture Overview
- Path of the Packet
- Troubleshooting Tools
- Interactive Troubleshooting
- Q&A

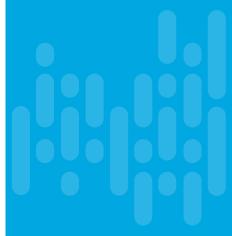

#### **Abstract**

The Cisco Firepower Threat Defense (FTD) next-generation firewall (NGFW) solution combines battle-proven ASA firewall functionality with industry leading Firepower IDS/IPS, malware detection, and content filtering capabilities. Because of this substantial increase in security capacity, a familiarity with both Firepower and ASA technologies is important when troubleshooting the solution. In addition, a proper understanding of platform and datapath architecture is essential in order to properly isolate various components when troubleshooting connectivity issues through an FTD device.

This session will leverage the knowledge of senior engineers from Cisco TAC with both ASA and Firepower backgrounds to instruct participants on how to more effectively troubleshoot the converged FTD platform. The session will primarily focus on FTD architecture, packet flow, and troubleshooting tools. It will also feature live and/or recorded demos along with real-world problem scenarios to help attendees see how they can apply these skills to everyday issues in the field.

The target audience is network security operators who have a working knowledge of ASA and/or Firepower technologies. For those who want to learn more about FTD and how to integrate Cisco NGFW in other Security products, consider attending TECSEC-2600 - Next Generation Firewall Platforms and Integrations.

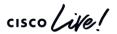

#### **Justin Roberts**

- Technical Leader CX Security
- 5 years in Cisco Firepower TAC
- Before Cisco, Solaris 10/11 Administrator
- Snorty collector
- Python enthusiast

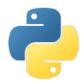

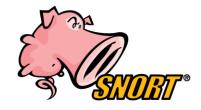

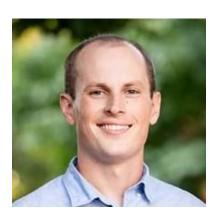

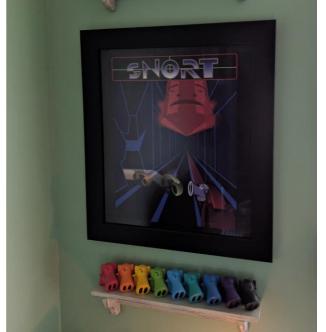

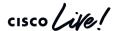

## Foster Lipkey

- Firepower TAC TL
- Snort Expert
- Sourcefire Veteran
- Automation Enthusiast

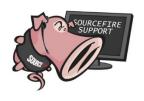

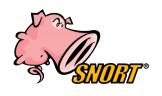

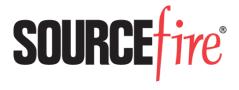

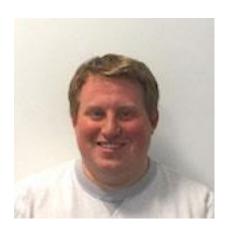

Foster Lipkey

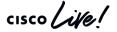

## John Groetzinger

- Technical Leader for Firepower TAC
- 7+ Years experience with Firepower and Snort
- Original Sourcefire employee
- Network security and Linux enthusiast

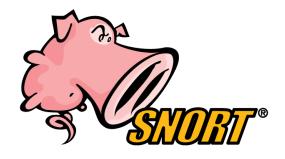

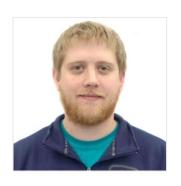

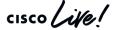

#### **Kevin Klous**

- Focused on Firewalls/NGFW in Cisco TAC since 2012
- Cisco Certified Internetwork Expert (Security CCIE #43604)
- TAC Security Podcast host & panelist
- Pursuing M.S. in I.S. Engineering Cybersecurity at JHU
- Serves as a Spanish translator for Guatemala missions

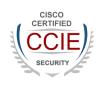

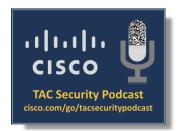

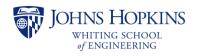

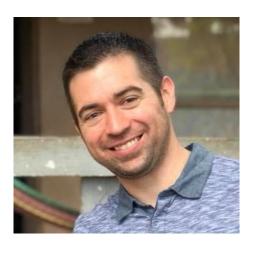

Introduction

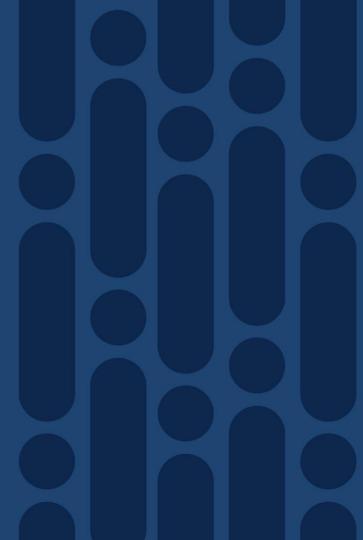

#### Introduction - Presentation Focus Areas

- This is not an introductory session! General familiarity with either ASA or Firepower is assumed. If you do not have knowledge of the product you may want to consider attending TECSEC-2600 instead.
- Other Cisco Live presentations cover FTD features, design, deployment, and configuration. We are focused on product functionality and troubleshooting.
- Configuration and troubleshooting of the FXOS platform is out of scope although it will be referenced as needed.

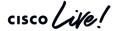

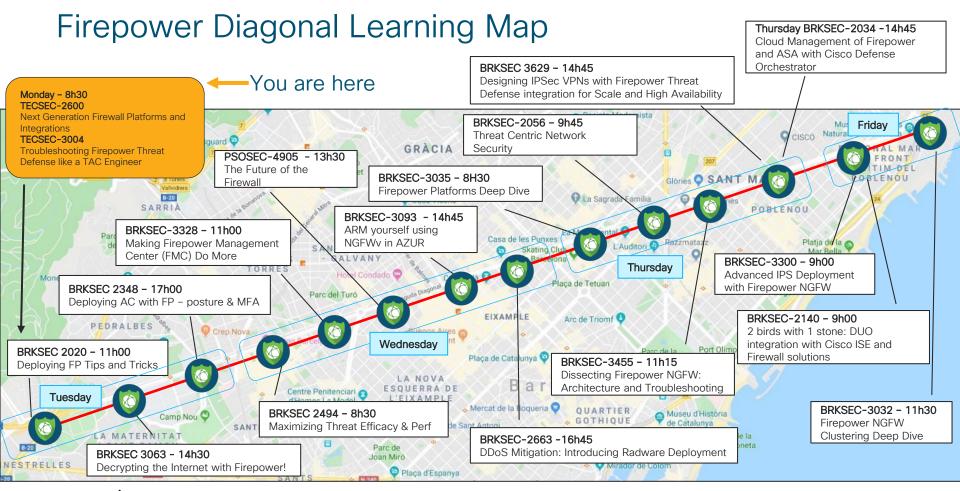

## Introduction - Key Terminology

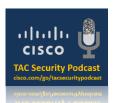

These terms are within the context of Firepower Threat Defense.

| Term  | Definition                                                                                                    |
|-------|----------------------------------------------------------------------------------------------------|
| Lina  | Underlying ASA-derived process that is integrated into the FTD product                                                                                                    |
| Snort | Components of the Firepower product integrated into FTD                                                                                                    |
| FMC   | Firepower Management Center - Off-box GUI used to manage FTD devices (Configuration, reporting, monitoring, etc.). Formerly the Firesight Management Center or Defense Center. |
| FDM   | Firepower Device Manager - Web-based, on-box management option for low to mid-range platforms                                                                                  |
| FXOS  | Firepower Extensible Operating System - System that manages the hardware platforms for Firepower 9300, 4100, and 2100 series products                                          |
| FCM   | Firepower Chassis Manager - On-box GUI used to manage FXOS platforms (Logical device configuration, interface assignments, monitoring, etc.)                                   |

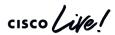

#### NGFW evolution

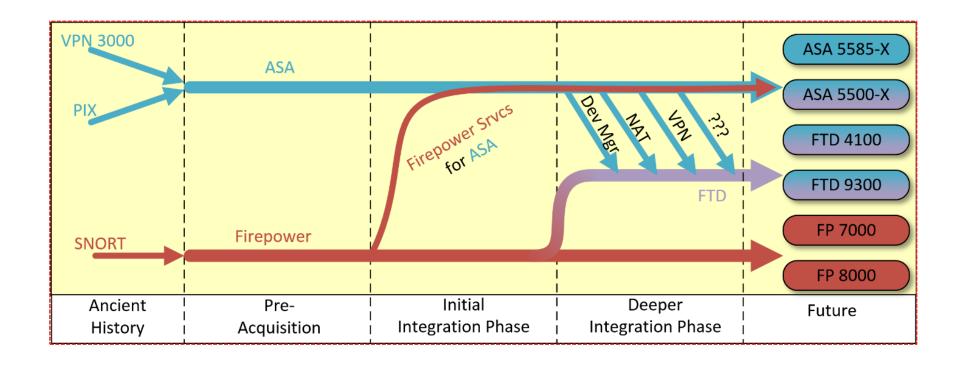

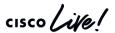

### Introduction - How did we get here?

2005

2013

2014

2016

ASA 7.x introduced

Cisco acquired Sourcefire on October 7, 2013

ASA w/ Firepower Services replaced ASA w/ CX Firepower Threat Defense 6.0.1 introduced as integrated solution

ASA 9.2(2)4+

Firepower 5.3.1+

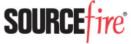

CISCO. Sourcefire is now part of Cisco.

Hardware Platforms:

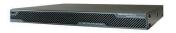

ASA 5500 Series

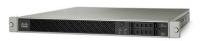

ASA 5500-X Series

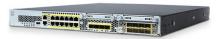

ASA 5500-X, Firepower 2100, 4100, 9300 Series

Architecture
Overview:
Software Functions

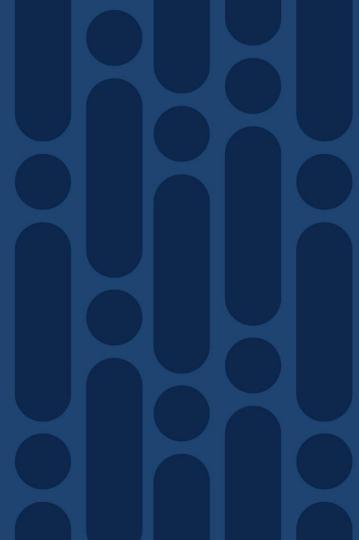

## Introduction – What is Firepower Threat Defense?

- ASA and Firepower functionality wrapped into a single, unified image
- All processes run within single operating system
- Latest hardware platforms introduce Firepower Extensible Operating System (FXOS) as platform layer beneath the FTD application

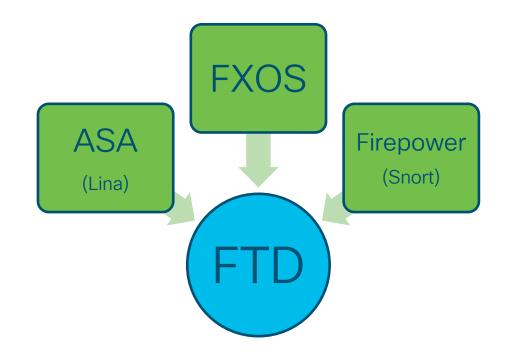

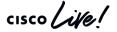

## Functional Overview - A Layered Approach

| OSI Layer                                            | Component                                                                | Examples                                                  |
|------------------------------------------------------|--------------------------------------------------------------------------|-----------------------------------------------------------|
| L1 - Physical                                        | FXOS, 5500-X, Virtual platforms                                          | Interface allocation, L1 configuration                    |
| L2 - Data Link                                       | Lina<br>(FXOS handles LACP on Firepower<br>platforms - 2100, 4100, 9300) | Interface MAC Addressing, ARP                             |
| L3 - Network                                         | Lina                                                                     | IP Address assignment,<br>Routing, NAT                    |
| L4 - Transport                                       | Lina                                                                     | TCP State checking, L4 ACLs                               |
| L5-7 - Session, Presentation, and Application Layers | Snort<br>(Lina L7 inspection via MPF)                                    | AppID, URL Filtering, IPS, SSL Decryption, User Awareness |

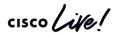

## Firepower Threat Defense - Functional Diagram

Platform (Virtual, 5500-X\*, FPR 2100\*\*, 4100, 9300)

Physical
Layer,
Interface
allocation,
HW
redundancy

Lina

Internal, DMA-based packet transport system

ARP, NAT, Routing, L3 ACLs, TCP State Checking

#### Snort

ApplD, URL Filtering, IPS, SSL Decryption, User Awareness, Geolocation, Security Intelligence

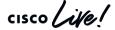

#### Multi-Instance FTD on FXOS Platforms

- MI feature was released in FTD 6.3 (December 2018)
- Similar to ASA multi-context feature but implementation is different:
  - Docker container instances instead of a single, partitioned application provides better tenant separation
  - Enables reboot/upgrade of individual instances without affecting other instances (FTD version of instances can be different)
  - Improved hardware resource separation since each instance has its own dedicated CPU cores, disk space, and memory
  - Instances sizes can be changed according to throughput/resource requirements

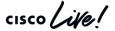

#### Multi-Instance Architecture

#### Firepower 9300 Example:

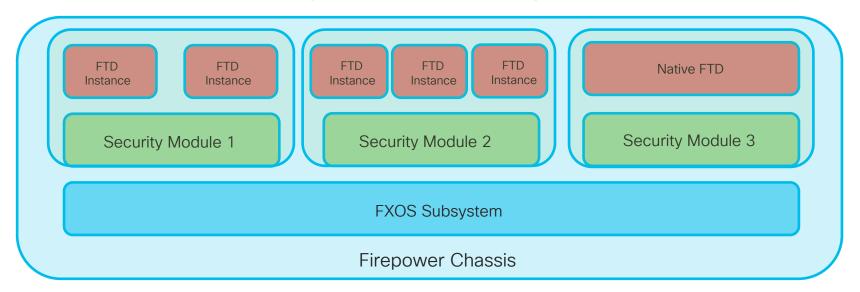

TECSEC-3004

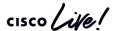

## FTD - Navigating between the CLIs

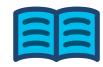

FXOS (2100, 4100, 9300 platforms)

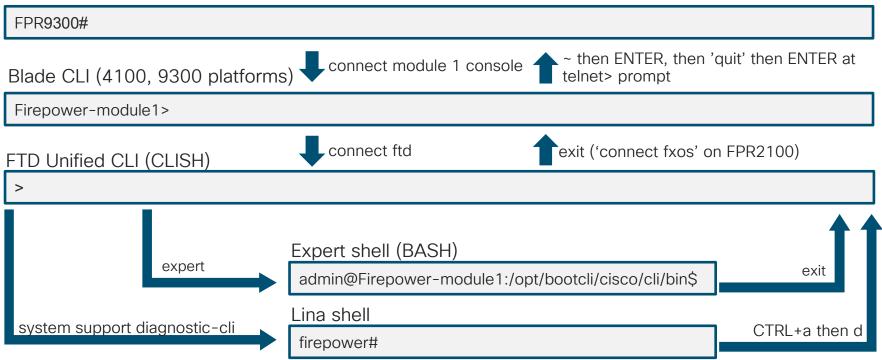

## FMC - Object Relationship Diagram

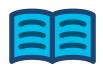

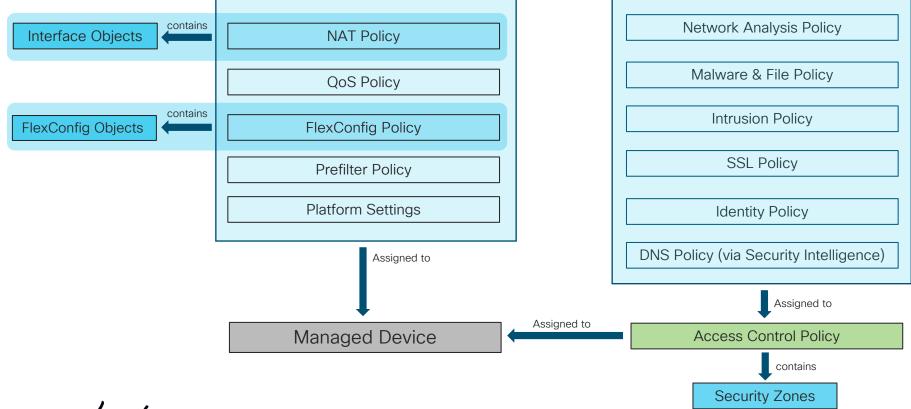

## Functional Overview - Physical Layer (L1)

On FXOS platforms, interface allocation is handled via Firepower Chassis Manager (FCM) or the FXOS CLI. FCM example:

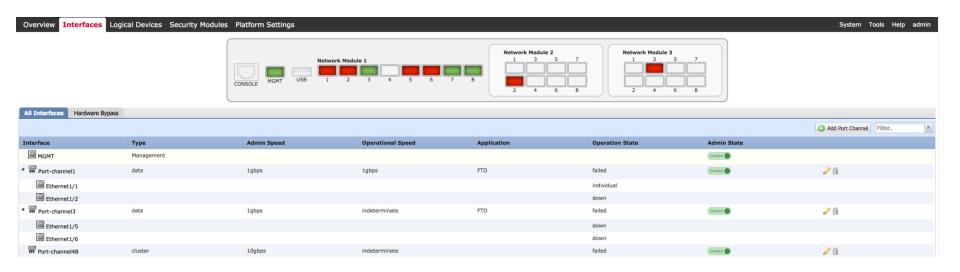

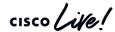

## Functional Overview - Physical Layer (L1)

#### Performing interface allocation in FXOS CLI:

```
FPR9300-A# scope ssa
FPR9300-A /ssa # show logical-device
Logical Device:
          Description Slot ID Mode
                                            Operational State
   Name
Template Name
     FTD
                                             Standalone Ok
ftd
FPR9300-A /ssa #
FPR9300-A /ssa # scope logical-device FTD
FPR9300-A /ssa/logical-device # show configuration
 enter logical-device FTD ftd 1 standalone
     enter external-port-link Ethernet13 ftd Ethernet1/3 ftd
         set decorator ""
         set description ""
       set port-name Ethernet1/3
     exit
```

```
Physical Layer, Interface allocation n

Physical Layer, Interface allocation n

Snort
Routing, L3 ARP, NAT, Routing, L3 ASL, TCP State Checking

Snort
ApplD, URL Filtering, IPS, SSL Decryption, User Awareness, Geolocation, Security Intelligence
```

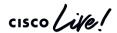

## Functional Overview - Physical Layer (L1)

#### Viewing interface statistics in FXOS CLI:

```
FPR9300-A# scope eth-uplink
FPR9300-A /eth-uplink # scope fabric a
FPR9300-A /eth-uplink/fabric # show interface detail
Interface:
    Port Name: Ethernet1/3
FPR9300-A /eth-uplink/fabric # scope interface 1 3
FPR9300-A /eth-uplink/fabric/interface # show stats
Ether Rx Stats:
    Time Collected: 2017-04-17T23:45:33.906
    Monitored Object: sys/switch-A/slot-1/switch-ether/port-3/rx-
stats
    Suspect: No
    Total Packets (packets): 8968254
    Total Bytes (bytes): 1798297716
    Unicast Packets (packets): 1098012
    Multicast Packets (packets): 2480578
    Broadcast Packets (packets): 5389664
```

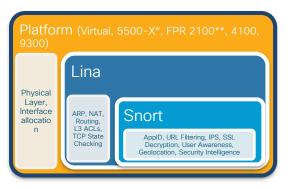

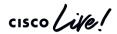

## Functional Overview - Data/Network Layer (L2/3)

You can see L2 and L3-related interface information in the Unified CLI:

```
> show interface Ethernet1/3
Interface Ethernet1/3 "diagnostic", is up, line protocol is up
  Hardware is EtherSVI, BW 1000 Mbps, DLY 1000 usec
     MAC address b0aa.772f.849c, MTU 1500
     IP address 10.10.1.1, subnet mask 255.255.255.0
 Traffic Statistics for "diagnostic":
     4380985 packets input, 201525318 bytes
     0 packets output, 0 bytes
     162 packets dropped
     1 minute input rate 9 pkts/sec, 437 bytes/sec
     1 minute output rate 0 pkts/sec, 0 bytes/sec
     1 minute drop rate, 0 pkts/sec
      5 minute input rate 9 pkts/sec, 446 bytes/sec
      5 minute output rate 0 pkts/sec, 0 bytes/sec
      5 minute drop rate, 0 pkts/sec
     Management-only interface. Blocked 0 through-the-device packets
```

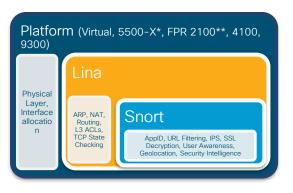

\*Note that the above interface is a management-only interface

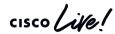

## Functional Overview - Network Layer (L3)

You can also view NAT configuration and active routes in the Unified CLI:

```
> show running-config nat
nat (inside,outside) source dynamic INSIDE_NETS interface
!
object network SRV-10.10.1.100-REAL
nat (inside,outside) static SRV-10.10.1.100-GLOBAL
!
> show route
...
S* 0.0.0.0 0.0.0.0 [1/0] via 172.18.249.1, outside
C 169.254.1.0 255.255.255.252 is directly connected, nlp_int_tap
L 169.254.1.1 255.255.255.255 is directly connected, nlp_int_tap
```

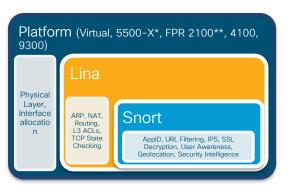

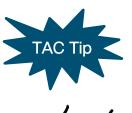

All legacy ASA show and debug commands are still available in FTD via the 'system support diagnostic-cli command

## Functional Overview - Network/Transport (L4)

TCP state and L3/L4 ACL checking are performed by the Lina process

```
> show conn protocol tcp
165 in use, 54084 most used

TCP outside 10.106.45.60:443 inside38 14.38.104.110:56946, idle 0:00:18...

TCP outside 108.171.133.146:8080 inside38 14.38.104.1:25148, idle 0:00:03...

TCP outside 108.171.133.146:8080 inside38 14.38.104.1:13080, idle 0:00:21...
>
```

```
Platform (Virtual, 5500-X*, FPR 2100**, 4100, 9300)

Physical Layer, Interface allocation n

ARP, NAT, Routing, L3 ACLs, TCP State Checking

Snort
ApplD, URL Filtering, IPS, SSL Decryption, User Awareness, Geolocation, Security Intelligence
```

```
> show running-config access-list
access-list CSM_FW_ACL_ remark rule-id 268445405: PREFILTER POLICY: Default Prefilter Policy_1
access-list CSM_FW_ACL_ remark rule-id 268444672: ACCESS POLICY: FTD-ACPolicy-201703230950 - Default/1
access-list CSM_FW_ACL_ remark rule-id 268444672: L7 RULE: from_outside_#1
access-list CSM_FW_ACL_ advanced permit udp ifc outside 10.2.2.0 255.255.255.0 host 10.1.1.100 eq syslog rule-id 268444672
...
```

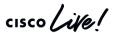

## Functional Overview - Upper Layers (5-7)

Snort-handled functions that occur at upper OSI layers:

- Intrusion Prevention System (IPS)
- App Detection and OpenAppID
- URL Filtering
- SSL/TLS Decryption
- User Identity Awareness
- File and malware inspection

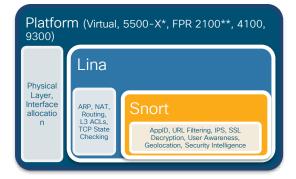

### **User Identity Overview**

- Allows for auditing of user activity
- Allows for User and Group based access control
- Types of authentication
  - Active:
    - · Captive Portal
    - Remote Access VPN (RA-VPN)
  - Passive:
    - Cisco Firepower User Agent (CFUA)
    - Terminal Services Agent (TSAgent)
    - Identity Services Engine (ISE / ISE-PIC)

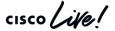

## Identity Architecture

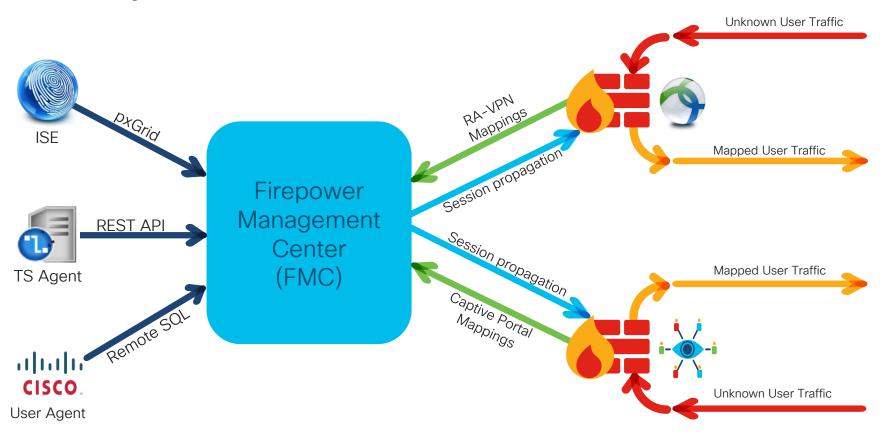

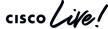

Architecture
Overview:
CPU and Memory
Allocation

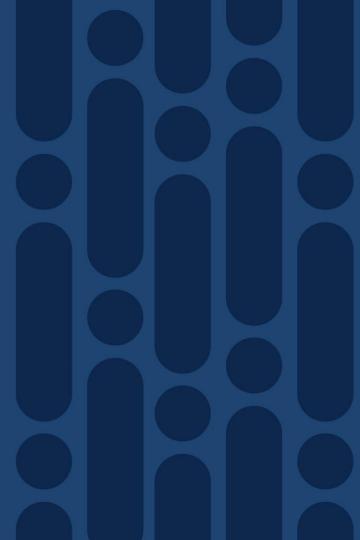

## FTD CPU and Memory Allocation

- CPU and memory are allocated to Lina and Snort via the use of Linux cgroups
- This resource pool (cgroup) separation limits scope of problem impact
- Troubleshooting approach depends on where issue resides

Example of Lina and Snort CPU allocations on a Firepower 9300

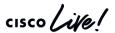

# Lina Memory - Overview

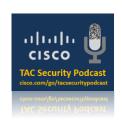

Lina memory is broken into two categories: Shared memory and DMA memory

If available memory trends down over time, call Cisco TAC

```
\text{\%ASA-3-211001:} Memory allocation Error
```

- Use CISCO-ENHANCED-MEMPOOL-MIB.my for accurate SNMP counters
- Free memory may not recover immediately after conn spike due to caching

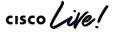

# Lina Memory Blocks (Direct Memory Access)

- DMA memory involves fixed-size blocks allocated at startup
- Used for packet processing, VPN, etc.

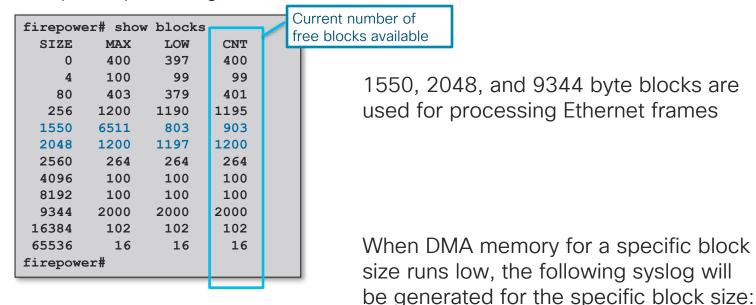

%ASA-3-321007: System is low on free memory blocks of size 1550 (10 CNT out of 7196 MAX)

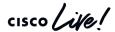

# Lina CPU Utilization by Processes

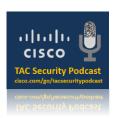

• show processes cpu-usage command displays the amount of CPU used on a per-process basis for the last 5 sec, 1 min, and 5 min

|            |                |       |      |      |                    | Heavy CPU load from SNMP traps. |
|------------|----------------|-------|------|------|--------------------|---------------------------------|
| _          | cess cpu-usage |       |      |      |                    |                                 |
| PC         | Thread         | 5Sec  | 1Min | 5Min | Process            |                                 |
| 0x08dc4f6c | 0xc81abd38     | 14.4% | 8.2% | 8.0  | % SNMP Notify Thre | ad                              |
| 0x081daca1 | 0xc81bcf70     | 1.3%  | 1.1% | 1.0  | % Dispatch Unit    |                                 |
| 0x08e7b225 | 0xc81a28f0     | 1.2%  | 0.1% | 0.0  | % ssh              |                                 |
| 0x08ebd76c | 0xc81b5db0     | 0.6%  | 0.3% | 0.3  | % Logger           |                                 |
| 0x087b4c65 | 0xc81aaaf0     | 0.1%  | 0.1% | 0.1  | % MFIB             |                                 |
| 0x086a677e | 0xc81ab928     | 0.1%  | 0.1% | 0.1  | % ARP Thread       |                                 |

If you have high CPU utilization for a generic process such as DATAPATH, contact the TAC as there are more granular CPU profiling tools available for deeper investigation

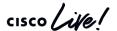

### Snort, Lina, and the Firepower ecosystem

 Many processes run on Linux to support event collection and other management, including:

| Process           | Primary Purpose                                                      |
|-------------------|----------------------------------------------------------------------|
| Lina              | ASA-like functions: L4 ACLs, ALG, Routing, Failover, Clustering, etc |
| Snort             | Inspects traffic and writes events to unified log files              |
| SFDataCorrelator  | Read unified logs written by snort, and send events to FMC           |
| sftunnel          | Manage an encrypted connection back to the FMC over TCP/8305         |
| ids_event_alerter | Sends syslogs and SNMP traps from sensor for intrusion events        |

- Process status can be verified with: > pmtool status
- Standard Linux troubleshooting tools, such as "top," can be used to verify CPU and memory

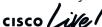

### Expert Mode - CPU Utilization by Processes

Open "top" program from BASH (Sorting by CPU is the default)

```
> expert
                                             Processes sorted
admin@firepower:~$ top
                                                by CPU
                                                  0.0%hi, 0.5%si, 0.0%st
Cpu(s): 15.3%us, 5.8%sy, 0.0%ni, 78.4%id, 0.0%wa,
Mem: 12321960k total, 5605756k used, 6716204k free, 148992k buffers
Swap: 3998716k total,
                          780k used, 3997936k free, 1222064k cached
                           RES SHR S %CPU %MFM
                                                   TIME+
 PID USER
                                                        COMMAND
12221 root
                                       100
               0 -20 1896m 299m 75m S
                                                  2733:37 lina
22420 root
               20 0 618m 8048 2980 S
                                                  1539:57 sftunnel
14777 root.
               20 0 2185m 60m 12m S
                                                  8:11.23 SFDataCorrelator
25979 root
               20
                   0 1893m 347m 12m S
                                         0 2.9
                                                  2:15.42 snort
```

- Lina handles its own resources. Disregard high CPU and memory readings for Lina in "top"
- Occasional high CPU for Snort is determined by current flow

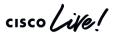

### Expert Mode - Memory Utilization by Processes

```
> expert admin@firepower:~$ top
```

- 1. Open "top" program
- 2. Type "shift + f" to choose sorting field
- 3. Type "n" to select resident memory

```
Current Sort Field: N for window 1:Def
Select sort field via field letter
k: %CPU = CPU usage
l: TIME = CPU Time
m: TIME+ = CPU Time, hundredths
* N: %MEM = Memory usage (RES)
o: VIRT = Virtual Image (kb)
```

```
Processes sorted by
                                  resident memory
Tasks: 465 total, 1 running, 464
                                               bped,
                                                      0 zombie
Cpu(s): 41.6%us, 0.3%sy, 0.0%ni, 58.1%id 0.0%wa, 0.0%hi, 0.0%si, 0.0%st
Mem: 132166192k total, 43796884k used, 26636864k free, 252k buffers
Swap: 7810780k total,
                          0k used, 7810780k free, 1732192k cached
                           RES SHR S %CPU %MEM
              PR NT VTRT
                                                 TIME+
 PID USER
                                                       COMMAND
12506 root 0 -20 26.1g 1.1g 643m S 1993
                                          0.8 97328:59 lina
11949 root 1 -19 7813m 671m 37m S 2 0.5 6:15.66 snort
12902 root 20 0 4129m 68m 16m S 2 0.1 41:54.55 SFDataCorrelator
```

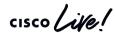

### Expert Mode - Memory Management Example

- Snort is the primary memory consumer, and will use more memory over time
- Low system memory is not necessarily a sign of a problem

Round numbers used to simplify example

| "System" |    | n"    | cgroup |                   |  |  |
|----------|----|-------|--------|-------------------|--|--|
| Limit: 5 |    | 5     | GB     |                   |  |  |
|          |    |       |        |                   |  |  |
|          | Me | emory |        | Process           |  |  |
|          | 1  | GB    |        | lina              |  |  |
|          | 1  | GB    |        | SFDataCorrelator  |  |  |
|          | 1  | GB    |        | Database          |  |  |
|          | 1  | GB    |        | DiskManager       |  |  |
|          | 1  | GB    |        | ids_event_alerter |  |  |
|          |    |       |        |                   |  |  |

```
"Detection" cgroup
Limit: 10 GB

Memory Process
2 GB snort
2 GB snort
2 GB snort
2 GB snort
```

Errors in /var/log/messages

```
kernel: SFDataCorrelator invoked oom-killer: gfp_mask=0xd0, order=0, oom_adj=0 kernel: Task in /System killed as a result of limit of /System
```

Snort is protected from low-memory issues caused by processes in other cgroups

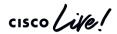

2 GB snort

## Snort - Automatic Application Bypass

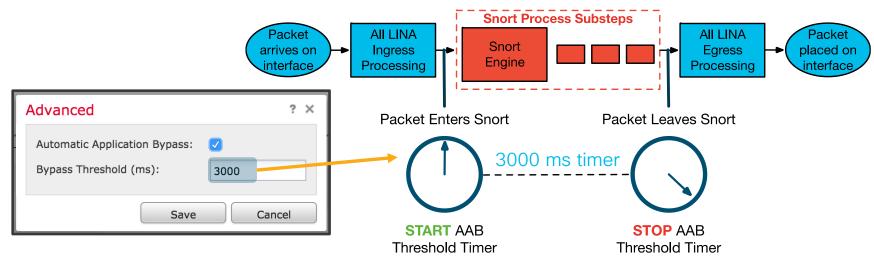

- AAB is a per packet timer for snort
- A snort instance is killed if a packet fails to egress before the threshold
- A snort core file is collected for root cause analysis
- The process manager will respawn snort
- Do not go below 3000 milliseconds threshold unless recommended by TAC

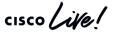

### Snort - Intelligent Application Bypass

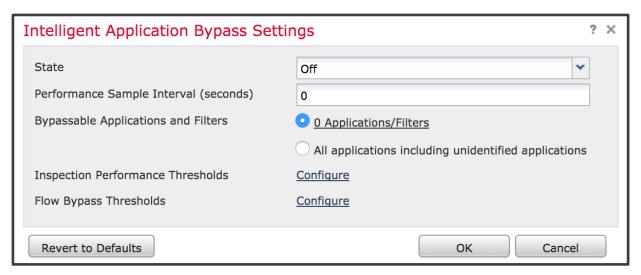

- IAB is a performance optimization tool for elephant flows
- Invoked in a simple 2-step process:
  - 1. Does snort exceed the "Inspection Performance Thresholds" (high CPU, % dropped traffic, etc)?
  - If yes, then dynamically Trust flows which match "Flow Thresholds" (bytes/sec, packets/flow, etc).
- Configured under Access Control Policy > Advanced tab

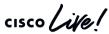

#### Snort - AAB vs IAB

- Automatic Application Bypass (AAB) mitigates dataplane impact of:
  - Out of memory situations impacting snort
  - Snort brownout / deadlock scenarios
  - Misconfiguration or over-subscription of IPS\*
  - Always enable AAB at the default 3000 ms threshold NOT enabled by default!

| Advanced            |         |  |
|---------------------|---------|--|
| Application Bypass: | No      |  |
| Bypass Threshold:   | 3000 ms |  |

<sup>\*</sup> AAB is occasionally invoked when too many snort rules are enabled, or too much traffic is inspected

- Intelligent Application Bypass addresses large flow performance, whereas AAB is a stability feature
- Enable IAB on a case-by-case basis where prefilter and Trust rules do not fit requirements

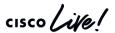

### Expert Mode - Core Files

If a process on Linux exits unexpectedly, a core file may be written to the file system

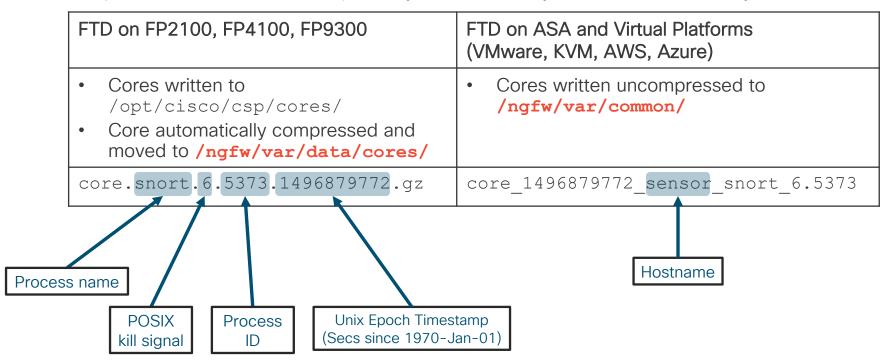

## Expert Mode - Disk Management

- The DiskManager process manages collections of files called "silos"
- If space is low, DiskManager will prune each silo based on a preconfigured threshold

| > show disk-manager          |      |            |            |
|------------------------------|------|------------|------------|
| Silo                         | Used | Minimum    | Maximum    |
| Temporary Files              | 0 KB | 584.291 MB | 2.282 GB   |
| Backups                      | 0 KB | 4.565 GB   | 11.412 GB  |
| Updates                      | 0 KB | 6.847 GB   | 17.118 GB  |
| Archives & Cores & File Logs | 0 KB | 4.565 GB   | 22.824 GB  |
| RNA Events                   | 0 KB | 4.565 GB   | 18.259 GB  |
| File Capture                 | 0 KB | 11.412 GB  | 22.824 GB  |
| Connection Events            | 0 KB | 413.320 MB | 826.642 MB |
| IPS Events                   | 0 KB | 13.694 GB  | 34.236 GB  |
| [lines_removed]              |      |            |            |

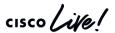

### Expert Mode - Disk Management

The Lina file system is accessible from expert mode via /mnt/disk0

```
# Create a capture from the unified CLI
> capture CAPTURE match ip any host 8.8.8.8
# Enter the diagnostic (lina-only) CLI
> system support diagnostic-cli
firepower# copy /pcap capture: CAPTURE disk0: CAPTURE.pcap
# Enter expert mode and browse to /mnt/disk0
> expert
admin@FPR4100:/mnt/disk0 $ ls
CAPTURE.pcap
[lines removed]
```

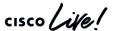

The Path of the Packet (Platform Architecture)

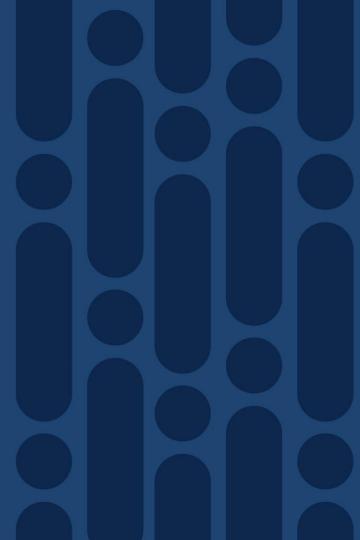

### Virtual FTD

VMWare AWS Azure KVM Hyper-V

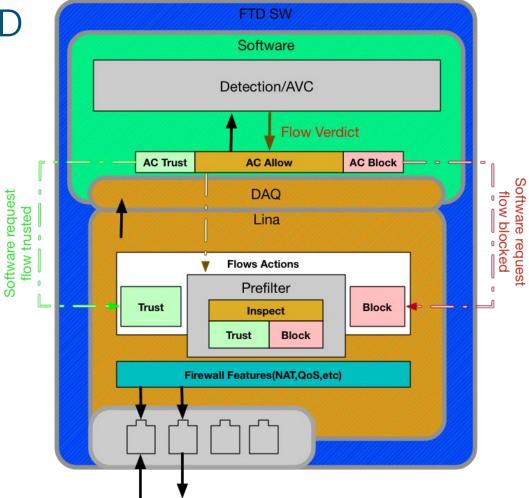

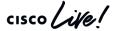

# Firepower 4100 & 9300

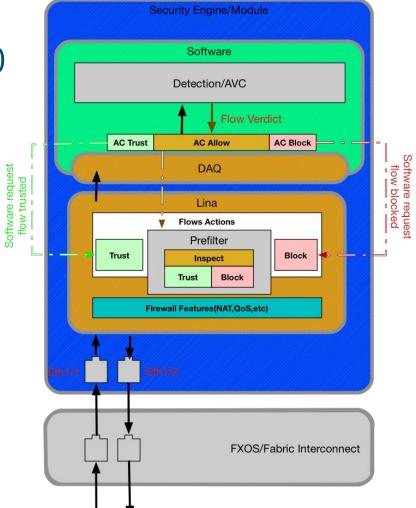

# Firepower 2100

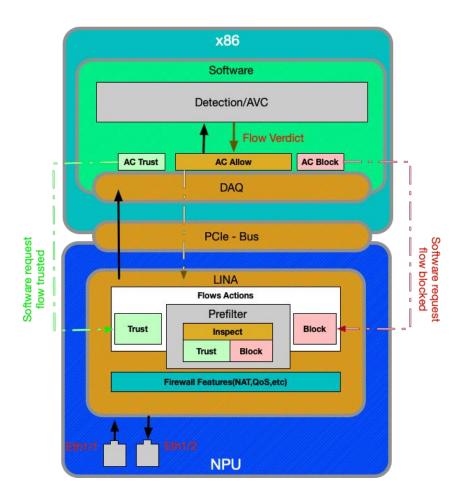

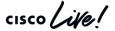

# Multi-Instance architecture overview (9300/4100)

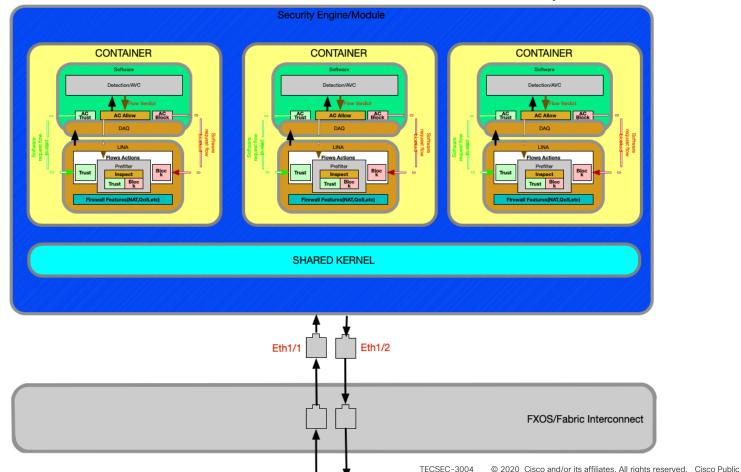

Virtual/Software diagram

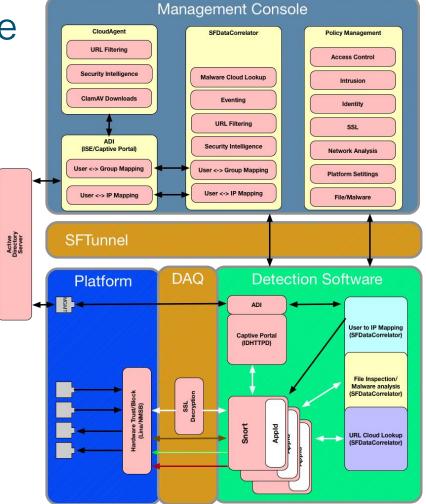

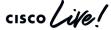

# Firepower 1010 - L2 Switching Overview

Newl

New in 6.5 - Eliminates the need for an external switch in SOHO environments

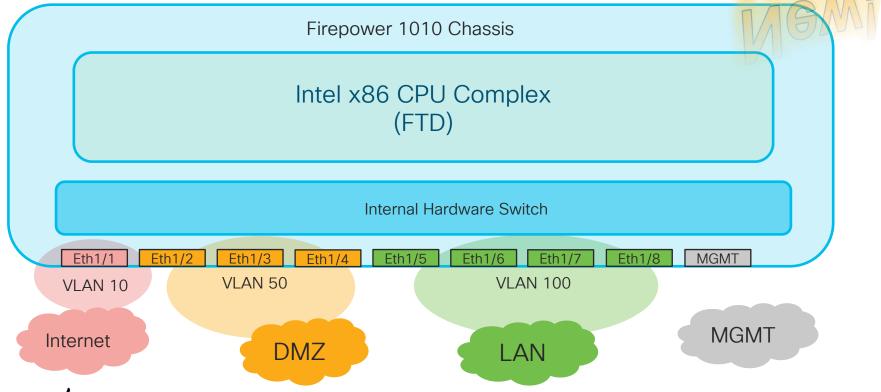

The Path of the Packet (Software / Logical Flow)

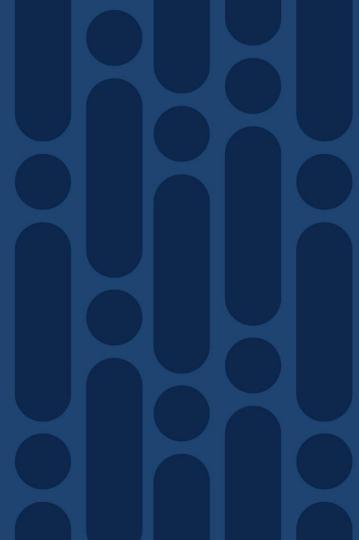

## Understanding Packet Flow

Effective troubleshooting requires an understanding of the packet path in network

- 1. Attempt to isolate the problem down to a single device
- 2. Perform a systematic walk of the packet through device to identify problem

For problems relating to FTD, always

- Determine the flow: Protocol, Source IP, Destination IP, Source Port, Destination Port
- Determine the logical (named) interfaces through which the flow passes

```
TCP outside 172.16.164.216:5620 inside 192.168.1.150:50141, idle 0:00:00, bytes 0, flags saA
```

All firewall connectivity issues can be simplified to two interfaces (ingress and egress) and the policies tied to both

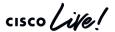

### **Example Flow**

TCP Flow

• Source IP : 10.1.1.9 Source Port : 11030

• Destination IP : 198.133.219.25 Destination Port : 80

Interfaces

Source: Inside Destination: Outside

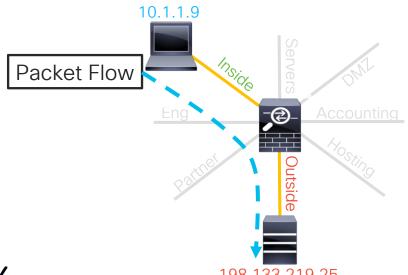

With the Flow defined, examination of configuration issues boils down to just the two Interfaces: **Inside** and **Outside** 

### Reference Slide: Routed FTD Path of Packet

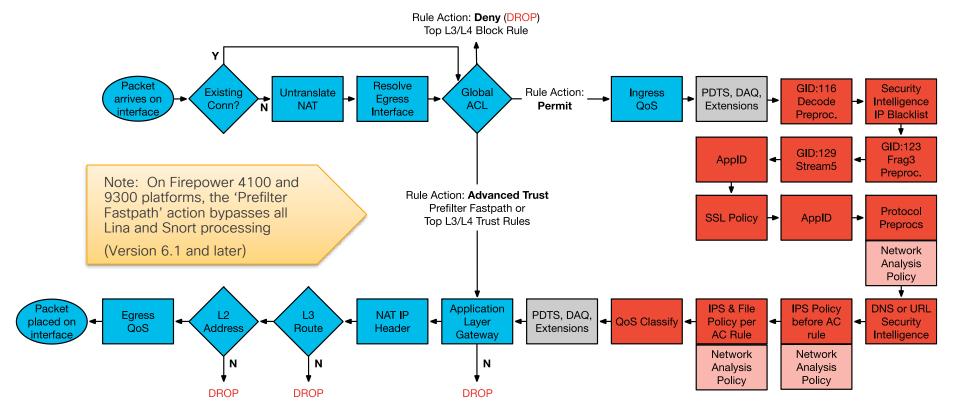

LINA ASA Engine = BLUE

Snort Engine = RED

Packet Processing: Ingress interface

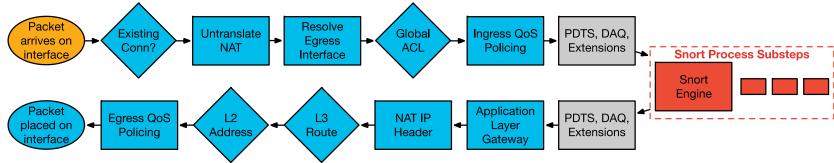

- · Packet arrives on ingress interface
- Input counters incremented by NIC and periodically retrieved by CPU
- Software input queue (RX ring) is an indicator of packet load
- Overrun counter indicates packet drops (usually packet bursts)

```
> show interface outside
Interface GigabitEthernet0/3 "outside", is up, line protocol is up
   Hardware is i82546GB rev03, BW 1000 Mbps, DLY 10 usec
[...]

   IP address 148.167.254.24, subnet mask 255.255.255.128
   54365986 packets input, 19026041545 bytes, 0 no buffer
   Received 158602 broadcasts, 0 runts, 0 giants
    0 input errors, 0 CRC, 0 frame, 0 overrun, 0 ignored, 0 abort
[...]
   input queue (blocks free curr/low): hardware (255/230)
   output queue (blocks free curr/low): hardware (254/65)
```

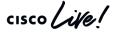

Packet Processing: Locate Connection

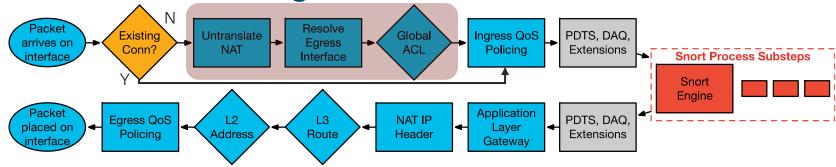

Check for existing connection in conn table

```
> show conn
TCP out 198.133.219.25:80 in 10.1.1.9:11030 idle 0:00:04 Bytes 1293 flags UIO
```

- If no existing connection
  - TCP SYN or UDP packet, pass to ACL and other policy checks in Session Manager
  - TCP non-SYN packet, drop and log

```
ASA-6-106015: Deny TCP (no connection) from 10.1.1.9/11031 to 198.133.219.25/80 flags PSH ACK on interface inside
```

If connection entry exists, bypass ACL check and process in Lina fastpath

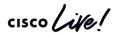

## Packet Processing: NAT Un-Translate

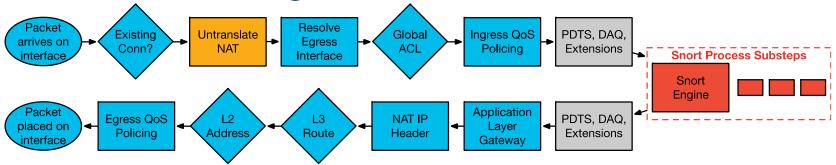

- Incoming packet is checked against NAT rules
- Packet is un-translated first, before ACL check
- NAT rules that translate the destination of the packet can override the routing table to determine egress interface (NAT divert)
  - Could also override policy-based routing (PBR)

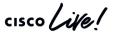

## Packet Processing: Egress Interface

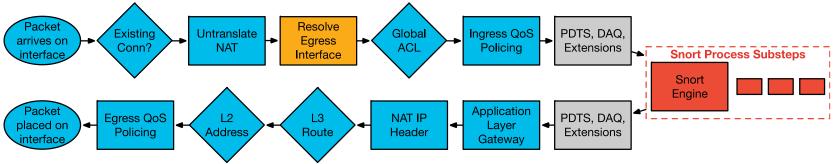

- Egress interface is determined first by translation rules or existing conn entry
- If NAT does not divert to the egress interface, the global routing table is consulted to determine egress interface

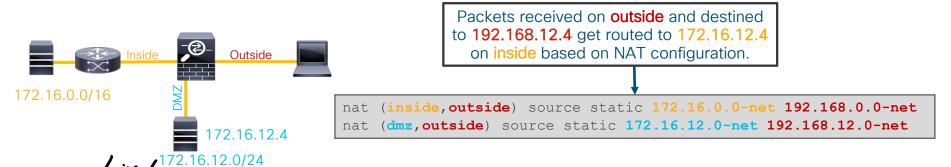

### Packet Processing: Global ACL Check

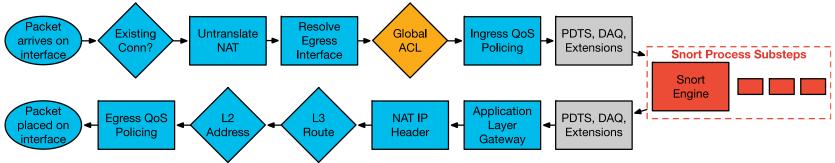

- First packet in flow is processed through ACL checks
- ACLs are first configured match
- First packet in flow matches ACE, incrementing hit count by one

```
> show access-list
...
CSM_FW_ACL_ line 5 advanced permit tcp any any rule-id 9998 (hitcnt=5) 0x52c7a066
> show running-config access-group
access-group CSM_FW_ACL_ global
```

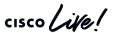

## Packet Processing: Global ACL Check

- All L4 access control entries are in one global ACL
- Prefilter Fastpath rules skip snort and show up as "Advanced Trust" in Lina global ACL

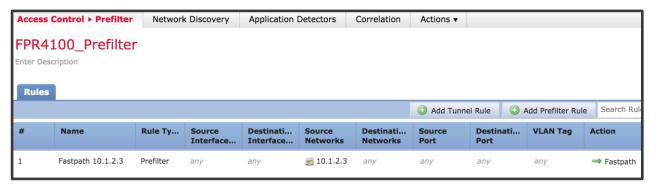

```
> show running-config access-group
access-group CSM_FW_ACL_ global

> show access-list
[lines_removed]
access-list CSM_FW_ACL_ line 1 remark rule-id 268435484: PREFILTER POLICY: FPR4100_Prefilter
access-list CSM_FW_ACL_ line 2 remark rule-id 268435484: RULE: Fastpath 10.1.2.3
access-list CSM_FW_ACL_ line 3 advanced trust ip host 10.1.2.3 any rule-id 268435484 event-
log flow-end (hitcnt=0) 0x98824a05
```

TECSEC-3004

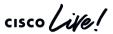

Packet Processing: Ingress QoS Policing

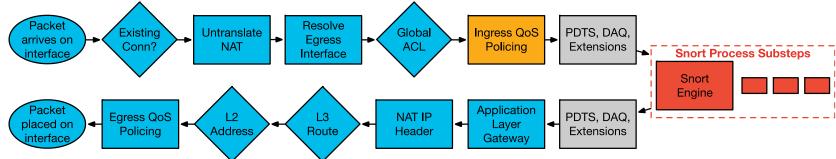

QoS policing is enforced within the Lina process

```
> system support diagnostic-cli

firepower# show service-policy interface inside
Interface inside:
   Service-policy: policy_map_inside
   Flow-rule QoS id: 268435467
   Input police Interface inside:
        cir 1000000 bps, bc 31250 bytes
```

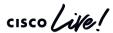

# Packet Processing: Packet Data Transport System

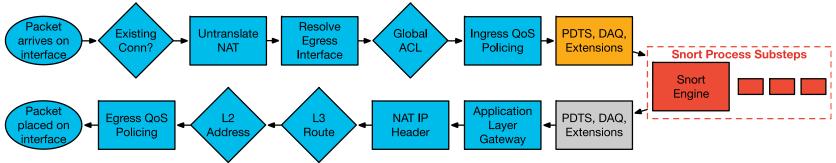

The Packet Data Transport System sends packets to Snort after initial Lina inspections

| show asp inspect-dp snort                  | Displays conns and packets sent to each snort instance and process ID, as well as snort status |
|--------------------------------------------|------------------------------------------------------------------------------------------------|
| show asp inspect-dp snort counters summary | Display frames, bytes, and conns for snort instances                                           |
| show asp inspect-dp snort queues           | Display rx and tx queue utilization for snort instances                                        |
| clear asp inspect-dp snort                 | Clear all of the above PDTS counters                                                           |
| show asp inspect-dp snort queue-exhaustion | Display automatic capture of PDTS ring when snort is unable to service queue                   |

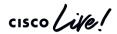

## Packet Processing: Data Acquisition Library

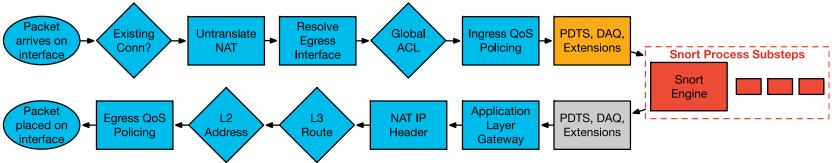

- The Data Acquisition Library (DAQ) enables snort to run on different hardware and software platforms
- Platform-specific changes are made in the DAQ
- DAQ extensions facilitate TLS decryption and a TCP proxy
- Decrypted flows are sent to snort for inspection
- Packets should not be dropped by the DAQ

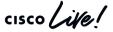

Packet Processing: SSL Decryption

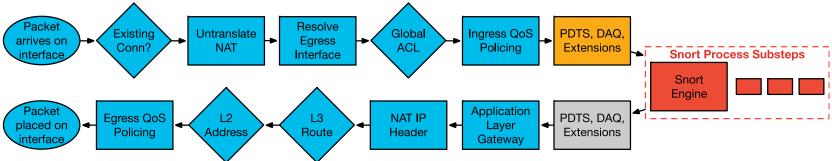

- SSL Decryption touches Lina, DAQ, and Snort
- Lina and DAQ:
  - Proxy TCP sessions
  - Track keys/sessions
  - Decrypt (software) / send to crypto chip to decrypt
- Snort:
  - Enforces policies
  - Makes decisions on whether to decrypt flow or not

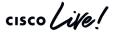

### Abbreviated SSL handshake

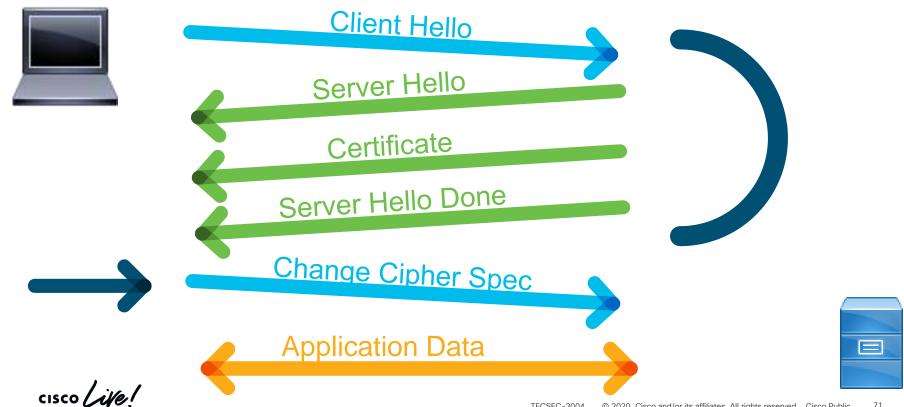

### Standard SSL handshake for HTTPS

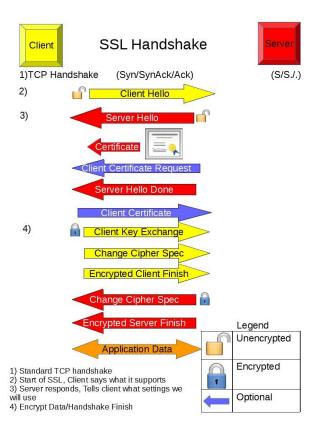

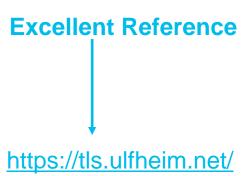

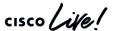

### Typical deployment: Decrypt Resign

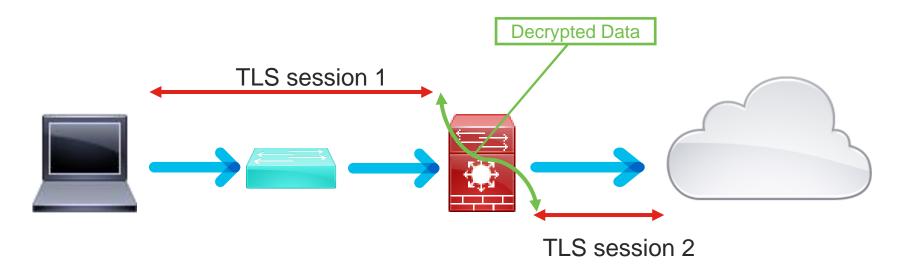

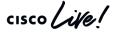

### Typical deployment: Decrypt Known-key

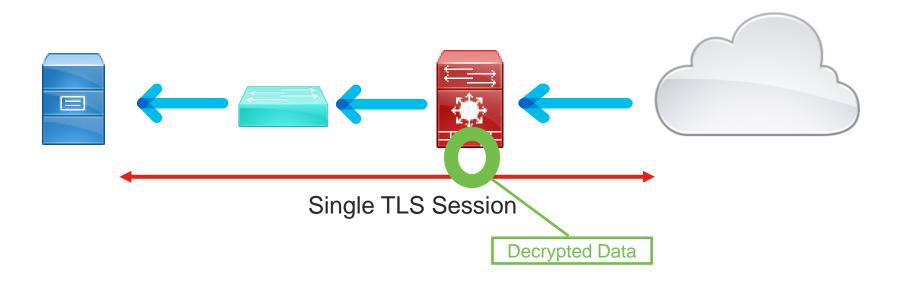

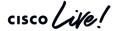

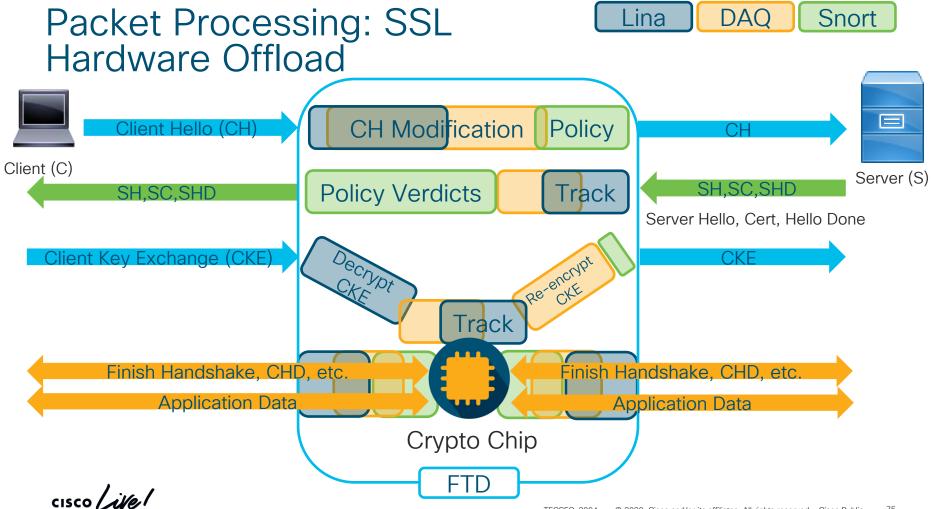

Snort and Lina Interactions

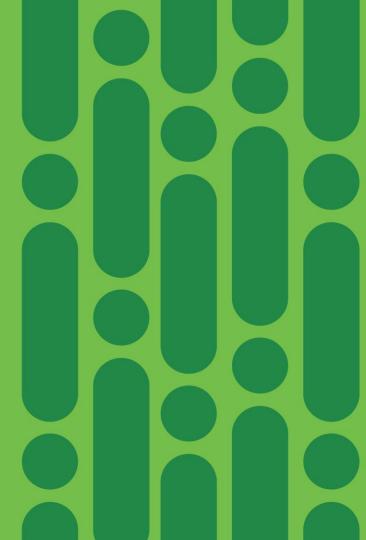

### Session Tracking

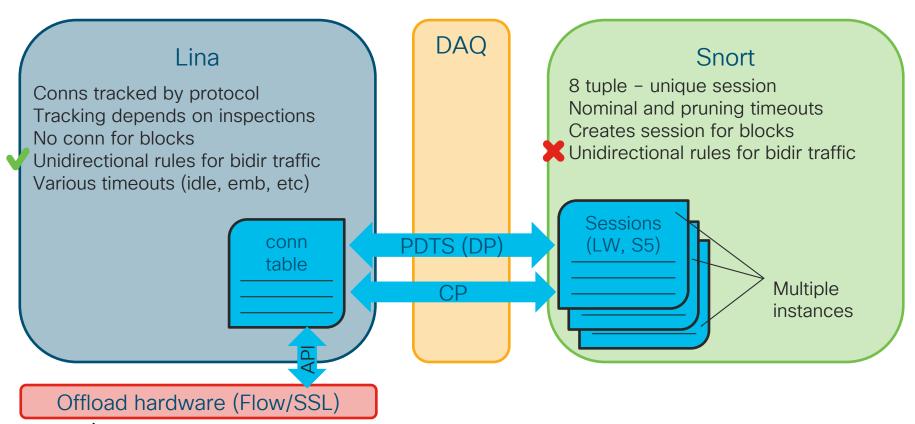

### Example flow - packet blocked by snort

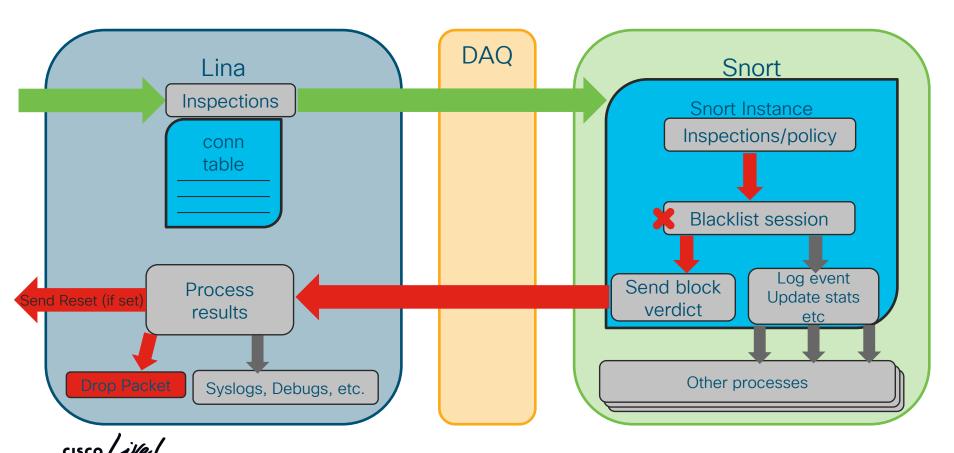

# Example conn timeout (TCP) on version < 6.3

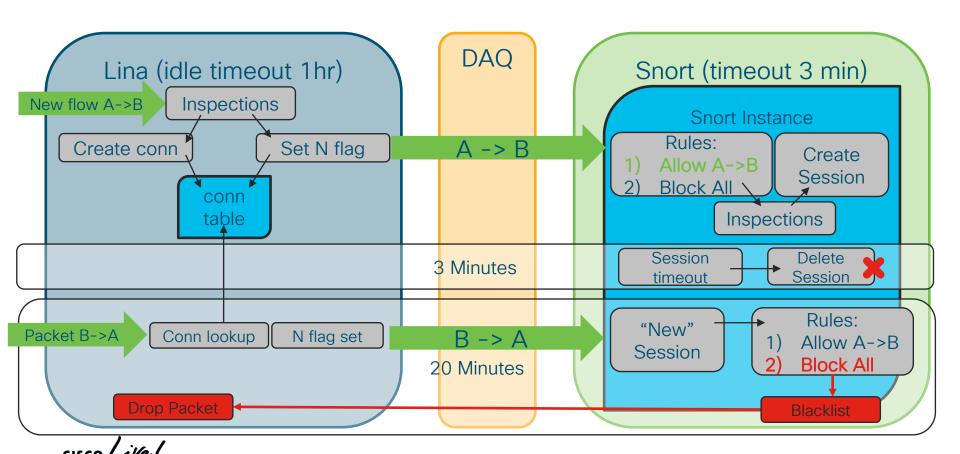

# Changes in 6.3+ for session tracking lina/snort (TCP Only)

- Lina sets timeouts and syncs them to snort
- Snort sends lina recovery data (RD) for each session
- Lina stores RD in conn-meta
- Snort queries lina for RD if it doesn't know about a session
- Uses recovery data to match AC rule if revision hasn't changed
- When a conn times out in lina, it sends snort End of Flow (EOF) message

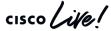

# Example conn timeout (TCP) on version 6.3+

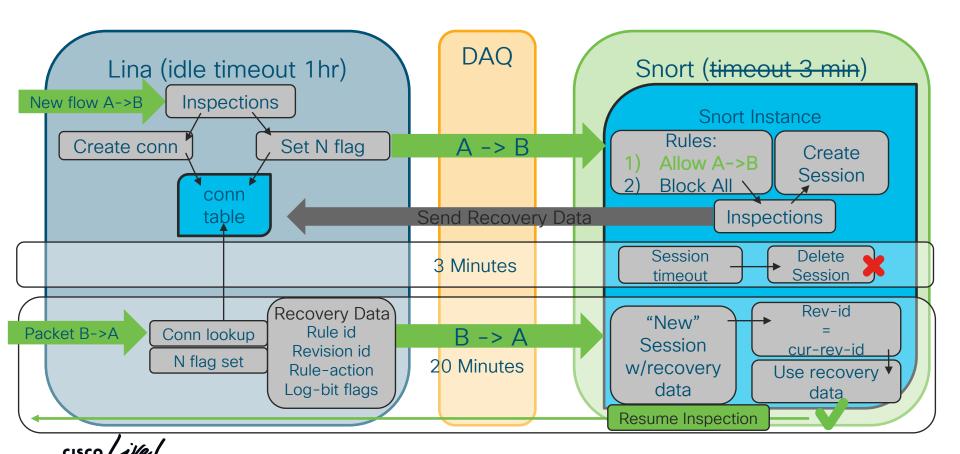

### Configure timeouts in 6.3+

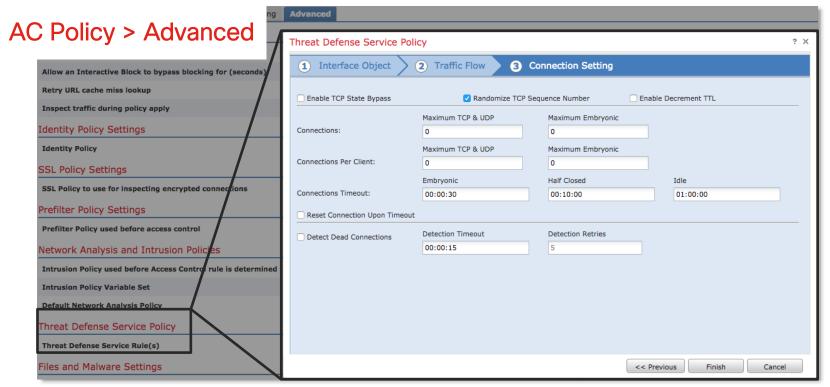

TECSEC-3004

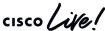

### Snort Restart & Reload Architecture

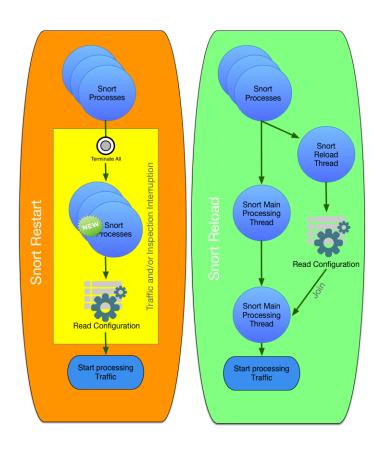

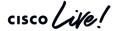

### Why does Snort have to restart?

- New version of Snort in policy deploy
- Reallocate memory for preprocessors/Security Intelligence
- Reload shared objects
- Pre-processor configuration changes
- Configured to restart instead of reload

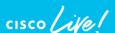

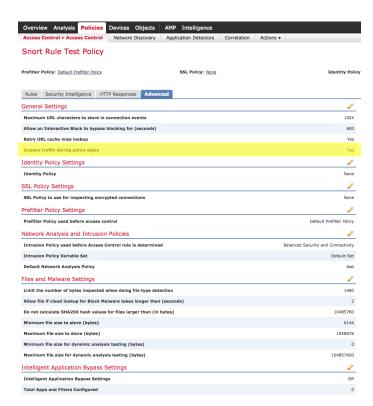

#### Full listing of restart reasons

onfiguration/guide/fpmc-config-guidev622/policy\_management.html#concept\_33516C5D6B574B6888 B1A05F956ABDF9

# Mitigations

Snort Preserve-Connection

Software Bridge

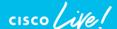

### **Snort Preserve-Connection**

- When Snort goes down connections with Allow verdict are preserved in LINA
- Snort does <u>NOT</u> do a mid-session pickup on preserved flows on coming up
- Does <u>NOT</u> protect against new flows while Snort is down
- 6.2.0.2/6.2.3 Feature Introduction
- Can be enabled/disabled from CLISH: configure snort preserve-connection enable/disable

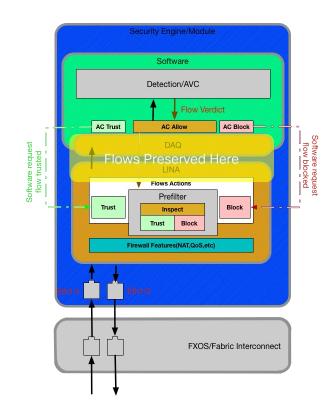

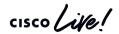

# Software Bypass

- With inline Fail-Open deployments traffic is passed uninspected on the Software bridge when Snort is down.
- When Snort comes up, Snort does a mid-session pickup on traffic
- A.K.A Software Bypass
- CLISH Command: > pmtool disablebytype de

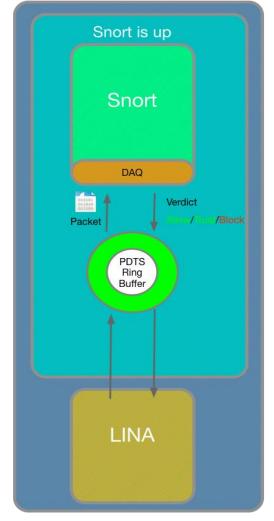

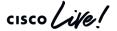

### Snort Fail-Open when Busy / Down

- Snort fail-open when down means that all traffic will pass over software bridge when snort is down
- Snort fail-open when busy means traffic will be bypassed around Snort when the incoming buffer for snort reaches 85% full

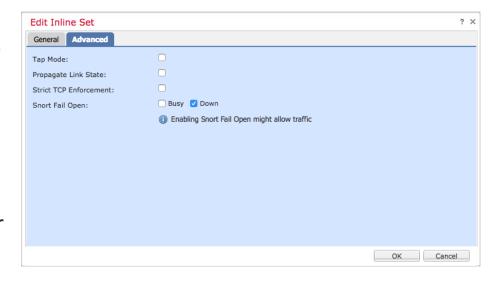

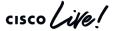

### Packet Processing: Decode Preprocessor (GID:116)

Decode performs basic checks on packets like:

- Confirm Ethernet protocol matches IPv4 or IPv6 value
- Verify IPv4 header is at least 20 bytes

Very rare for Decode to produce unexpected packet drops

Set GID:116 rules to "generate events" for visibility

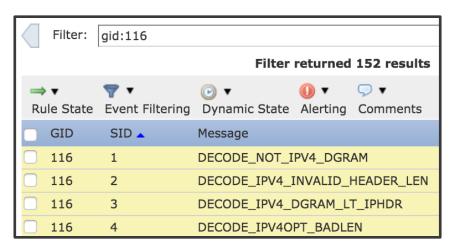

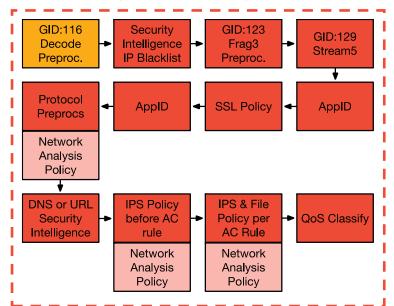

**Snort Process Substeps** 

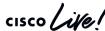

### Packet Processing: IP Security Intelligence

- IP SI drops packets based on lists of malicious IP addresses
- SI drops packets at the IP-level without higher layer inspects
- Whitelist overrides Blacklist

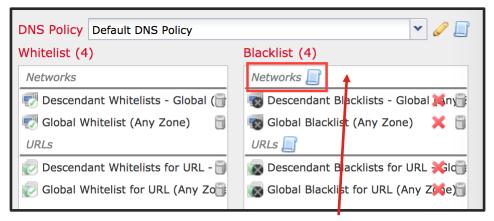

Best Practice: Log SI blacklist events

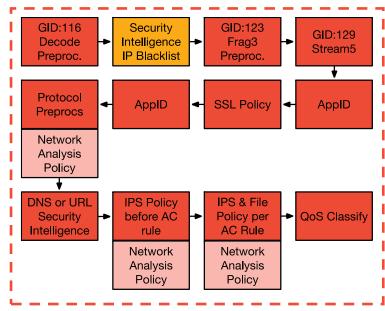

**Snort Process Substeps** 

Verify an IP is on a blacklist: grep -r [IP\_ADDRESS] /var/sf/iprep\_download

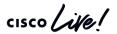

# Packet Processing: Frag Preprocessor (GID:123)

Frag3 reassembles IP fragments before higher-level preprocs

Rare, but possible causes for drops:

- Zero-byte fragments
- Overlapping fragments

Set GID:123 rules to "generate events" for visibility

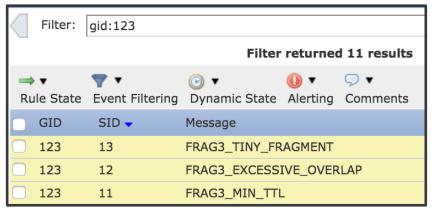

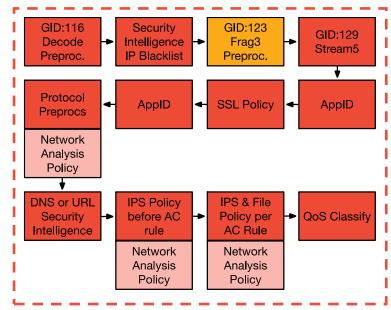

**Snort Process Substeps** 

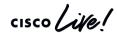

# Packet Processing: Stream Preproc (GID: 129)

- S5 Reassembles TCP segments for Protocol preprocs
- TCP segments must be contiguous and acknowledged

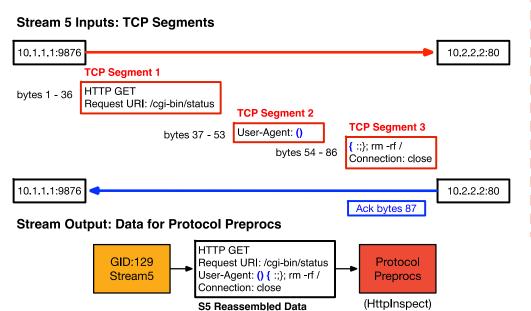

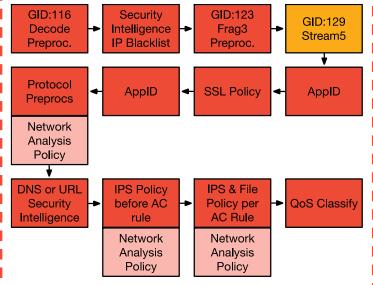

Snort Process Substeps

### Stream5 Asymmetric Traffic Reference Slides

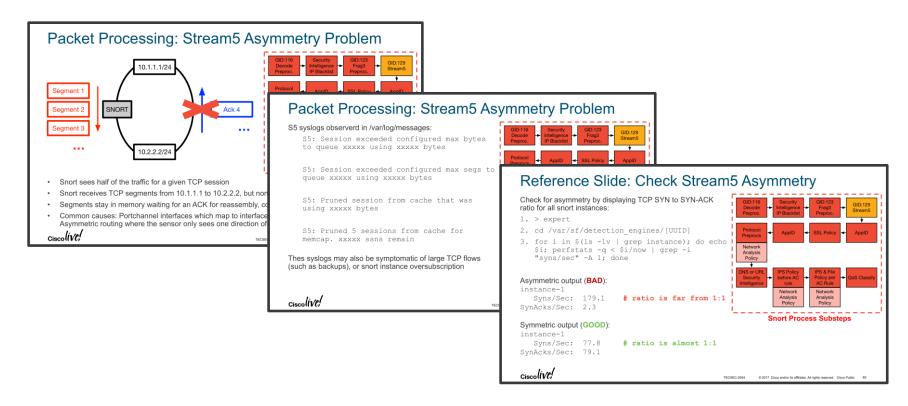

# Packet Processing: Stream Asymmetry Problem

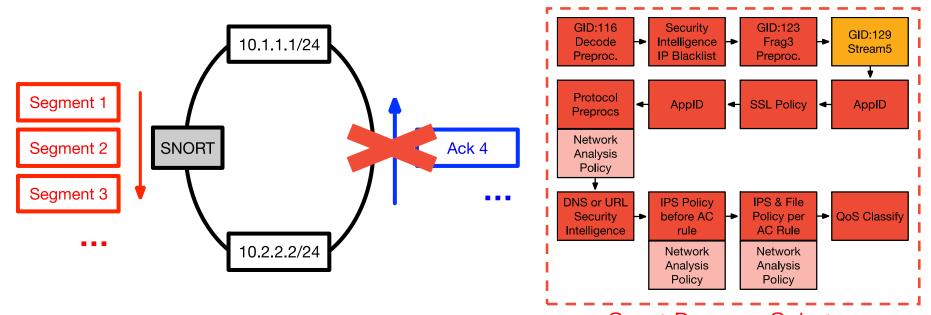

Snort sees half of the traffic for a given TCP session

- Snort Process Substeps
- Snort receives TCP segments from 10.1.1.1 to 10.2.2.2, but none of the reply traffic (TCP ACKs)
- Segments stay in memory waiting for an ACK for reassembly, consuming memory until an S5 threshold is hit
- Common causes: Portchannel interfaces which map to interface pairs are not in the same inline set, Asymmetric routing where the sensor only sees one direction of the traffic

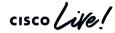

### Packet Processing: Stream Asymmetry Problem

S5 syslogs observerd in /var/log/messages:

S5: Session exceeded configured max bytes to queue xxxxx using xxxxx bytes

S5: Session exceeded configured max segs to queue xxxxx using xxxxx bytes

S5: Pruned session from cache that was using xxxxx bytes

S5: Pruned 5 sessions from cache for memcap. xxxxx ssns remain

Thes syslogs may also be symptomatic of large TCP flows (such as backups), or snort instance oversubscription

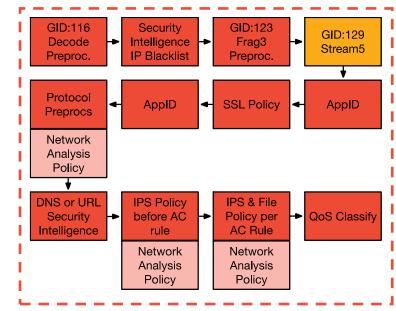

**Snort Process Substeps** 

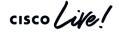

### Reference Slide: Check Stream Asymmetry

Check for asymmetry by displaying TCP SYN to SYN-ACK ratio for all snort instances:

- 1. > expert
- 2. cd /var/sf/detection\_engines/[UUID]
- 3. for i in \$(ls -1v | grep instance); do echo
  \$i; perfstats -q < \$i/now | grep -i
  "syns/sec" -A 1; done</pre>

#### Asymmetric output (BAD):

instance-1

Syns/Sec: 179.1 # ratio is far from 1:1

SynAcks/Sec: 2.3

#### Symmetric output (GOOD):

instance-1

Syns/Sec: 77.8 # ratio is almost 1:1

SynAcks/Sec: 79.1

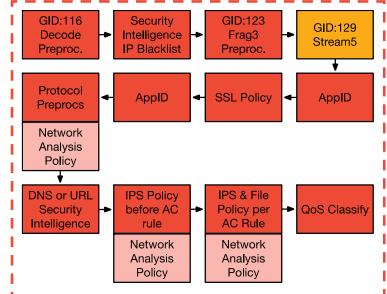

#### Snort Process Substeps

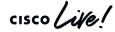

### Asymmetric Traffic - TAC Script

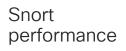

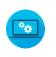

#### getS5HostInfo

- Script developed by TAC to get information about asymmetric traffic
- Available currently at: <a href="https://github.com/johnjg12/snort-scripts">https://github.com/johnjg12/snort-scripts</a>
- Generates CSV files and report files using syslog files (/var/log/messages)
- Hidden slides with details available in presentation PDF

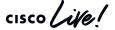

### Asymmetric Traffic - TAC Script

Snort performance

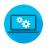

Getting state and flag information from a session: getS5HostInfo --LWstate 0x1 LWFlags 0x2001

#### LWstate 0x1

```
hex: 0x1
binary: 00000000 00000001
  ##) 00000000 00000001
  04) ||||||| |||+---- STREAM5_STATE_ESTABLISHED
  07) ||||||| |+----- STREAM5_STATE_MIDSTREAM
  08) |||||| +----- STREAM5_STATE_TIMEDOUT
    09) ||||||+---- STREAM5_STATE_UNREACH
    1111111+
    IIIII+
  10) ||||+-- STREAM5_STATE_CLOSED
  11) 00000000 00000000-- STREAM5_STATE_NONE
```

### cisco Life!

#### LWFlags 0x2001

```
=+ Session Flag Map +======
 hex: 0x2001
binary: 00000000 00000000 00100000 00000001
 ##) 00000000 00000000 00100000 00000001
 15) ||||||| ||||||||| |+------ SSNFLAG_COUNTED_ESTABLISH
 16) ||||||| ||||||| +----- SSNFLAG_COUNTED_CLOSING
 18) ||||||| ||||||+----- SSNFLAG_PRUNED
 23) ||||||| |+------SSNFLAG_STREAM_ORDER_BAD
 22) | | | | | | | | +----- SSNFLAG_FORCE_BLOCK
  11111111
 23) ||||||+-----SSNFLAG CLIENT SWAP
 22) ||||||+-----SSNFLAG_CLIENT_SWAPPED
 27) 11111111 11111111 11111111 11111111-- SSNFLAG_ALL
 28) 00000000 00000000 00000000 00000000-- SSNFLAG_NONE
```

### Asymmetric Traffic - TAC Script

Snort performance

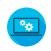

Generate CSV file
Single File
getS5HostInfo --csv messages

Aggregating data from all messages files egrep -h "S5:" messages\* >> s5Mes.out getS5HostInfo --csv s5Mes.out

Generate summary file getS5HostInfo --summary <output\_csv\_file>

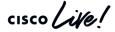

# Asymmetric Traffic

getS5HostInfo --summary myfile.csv

```
Top 5 sessions for syn_no_syn_ack:
1) 10.0.0.154
                   -> 172.16.235.229 : 4101
2 ) 10.0.0.154
                   -> 172.16.234.48
                                    : 4041
3 ) 10.0.1.14
                   -> 172.16.235.67
                                    : 4031
4 ) 10.0.8.19
                   -> 172.16.235.67
                                    : 3882
5 ) 10.0.0.15
                   -> 172.16.235.67
                                    : 3881
Top 5 sessions for syn_ack_no_syn:
1 ) 192.168.1.50
                 -> 172.16.235.229 : 3267
2 ) 192.168.3.5
                   -> 172.16.234.48
                                    : 2653
3 ) 192.168.2.105 -> 172.16.235.67
                                       2452
4 ) 192.168.12.107 -> 172.16.235.67
                                      2445
5 ) 192.168.12.106 -> 172.16.235.67 : 2221
Top 5 sessions for client_no_server_count:
1 ) 10.0.0.154
                   -> 172.16.235.229 : 4116
2 ) 10.0.0.154
                   -> 172.16.234.48 : 4051
3 ) 10.0.1.14
                   -> 172.16.235.67
                                    : 4047
4) 10.0.8.19
                   -> 172.16.235.67 : 3894
5 ) 10.0.0.15
                   -> 172.16.235.67 : 3892
Top 50 sessions for server_no_client_count:
1 ) 192.168.1.50
                 -> 172.16.235.229 : 4443
2 ) 192.168.3.5
                   -> 172.16.234.48
                                    : 3875
3 ) 192.168.2.105 -> 172.16.235.67
                                    : 2532
4 ) 192.168.12.107 -> 172.16.235.67 : 430
5 ) 192.168.12.106 -> 172.16.235.67 : 417
```

```
Top Source ports seen:
Port: Times Seen
            : 202
            : 59
 39792
            : 27
 33376
            : 25
6) 33920
            : 24
 34034
            : 23
 ) 41337
            : 23
9 ) 42414
            : 22
10) 57264
            : 22
11) 46752
            : 22
12) 46778
            : 22
13) 47648
            : 22
14) 33956
            : 22
15) 42369
           : 22
Top Dest ports seen:
Port: Times Seen
1) 25
            : 87349
2 ) 60020
            : 41244
3 ) 10051
            : 7422
4 ) 8443
            : 3855
5) 2058
            : 3573
6) 2003
            : 2942
            : 2269
7)80
8 ) 4242
            : 1980
9 ) 1044
            : 1472
10) 22
            : 1386
11) 8200
            : 1126
12) 1935
            : 1057
13) 9997
            : 934
14) 1031
            : 876
15) 445
            : 722
Top Application Protocols Seen
AppID : Times Seen
1)8
            : 76845
2 ) 25
            : 42301
3)5
            : 13566
4 ) 169
            : 7529
5)9
            : 1443
6)34
            : 1232
7) 28
            : 1126
8) 174
            : 771
9 ) 13
            : 716
10) 115
            : 462
11) 101
            : 138
12) 184
13) 114
            : 3
14) 170
```

```
)~ Stream5 State Summary
Fime: 2015-05-31 04:02:03 - 2015-06-11 16:15:03
 Saw Client but not Server: 229927 (88%)
Saw Server but not Client: 18544 (7%)
Saw Client and Server
STREAM5_STATE_ESTABLISHED: 27691 (10.70%)
STREAMS_STATE_DROP_CLIENT: 0 (0.00%)
STREAM5_STATE_DROP_SERVER: 0 (0.00%)
STREAM5_STATE_MIDSTREAM : 2466 (0.95%)
STREAMS STATE TIMEDOUT
STREAM5_STATE_UNREACH
STREAM5_STATE_CLOSED
 o" )~ Session Flags Summary
Time: 2015-05-31 04:02:03 - 2015-06-11 16:15:03
Total Sessions
                         : 258866
 Saw SYN but not SYN_ACK : 228813 (88%)
Saw SYN_ACK but not SYN : 19524 (7%)
Saw SYN and SYN_ACK
                         : 8126 (3%)
Saw 3-Way Handshake
                         : 8126 (3%)
SSNFLAG_ESTABLISHED
                         : 44 (0.02%)
SSNFLAG NMAP
SSNFLAG_ECN_CLIENT_OUERY : 1 (0.00%)
SSNFLAG ECN SERVER REPLY : 0 (0.00%)
SSNFLAG_HTTP_1_1
                         : 0 (0.00%)
SSNFLAG_SEEN_PMATCH
                         : 0 (0.00%)
SSNFLAG_MIDSTREAM
                         : 2466 (0.95%)
SSNFLAG_CLIENT_FIN
                         : 0 (0.00%)
SSNFLAG SERVER FIN
                         : 0 (0.00%)
SSNFLAG_CLIENT_PKT
                         : 0 (0.00%)
SSNFLAG_SERVER_PKT
                         : 0 (0.00%)
SSNFLAG_COUNTED_INITIALIZE: 258776 (99.97%)
SSNFLAG_COUNTED_ESTABLISH : 27690 (10.70%)
SSNFLAG_COUNTED_CLOSING :
                            88557 (34.21%)
SSNFLAG TIMEDOUT
                         : 256338 (99.02%)
SSNFLAG_PRUNED
                         : 2483 (0.96%)
SSNFLAG RESET
                            63762 (24.63%)
SSNFLAG_DROP_CLIENT
                         : 0 (0.00%)
SSNFLAG_DROP_SERVER
                         : 0 (0.00%)
SSNFLAG_LOGGED_QUEUE_FULL : 249859 (96.52%)
SSNFLAG_STREAM_ORDER_BAD : 81368 (31.43%)
SSNFLAG FORCE BLOCK
                         : 0 (0.00%)
SSNFLAG_CLIENT_SWAP
                         : 68 (0.03%)
SSNFLAG_CLIENT_SWAPPED
                         : 68 (0.03%)
```

# Story Time!

|                                           |  | <b>▼</b> First Packet × | Last Packet ×       | Action × | Initiator × IP     | Responder X<br>IP   | Ingress × Security Zone | Source Port / X ICMP Type | Destination Port / X ICMP Code |
|-------------------------------------------|--|-------------------------|---------------------|----------|--------------------|---------------------|-------------------------|---------------------------|--------------------------------|
| 1                                         |  | 2018-06-05 19:33:32     | 2018-06-05 19:35:33 | Allow    | <b>192.168.0.4</b> | <u>8.8.8.8</u>      | <u>Passive</u>          | <u>12755 / udp</u>        | 53 (domain) / udp              |
| 1                                         |  | 2018-06-05 19:33:32     | 2018-06-05 19:35:33 | Allow    | <u>8.8.8.8</u>     | <u> 192.168.0.4</u> | <u>Passive</u>          | 53 (domain) / udp         | <u>12755 / udp</u>             |
| 1                                         |  | 2018-06-05 19:33:32     | 2018-06-05 19:35:33 | Allow    | <u>8.8.8.8</u>     | <b>192.168.0.4</b>  | <u>Passive</u>          | 53 (domain) / udp         | <u>12434 / udp</u>             |
| -                                         |  | 2018-06-05 19:33:32     | 2018-06-05 19:35:33 | Allow    | <b>192.168.0.4</b> | 8.8.8.8             | <u>Passive</u>          | <u>12434 / udp</u>        | <u>53 (domain) / udp</u>       |
| Page 1 of 1 Displaying rows 1–4 of 4 rows |  |                         |                     |          |                    |                     |                         |                           |                                |

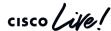

• •

>

> show version

-----[ Cartographer ]-----

Model : Cisco ASA5506-X Threat Defense (75) Version 6.2.3.1 (Build 43)

UUID : 8bd92a22-b2c1-11e7-a279-d47df0c19fbd

Rules update version : 2018-05-30-001-vrt

VDB version : 297

\_\_\_\_\_

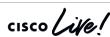

### Asymmetric Traffic - Common Problems

Configuration options

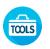

Problem:

Different VLANs on each side of session

Example:

(VLAN50) 192.168.1.2 -> 10.8.0.2

(VLAN51) 10.8.0.2 -> 192.168.1.2

Fix:

Enable VLAN agnostic mode

Access Control Policy Advanced tab

Transport/Network Layer Preprocessor Settings

Ignore the VLAN header when tracking connections

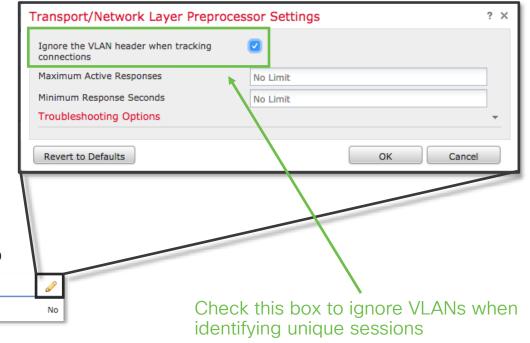

### Asymmetric Traffic - Common Problems

Configuration options

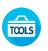

#### Problem:

Traffic from same session traversing multiple Inline sets

Example:

Inline set A 192.168.1.2 -> 10.8.0.2

Inline set B 10.8.0.2 -> 192.168.1.2

Fix:

Combine pairs into single inline set

Devices > Device Management [Edit device]

Separate inline sets

| Device       | Interfaces | Inline Sets     |  |  |
|--------------|------------|-----------------|--|--|
|              |            |                 |  |  |
| Name _       | Interfac   | Interface Pairs |  |  |
| Inline Set A | s1p1 ↔ s1  | Lp2             |  |  |
| Inline Set B | s1p3 ↔ s1  | Lp4             |  |  |

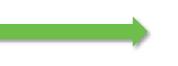

Single inline set

| Device | Interf | aces            | Inline Sets |  |  |
|--------|--------|-----------------|-------------|--|--|
|        |        |                 |             |  |  |
| Name _ |        | Interface Pairs |             |  |  |
|        |        |                 |             |  |  |

### Asymmetric Traffic - Common Problems

Configuration options

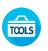

#### Problem:

Traffic is actually asymmetric

#### Fix:

Configure network or move device so that there is no asymmetric traffic

#### Mitigation:

**Enable Asynchronous** Network option in NAP > TCP Stream Configuration

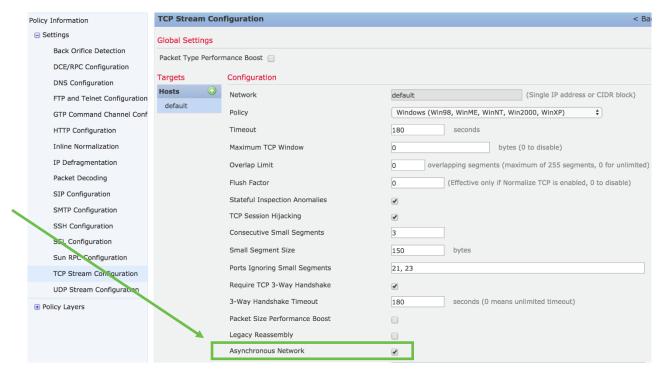

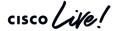

### Packet Processing: ApplD

- ApplD identifies over 3,000 layer 7 network applications:
  - Facebook, Facebook chat, Facebook games, etc
- AppID runs both before and after SSL decryption
- AppID does not drop traffic
- An incorrect AppID disposition can cause traffic to match the wrong access control rule

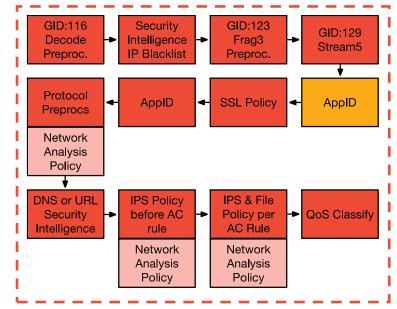

**Snort Process Substeps** 

### Packet Processing: ApplD Debugging

- Specify flow 5-tuple of a flow to see application matching:
- > system support application-identification-debug |

#### Output:

AS address space

I snort instance number

R 1<sup>st</sup> packet reversed (server to client)

- Specify flow 5-tuple to show access control rule matching:
- > system support firewall-engine-debug

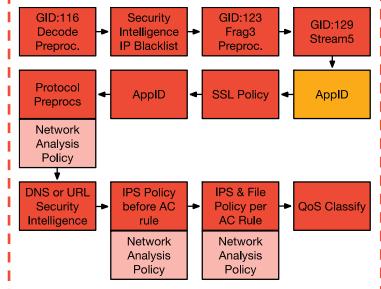

**Snort Process Substeps** 

### Packet Processing: SSL Policy

An authorized man-in-the-middle of TLS/SSL traffic

For servers you own:

Decrypt: Known Key - Requires private key and certificate

For clients navigating to 3rd party sites:

Decrypt: Resign - Resign certificate with an intermediate CA

Two options for new certificates to be trusted:

- 1. The client must trust the FMC as a Certificate Authority
- The client must trust a CA which signs the FMC's CSR (Certificate Signing Request)

GID:116 Security GID:123 GID:129 Decode Intelligence -Fraq3 Stream5 IP Blacklist Preproc. Preproc. Protocol SSL Policy -AppID AppID Preprocs Network Analysis Policy DNS or URL **IPS Policy** IPS & File before AC Policy per → QoS Classify AC Rule Intelligence rule Network Network Analysis Analysis Policy Policy

**Snort Process Substeps** 

Traffic is TCP and SSL proxied in a DAQ extension which sends cleartext traffic to snort for IPS inspection

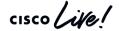

### Packet Processing: SSL Policy Debugging

Be careful with "Undecryptable Actions," especially if your default action in the SSL Policy rules is "Block"

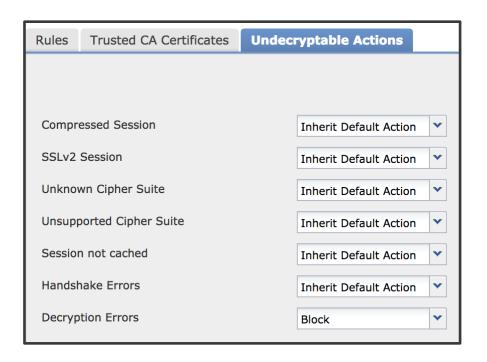

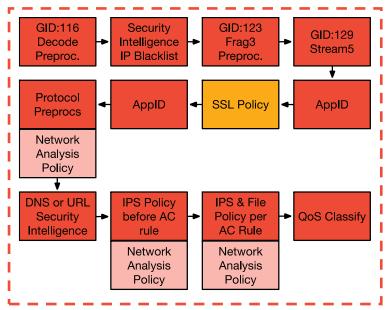

**Snort Process Substeps** 

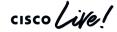

#### Packet Processing: SSL Policy Debugging

Troubleshooting Best Practices:

- 1) Take note of browser side errors!
- 2) View SSL decryption event columns in Connection Events:
- Navigate to "Analysis > Connections > Events"
- Click "Table View of Connection Events"
- Click "X" next to any column and select 13 SSL columns
- 3) Columns in connection events explain decryption errors

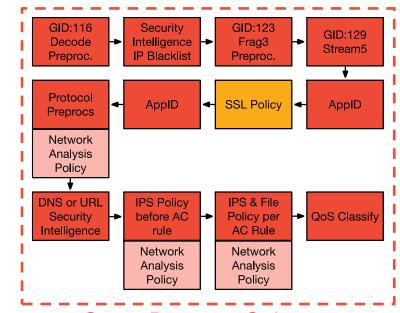

Snort Process Substeps

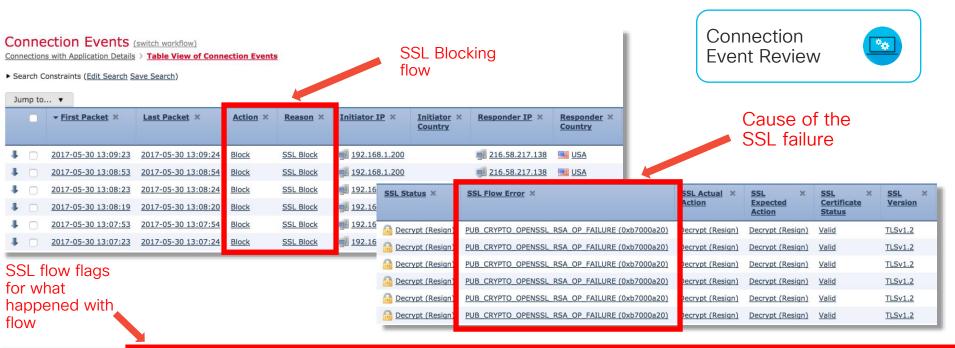

| SSL ×<br>Rule | SSL ×<br>Session<br>ID | SSL ×<br>Ticket<br>ID | SSL Flow Flags ×                                                                                                    | SSL Flow Messages ×                            |
|---------------|------------------------|-----------------------|----------------------------------------------------------------------------------------------------|------------------------------------------------|
| MITM          | <u>0x0</u>             | <u>0x0</u>            | VALID, INITIALIZED, SSL DETECTED, CERTIFICATE DECODED, FULL HANDSHAKE, CLIENT HELLO SESSTKT, SERVER HELLO SESSTKT, CH. PROCESSED, SH. PROCESSED, CH. CIPHERS MODIFIED, | CLIENT HELLO, SERVER HELLO, SERVER CERTIFICATE |
| MITM          | <u>0x0</u>             | <u>0x0</u>            | VALID, INITIALIZED, SSL DETECTED, CERTIFICATE DECODED, FULL HANDSHAKE, CLIENT HELLO SESSTKT, SERVER HELLO SESSTKT, CH PROCESSED, SH PROCESSED, CH CIPHERS MODIFIED,    | CLIENT_HELLO, SERVER_HELLO, SERVER_CERTIFICATE |
| MITM          | <u>0x0</u>             | <u>0x0</u>            | VALID, INITIALIZED, SSL DETECTED, CERTIFICATE DECODED, FULL HANDSHAKE, CLIENT HELLO SESSTKT, SERVER HELLO SESSTKT, CH PROCESSED, SH PROCESSED, CH CIPHERS MODIFIED,    | CLIENT HELLO, SERVER HELLO, SERVER CERTIFICATE |
| MITM          | <u>0x0</u>             | <u>0x0</u>            | VALID, INITIALIZED, SSL DETECTED, CERTIFICATE DECODED, FULL HANDSHAKE, CLIENT HELLO SESSTKT, SERVER HELLO SESSTKT, CH. PROCESSED, SH. PROCESSED, CH. CIPHERS MODIFIED, | CLIENT_HELLO, SERVER_HELLO, SERVER_CERTIFICATE |
| MITM          | <u>0x0</u>             | <u>0x0</u>            | VALID, INITIALIZED, SSL DETECTED, CERTIFICATE DECODED, FULL HANDSHAKE, CLIENT HELLO SESSTKT, SERVER HELLO SESSTKT, CH. PROCESSED, SH. PROCESSED, CH. CIPHERS MODIFIED, | CLIENT_HELLO, SERVER_HELLO, SERVER_CERTIFICATE |
| MITM          | <u>0x0</u>             | <u>0x0</u>            | VALID, INITIALIZED, SSL DETECTED, CERTIFICATE DECODED, FULL HANDSHAKE, CLIENT HELLO SESSTKT, SERVER HELLO SESSTKT, CH PROCESSED, SH PROCESSED, CH CIPHERS MODIFIED,    | CLIENT HELLO, SERVER HELLO, SERVER CERTIFICATE |

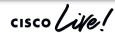

# Packet Processing: AppID (Post SSL Decryption)

Some apps require SSL decryption for further differentiation

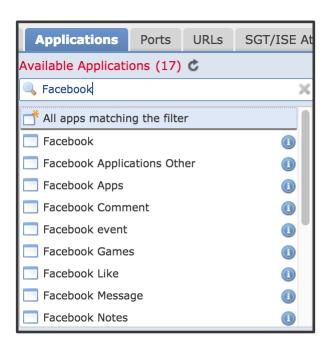

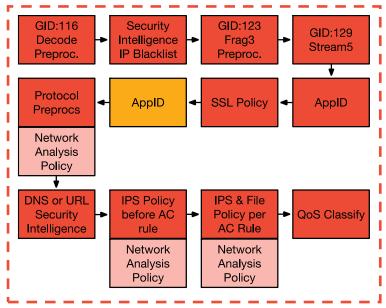

**Snort Process Substeps** 

#### Packet Processing: Captive Portal

- Will only act if traffic is identified as HTTP or HTTPS
- Evaluation point to see if a user mapping currently exists for this IP address
- Intercepts client traffic and forces them to authenticate if there is no active mapping

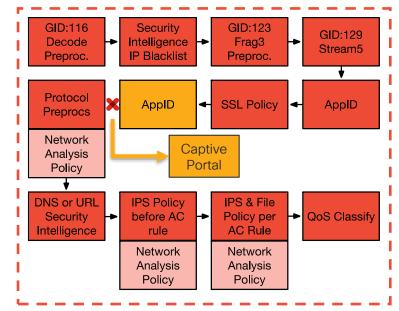

**Snort Process Substeps** 

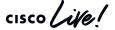

# User Identity - Captive Portal Diagram

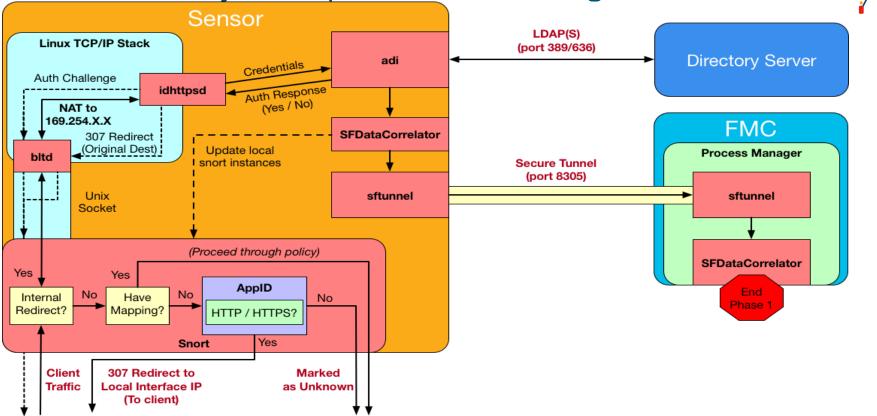

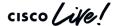

# Captive Portal new session walkthrough

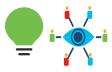

- 1. Client traffic (after coming from the data plane) makes its way to Snort
- 2. Check for current mappings for the requesting IP address
- 3. If no mapping, traffic eventually makes it into AppID portion of Snort
- 4. Traffic is identified as HTTP/HTTPS snort injects a 307 response to client, redirecting them to the sensors interface IP
- 5. Traffic destined to the sensors local IP forces a flag to be set on the packet that instructs Snort to send this over to bltd
- 6. The response from the client is sent over to the bltd process via a Unix socket
- 7. bltd NATs the traffic to a 169.254.X.X IP address to be able to talk to the idhttpsd process
- 8. idhttpsd receives the GET request from the client (post bltd NAT)
- 9. idhttpsd challenges the clients authentication (method varies depending on configured authentication mechanism)
- 10. The challenge response from idhttpsd gets un-natted (by bltd) and sent back to the client (through snort)
- 11. Client responds to the authentication challenge
- 12. Response from client comes back through snort, gets re-natted by the bltd process and sent over to idhttpsd
- 13. idhttpsd passes the credentials it received (from clients response) to the adi process
- 14. adi tests authentication directly against the configured directory server
  - 1. adi gets a YES or NO
  - 2. Regardless of response, adi tells idhttpsd the verdict
- 3. Assuming YES, adi will also tell SFDataCorrelator to create a mapping
- 15. SFDataCorrelator creates the mapping and updates snort with the mappings
- 16. SFDataCorrelator also sends this information to the FMC to propagate the mappings to other sensors
- 17. At the same time, idhttpsd will send the client another 307 redirect, redirecting the client to their original destination

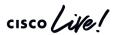

#### Packet Processing: Protocol Preprocessors

Default Application Layer (L7) Preprocessors in a "Balanced Security and Connectivity" Network Analysis Policy (NAP):

| Enabled             | GID      | Disabled | GID |
|---------------------|----------|----------|-----|
| DCE/RPC             | 133      | SIP      | 140 |
| DNS                 | 131      | POP      | 142 |
| FTP & Telnet        | 125, 126 | IMAP     | 141 |
| HTTP                | 119      |          |     |
| Sun RPC             | 106      |          |     |
| GTP Command Channel | 143      |          |     |
| SMTP                | 124      |          |     |
| SSH                 | 128      |          |     |
| SSL                 | 137      |          |     |

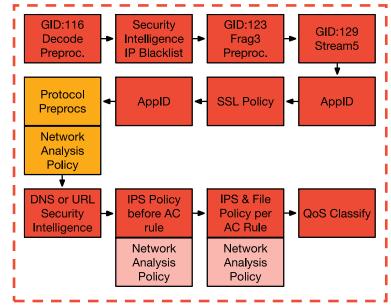

#### **Snort Process Substeps**

#### Not shown:

TECSEC-3004

Transport and Network Layer, SCADA, Specific Threat preprocessors

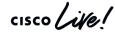

# Packet Processing: Build a Network Analysis Policy

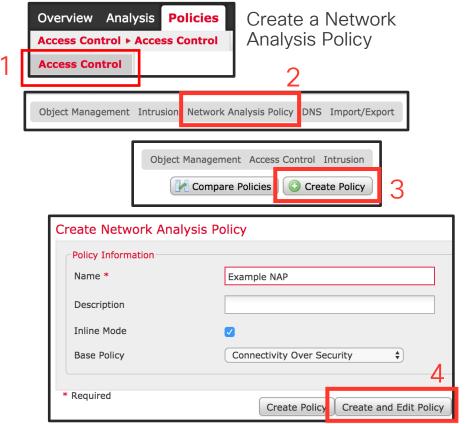

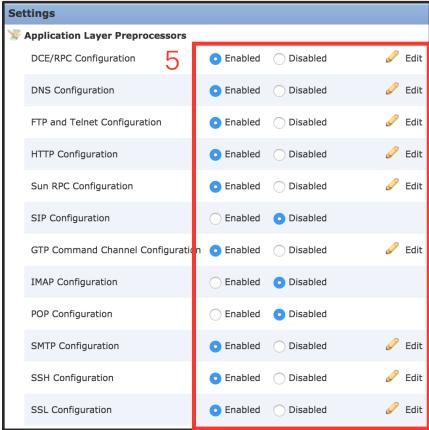

# Packet Processing: Apply a Network Analysis Policy

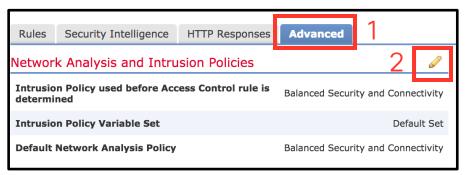

The NAP provides preprocessor settings

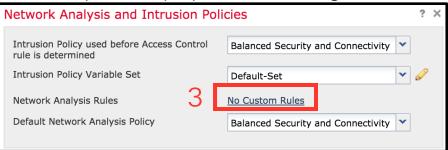

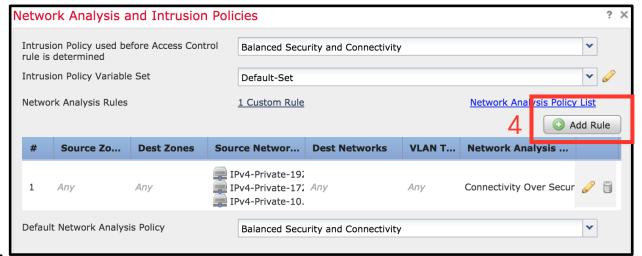

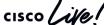

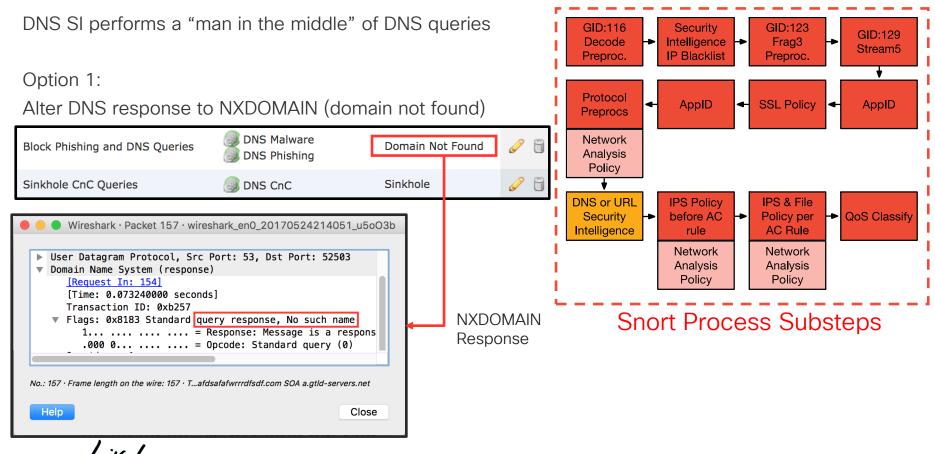

DNS Security Intelligence NXDomain - Firewall Engine Debug

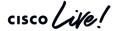

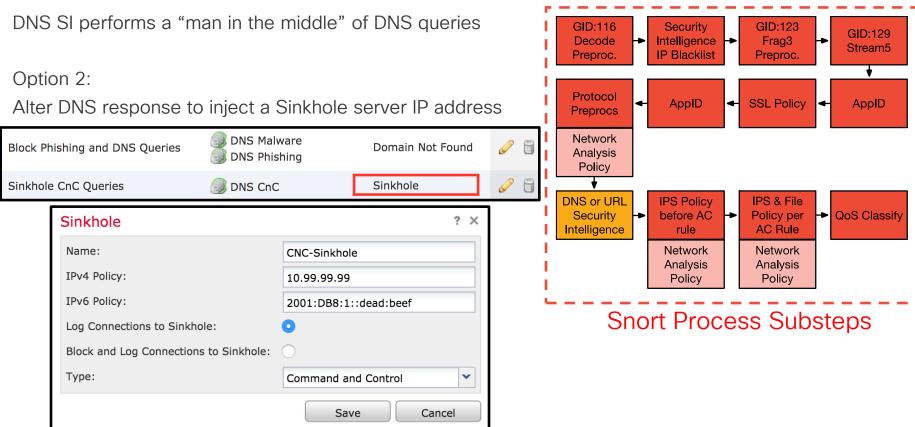

cisco Live!

DNS Security Intelligence Sinkhole - Firewall Engine Debug

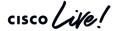

- URL SI is independent from Access Control URL rules
- Blocks lists of malicious domains
- Matches the HTTP GET or TLS Client Hello

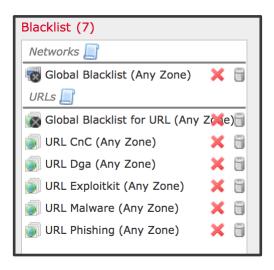

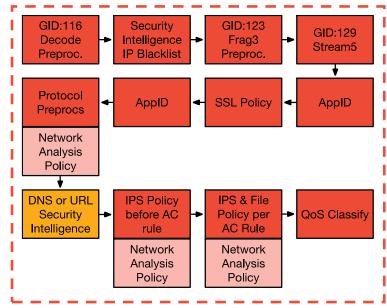

**Snort Process Substeps** 

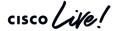

URL Security Intelligence Block (Deny) - Firewall Engine Debug

```
> system support firewall-engine-debug

[lines removed]

10.1.1.2-35316 > 10.9.9.9-80 6 AS 1 I 21 URL SI:
ShmDBLookupURL("http://example.com/") returned 1
10.1.1.2-35316 > 10.9.9.9-80 6 AS 1 I 21 matched non-allow rule order 33, id 33
10.1.1.2-35316 > 10.9.9.9-80 6 AS 1 I 21 URL SI: Matched rule order 33, Id 33, si list id 1048584, action 4
10.1.1.2-35316 > 10.9.9.9-80 6 AS 1 I 21 deny action
```

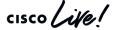

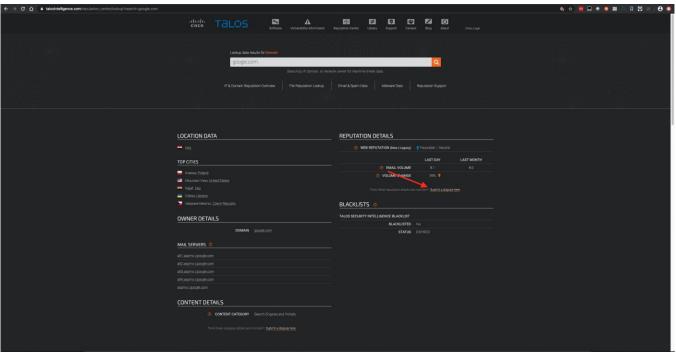

Dispute
Reputations
6.5

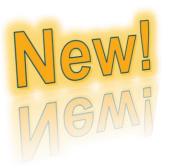

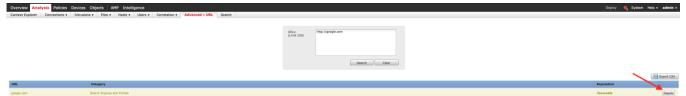

TECSEC-3004

#### Analysis > Connections > Security Intelligence Events

| ▼ First Packet ×    | Last Packet X       | Action ×         | Reason ×  | <u>Initiator IP</u> × | Responder IP X | Security Intelligence ×<br>Category |
|---------------------|---------------------|------------------|-----------|-----------------------|----------------|-------------------------------------|
| 2017-05-16 17:00:16 |                     | Domain Not Found | DNS Block | <b>192.168.1.95</b>   | <u> </u>       | DNS Response                        |
| 2017-05-16 16:57:50 | 2017-05-16 16:57:50 | Block            | URL Block | <b>192.168.1.95</b>   | 10.83.48.40    | my custom url                       |
| 2017-05-16 16:50:05 |                     | Block            | IP Block  | <b>192.168.1.95</b>   | 0              | <u>Malware</u>                      |
|                     |                     |                  |           |                       |                |                                     |

With logging enabled for all SI types you should be able to easily see what is being blocked by SI.

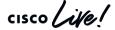

#### Packet Processing: IPS Policy before Access Rules

Access Control rules can match URLs or Applications

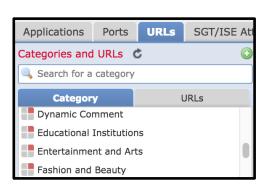

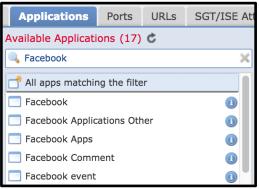

- To match a URL or App rule, Snort often needs the TLS Client Hello or HTTP GET
- Packets sent in a flow before matching an AC rule hit the "Intrusion Policy used before Access Control rule is determined"

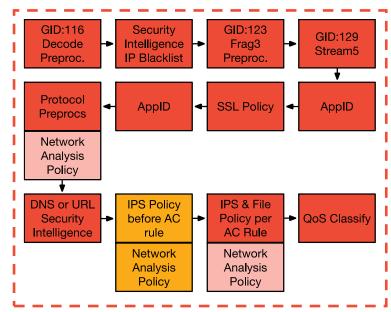

**Snort Process Substeps** 

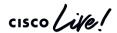

# Packet Processing: IPS Policy before Access Rules

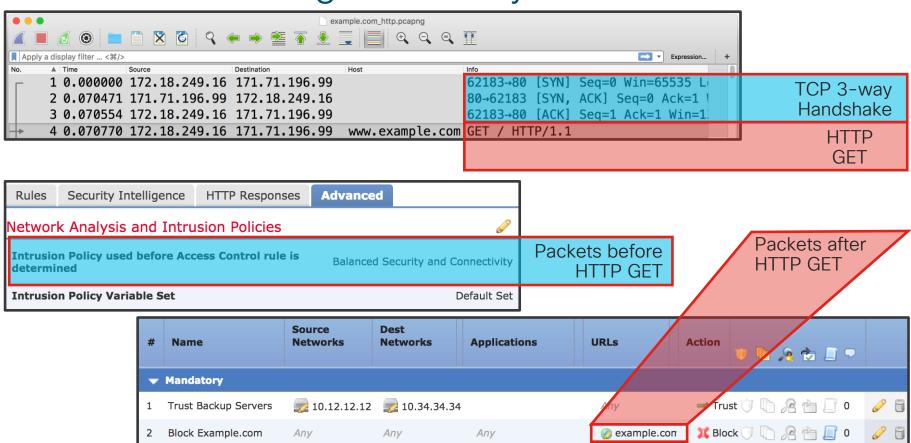

# Packet Processing: Access Control Policy Rules

Access Control Policy rules are evaluated from top to bottom

Allow - Permit unless prohibited by an IPS or File Policy

Trust - Pass the traffic without IPS or File inspection

Block - Silently drop the flow

Block with Reset - Send a TCP Reset or ICMP Unreachable Interactive Block with Reset - Inject an HTTP 403 Forbidden

Monitor - Log the traffic and continue rule evaluation

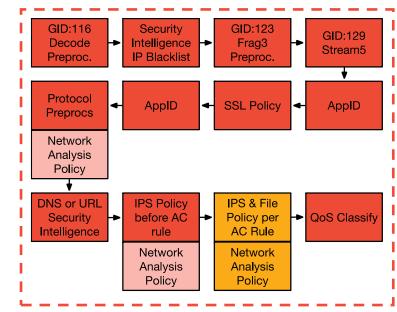

Snort Process Substeps

# Packet Processing: Access Control Policy Rules

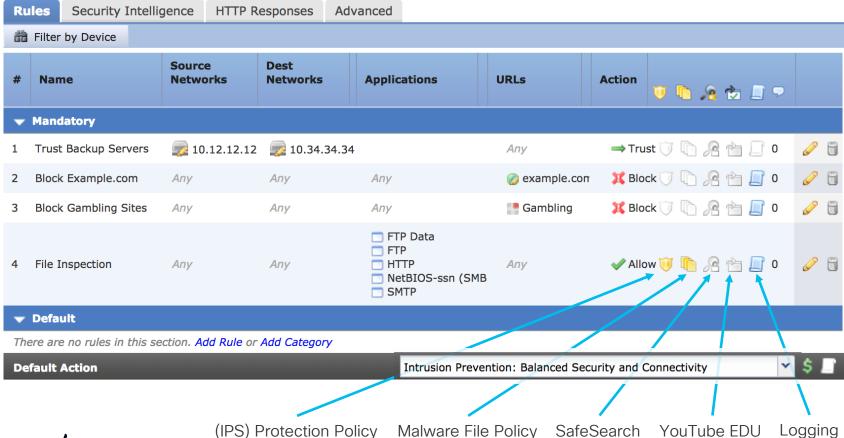

cisco Live!

# Packet Processing: Access Control Policy Rules

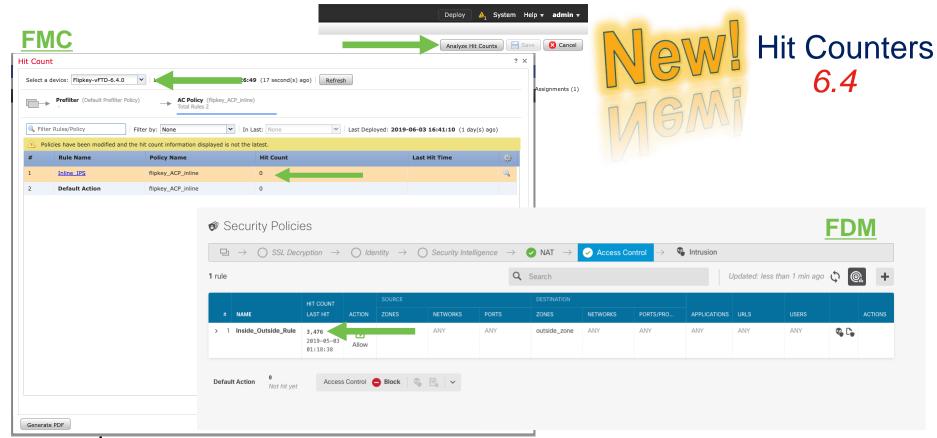

# Packet Processing: Access Control Rule Evaluation

| # | Name                            | Source<br>Zones | Dest<br>Zones | Source<br>Networks    | Dest<br>Networks       | VLAN | Users | Applic | Sourc | Dest P | URLs | ISE/S<br>Attrib | Acti          | <b>v h</b> |
|---|---------------------------------|-----------------|---------------|-----------------------|------------------------|------|-------|--------|-------|--------|------|-----------------|---------------|------------|
| • | ▼ Mandatory - JG AC (all) (1-6) |                 |               |                       |                        |      |       |        |       |        |      |                 |               |            |
| 1 | Trust ssh for host              | Any             | Any           | <b>2</b> 192.168.0.7  | Any                    | Any  | Any   | Any    | Any   | 🥕 SSH  | Any  | Any             | <b>⇒</b> Trus | st 🕡 🗓     |
| 2 | inspect                         | Any             | Any           | 10.0.0.0/8            | Any                    | Any  | Any   | Any    | Any   | Any    | Any  | Any             | ✓ Allo        | w 🤍 🣭      |
| 3 | trust server backup             | Any             | Any           | <b>2</b> 192.168.62.3 | <b>2</b> 10.123.175.22 | Any  | Any   | Any    | Any   | Any    | Any  | Any             | ⇒ Trus        | st 🕡 🗓     |

SSH Connection from 192.168.62.3 to 10.123.175.22

- 1. SYN 192.168.62.3 → 10.123.175.22
- 2. SYN,ACK 10.123.175.22 → 192.168.62.
- 3. ACK 192.168.62.3 → 10.123.175.22
- 4. SSH 192.168.62.3 → 10.123.175.22

Starts evaluation at 'inspect' rule

Service identified as SSH

No match 'inspect' rule (non-http)

Match 'trust server backup' rule and Trust flow

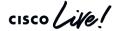

#### Packet Processing: Rule Evaluation

firewall-enginedebug

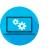

Example: SSH Connection from 192.168.62.3 to 10.123.175.22

SYN SYN,ACK First SSH Packet (client to server)

```
192.168.62.3-46594 > 10.123.175.22-22 6 AS 1 I 0 New session
192.168.62.3-46594 > 10.123.175.22-22 6 AS 1 I 0 Starting with minimum 4, 'inspect', and IPProto first
with zones 1 -> 2, geo 0 -> 0, vlan 0, inline sgt tag: untagged, ISE sgt id: 0, svc 0, payload 0, client
0, misc 0, user 9999997, icmpType 0, icmpCode 0
192.168.62.3-46594 > 10.123.175.22-22 6 AS 1 I 0 pending rule order 4, 'inspect', XFF wait for AppId
192.168.62.3-46594 > 10.123.175.22-22 6 AS 1 I 0 Starting with minimum 4, 'inspect', and IPProto first
with zones 1 -> 2, geo 0 -> 0, vlan 0, inline sgt tag: untagged, ISE sgt id: 0, svc 0, payload 0, client
0, misc 0, user 9999997, icmpType 0, icmpCode 0
192.168.62.3-46594 > 10.123.175.22-22 6 AS 1 I 0 pending rule order 4, 'inspect', XFF wait for AppId
192.168.62.3-46594 > 10.123.175.22-22 6 AS 1 I 0 Starting with minimum 4, 'inspect', and IPProto first
with zones 1 -> 2, geo 0 -> 0, vlan 0, inline sgt tag: untagged, ISE sgt id: 0, svc 0, payload 0, client
0, misc 0, user 9999997, icmpType 0, icmpCode 0
192.168.62.3-46594 > 10.123.175.22-22 6 AS 1 I 0 pending rule order 4, 'inspect', XFF wait for AppId
192.168.62.3-46594 > 10.123.175.22-22 6 AS 1 I 0 Starting with minimum 4, 'inspect', and IPProto first
with zones 1 -> 2, geo 0 -> 0, vlan 0, inline sgt tag: untagged, ISE sgt id: 0, svc 846, payload -1,
client 2000000846, misc 0, user 9999997, icmpType 0, icmpCode 0
192.168.62.3-46594 > 10.123.175.22-22 6 AS 1 I 0 no match rule order 4, 'inspect', XFF non-http
192.168.62.3-46594 > 10.123.175.22-22 6 AS 1 I 0 match rule order 5, 'trust server backup', action Trust
```

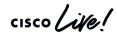

#### Packet Processing: Rule Evaluation

firewall-enginedebug

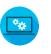

SSH Connection from 192.168.62.3 to 10.123.175.22 (truncated)

```
192.168.62.3-46594 > 10.123.175.22-22 6 AS 1 I 0 New session
192.168.62.3-46594 > 10.123.175.22-22 6 AS 1 I 0 Starting with minimum 4, 'inspect', and IPProto first
with zones 1 -> 2, geo 0 -> 0, vlan 0, inline sqt taq: untagged, ISE sqt id: 0, svc 0, payload 0, client
0, misc 0, user 9999997, icmpType 0, icmpCode 0
192.168.62.3-46594 > 10.123.175.22-22 6 AS 1 I 0 pending rule order 4, 'inspect', XFF wait for AppId
[...omitted for brevity]
192.168.62.3-46594 > 10.123.175.22-22 6 AS 1 I 0 Starting with minimum 4, 'inspect', and IPProto first
with zones 1 -> 2, geo 0 -> 0, vlan 0, inline sqt taq: untagged, ISE sqt id: 0, svc 846, payload -1,
client 2000000846, misc 0, user 9999997, icmpType 0, icmpCode 0
192.168.62.3-46594 > 10.123.175.22-22 6 AS 1 I 0 no match rule order 4, 'inspect', XFF non-http
192.168.62.3-46594 > 10.123.175.22-22 6 AS 1 I 0 match rule order 5, 'trust server backup', action Trust
[! How to map service/application ID to name]
> expert
$ grep "\[^846[^0-9]" /var/sf/appid/odp/appMapping.data
846 SSH 32 0 0 ssh
```

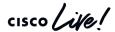

### Packet Processing: Rule Evaluation

SSH Connection from 192.168.62.3 to 10.123.175.22

(Blocked/Ended before matching an AC rule)

firewall-enginedebug

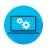

```
192.168.62.3-54650 > 10.123.175.22-22 6 AS 1 I 0 New session
192.168.62.3-54650 > 10.123.175.22-22 6 AS 1 I 0 Starting with minimum 4, 'inspect', and IPProto first with
zones 1 -> 2, geo 0 -> 0, vlan 0, inline sgt tag: untagged, ISE sgt id: 0, svc 0, payload 0, client 0, misc
0, user 9999997, icmpType 0, icmpCode 0
192.168.62.3-54650 > 10.123.175.22-22 6 AS 1 I 0 pending rule order 4, 'inspect', XFF wait for Appld
192.168.62.3-54650 > 10.123.175.22-22 6 AS 1 I 0 Deleting session
[!Session was deleted because we hit a drop IPS rule and blacklisted the flow.
This happened before AC rule was matched (Intrusion policy before AC rule match dropped).
Firewall engine will re-evaluate from top of AC policy to find a rule for logging decision]
192.168.62.3-54650 > 10.123.175.22-22 6 AS 1 I 0 Starting with minimum 0, id 0 and IPProto first with zones
1 \rightarrow 2, geo 0 \rightarrow 0, vlan 0, inline sqt taq: 0, ISE sqt id: 0, svc -1, payload -1, client -1, misc -1, user
9999997, icmpType 102, icmpCode 22
192.168.62.3-54650 > 10.123.175.22-22 6 AS 1 I 0 no match rule order 3, 'Trust ssh for host', src network
and GEO
192.168.62.3-54650 > 10.123.175.22-22 6 AS 1 I 0 no match rule order 4, 'inspect', XFF non-http
192.168.62.3-54650 > 10.123.175.22-22 6 AS 1 I 0 match rule order 5, 'trust server backup', action Trust
```

| Action × | Reason ×        | <u>Initiator IP</u> × | Responder X<br>IP | Source Port / × ICMP Type | Destination Port / X ICMP Code | Application ×<br>Protocol | <u>Client</u> × | Intrusion ×<br>Events | Access Control × Policy | Access Control ×<br>Rule |
|----------|-----------------|-----------------------|-------------------|---------------------------|--------------------------------|---------------------------|-----------------|-----------------------|-------------------------|--------------------------|
| Block    | Intrusion Block | 192.168.62.3          | 10.123.175.22     | 55654 / tcp               | 22 (ssh) / tcp                 |                           |                 | Ŵ                     | JG AC (all)             | trust server backup      |

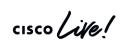

AC Rule has "Trust" action but connection event action shows "Block"

# Packet Processing: Access Control with IPS

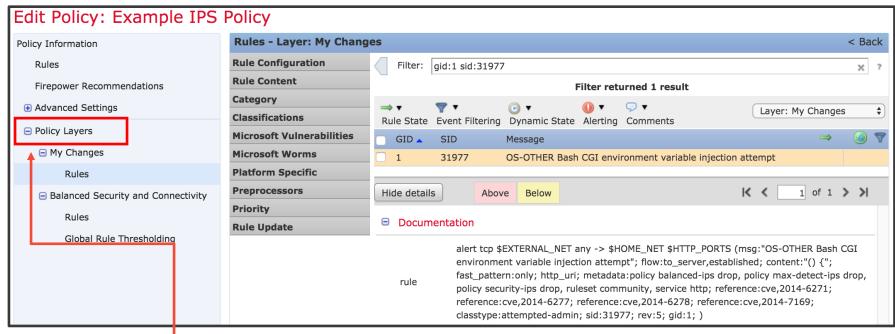

Intrusion Policies are built on layers

#### Prebuilt base layers from Cisco TALOS:

- Connectivity over Security (~500 rules)
- Balanced Security & Connectivity (~9,000 rules)
- Security over Connectivity (~13,000 rules)

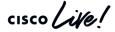

### Packet Processing: Access Control with File

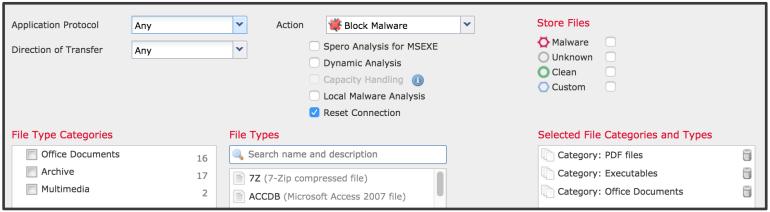

- Like Intrusion Policies, a File Policy is tied to an Access Control Rule
- Checks multiple file types by looking up a SHA256 checksum for known malware
- Can submit unknown files to the AMP cloud or AMP ThreatGrid appliance

```
> system support firewall-engine-debug
10.1.1.2-16969 > 10.9.9.9-80 6 AS 0 I 1 File malware event for
275a021bbfb6489e54d471899f7db9d1663fc695ec2fe2a2c4538aabf651fd0f named eicar.com with disposition Malware and action Block Malware
```

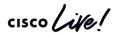

#### Packet Processing: QoS Classification in Snort

#### Eligible traffic for rate-liming:

Allowed or Trusted

#### Ineligible traffic for rate-liming:

- Blocked or Prefilter Fastpath (Snort exempt)
- Snort classifies traffic by matching it to a QoS rule
- Snort tells Lina the Flow-rule QoS id for each flow
- On the Lina interface, the Rule ID matches a traffic class

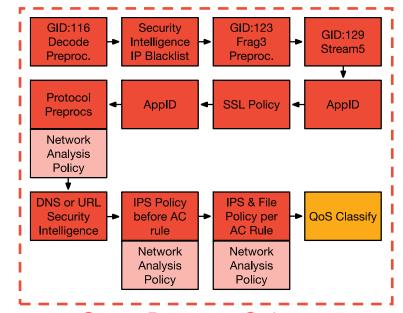

Snort Process Substeps

### Packet Processing: QoS Classification in Snort

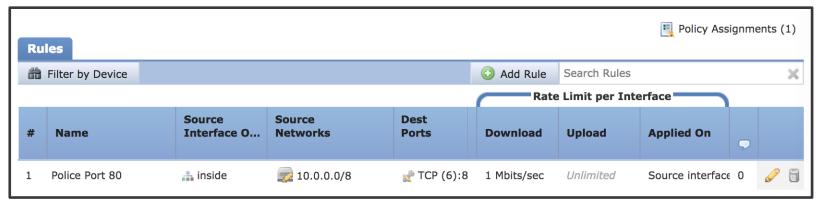

```
> expert
$ cat /ngfw/var/sf/detection_engines/[UUID]/qos.rules
[lines removed]
268435467 ratelimit 2 10.0.0.0 8 any any any 80 any 6

> system support firewall-engine-debug
[lines removed]
10.1.1.2-59831 > 10.9.9.9-80 6 AS 1 I 19 match rule order 1, id 268435467 action Rate Limit
10.1.1.2-59831 > 10.9.9.9-80 6 AS 1 I 19 QoS policy match status ((null)), match action
(Rate Limit), QoS rule id (268435467)
```

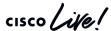

# Packet Processing: QoS Interface Policing in LINA

```
> system support diagnostic-cli
firepower# show run service-policy
service-policy global policy global
service-policy policy map inside interface inside
firepower# show service-policy interface inside
Interface inside:
  Service-policy: policy map inside
    Flow-rule QoS id: 268435467
                                    OoS Rule ID
      Output police Interface inside:
        cir 1000000 bps, bc 31250 bytes
firepower# show conn detail
TCP outside: 10.9.9.9/80 inside: 10.1.1.2/59831,
    flags UxIO N, gos-rule-id 268435467, idle Os, uptime 4m5s, timeout 1h0m, bytes
15542738, xlate id 0x7f05a30260c0
```

Packet Processing: Packet Data Transport System

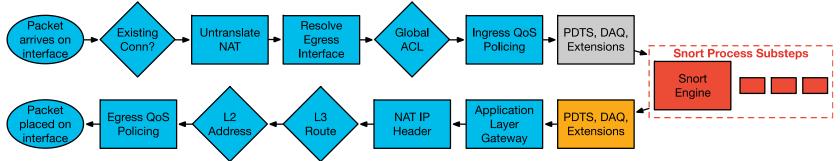

The Packet Data Transport System sends packets back to Lina after Snort processing.

Note: It is extremely rare for any packets to be dropped at this stage.

### Packet Processing: Application Layer Gateway

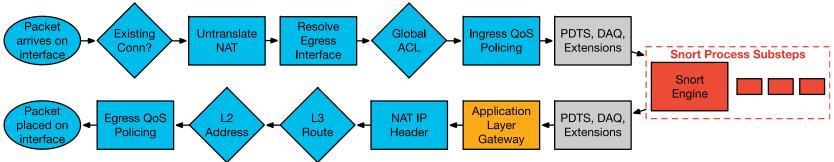

- Stateful inspection ensures protocol compliance at TCP/UDP/ICMP level
- (Optional) Customizable application inspection up to Layer 7 (FTP, SIP, and so on)
  - Rewrite embedded IP addresses, open up ACL pinholes for secondary connections
  - Additional security checks are applied to the application payload

```
ASA-4-406002: FTP port command different address: 10.2.252.21(192.168.1.21) to 209.165.202.130 on interface inside ASA-4-405104: H225 message received from outside_address/outside_port to inside_address/inside_port before SETUP
```

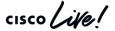

# Packet Processing: NAT IP Header

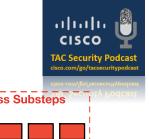

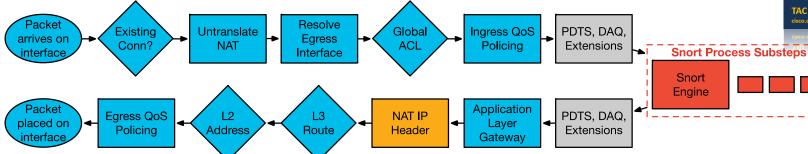

- Translate the source and destination IP addresses in the IP header
- Translate the port if performing PAT
- Update header checksums

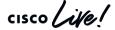

# Auto NAT (Object NAT)

Auto NAT is the simplest form of NAT, and is defined within an object

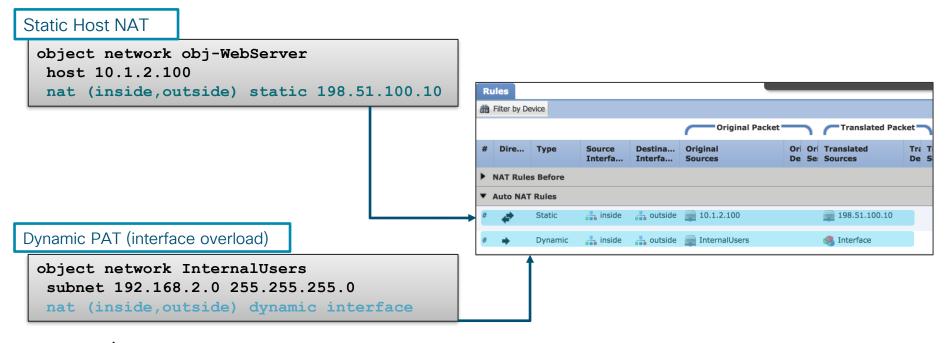

### Manual NAT (Twice NAT)

Manual NAT can specify the source and the destination translations

#### Network Objects

```
object network 10.10.10.0-net
subnet 10.10.10.0 255.255.255.0
!
object network 192.168.1.0-net
subnet 192.168.1.0 255.255.255.0
```

#### Twice NAT Config

```
nat (inside,outside) source static 10.10.10.0-net 10.10.10.0-net destination static 192.168.1.0-net 192.168.1.0-net
```

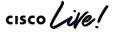

### NAT Order of Operation

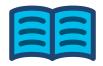

- FTD configuration is built into the NAT table
- The NAT Table is based on First Match (top to bottom)
- The show nat command will display the NAT table in order

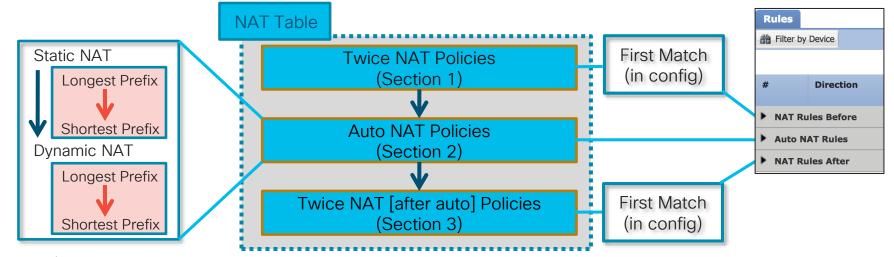

# Carrier Grade NAT (CGNAT)

- Newl
- In 2019, version 6.5 added CGNAT functionality to FTD
- CGNAT allocates xlates to source IPs in blocks instead of individually
- Goal is to improve performance and reduce logging overhead
- Troubleshooting methodology remains the same

```
> show local-host 10.0.0.1
.....

Port Block Allocation:
    Block 1: IP 192.0.2.107, UDP port range 53248-54271, in use 934
    Xlate:
    UDP PAT from inside:10.0.0.1/934 to outside:192.0.2.107/53736 flags ri idle 0:00:00 timeout 0:05:00

    UDP PAT from inside:10.0.0.1/933 to outside:192.0.2.107/53625 flags ri idle 0:00:00 timeout 0:05:00
```

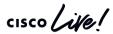

### Packet Processing: L3 Route Lookup

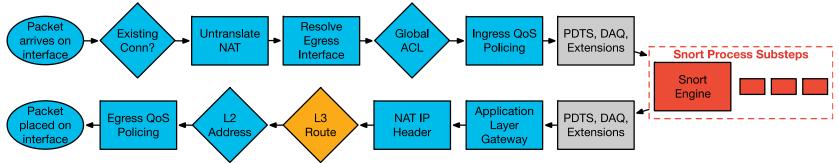

- After the IP header translation an interface route lookup is performed
- Only routes pointing out the egress interface are eligible
- Remember: NAT rule can forward the packet to the egress interface, even though the routing table may point to a different interface
  - If the destination is not routable out of the identified egress interface, the packet is dropped

```
%ASA-6-110003: Routing failed to locate next hop for TCP from inside:192.168.103.220/59138 to dmz:172.15.124.76/23
```

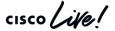

#### Packet Processing: L2 Address Lookup

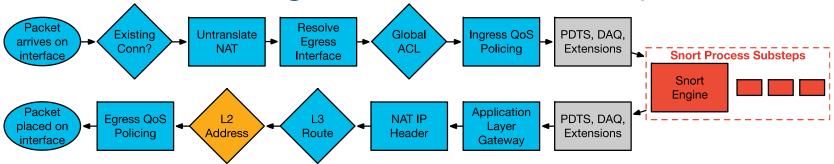

- Once a Layer 3 route has been found, and next hop IP address identified, Layer 2 resolution is performed
  - Layer 2 rewrite of MAC header
- If Layer 2 resolution fails no syslog
  - show arp will not display an entry for the L3 next hop
  - · debug arp will indicate if we are not receiving an ARP reply

```
arp-req: generating request for 10.1.2.33 at interface outside
arp-req: request for 10.1.2.33 still pending
```

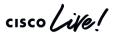

### Packet Processing: Egress QoS Policing

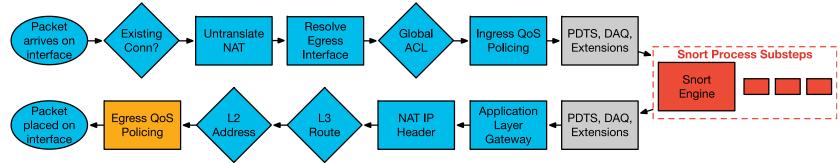

```
> system support diagnostic-cli

firepower# show service-policy interface outside
Interface outside:
   Service-policy: policy_map_outside
   Flow-rule QoS id: 268435467
   Output police Interface outside:
        cir 1000000 bps, bc 31250 bytes
```

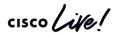

Packet Processing: Transmit Packet

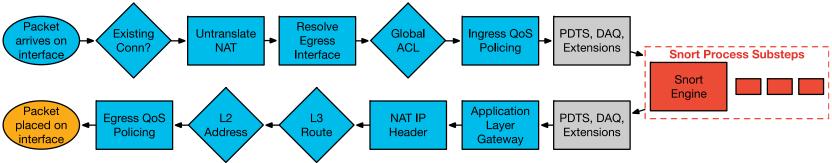

- Packet is transmitted on wire
- Interface counters will increment on interface
- Underrun counter indicates drops due to egress interface oversubscription
  - TX ring is full

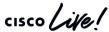

### Packet Processing: Other FTD Modes

#### Transparent Mode

- Functions as an L2 bridge, re-writes VLAN tags in trunk mode
- Traffic is processed by Lina and Snort

#### Inline Sets

- Functions as an L1 "bump in the wire", no L2/L3 packet re-writing
- Snort processing only (Lina sees the packet but only redirects to Snort)
- Can be used in conjunction with both transparent and routed mode

#### Flow Offload

- Enabled by the Prefilter Fastpath option on 4100/9300 platforms\*
- Bypasses Lina and Snort completely
- L2/L3 re-writing is handled by special network adapter in the security engine blade
- View offloaded flows via the 'show flow-offload flow detail' command in Lina CLI.

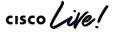

Troubleshooting Tools

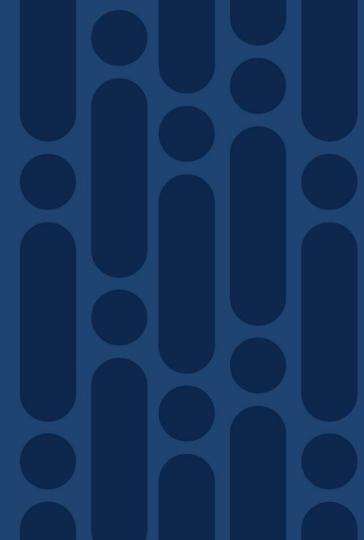

#### Tools - Syslogs

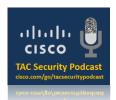

**Enable Logging** 

- Syslogs remain the primary mechanism for recording connections to and through the firewall
- Should be the first troubleshooting tool to use for most issues

• Most syslogs in FTD are still generated from Lina:

- Health of Lina resources and processes
- Lina CPU, memory, block depletion
- Failover events
- NAT translation builds/teardowns

Note: Lina syslog config is defined under 'Platform Settings' in FMC

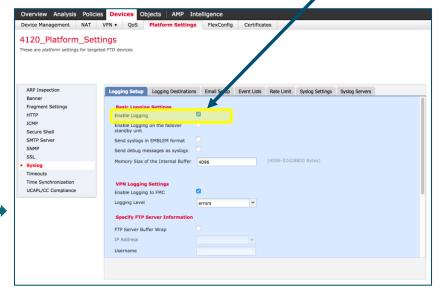

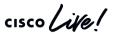

# Tools - Syslogs - FMC vs. CLI configuration

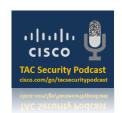

FMC screenshots and corresponding Lina CLI configuration:

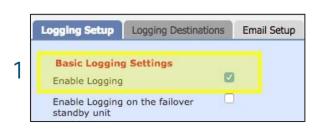

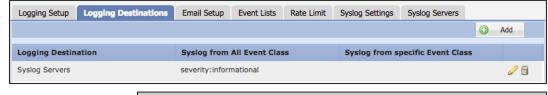

firepower# show run logging logging enable logging trap informational logging host outside 10.1.0.1

Note: The syslog\_server object is defined as 10.1.0.1

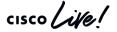

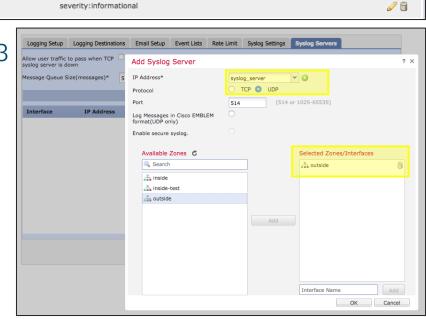

## Tools - Syslogs - Connection Logging

Lina connection logging and packet deny logs are disabled by default in FTD

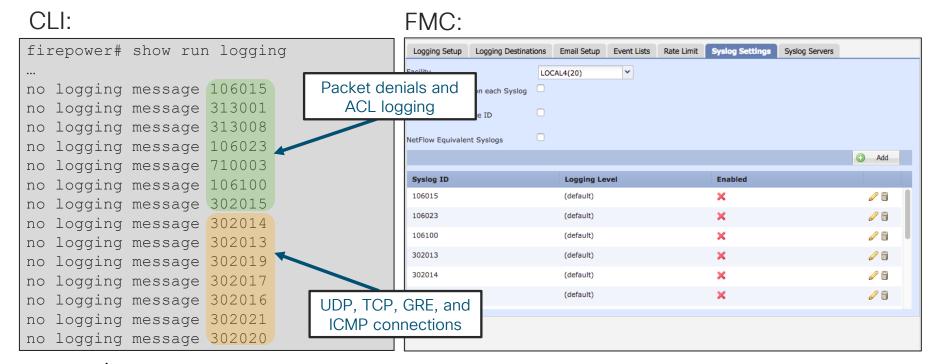

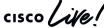

## Tools - Syslogs - Connection Log Example

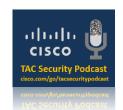

 Snort can also generate syslog messages for connection events when configured in the Access Policy.

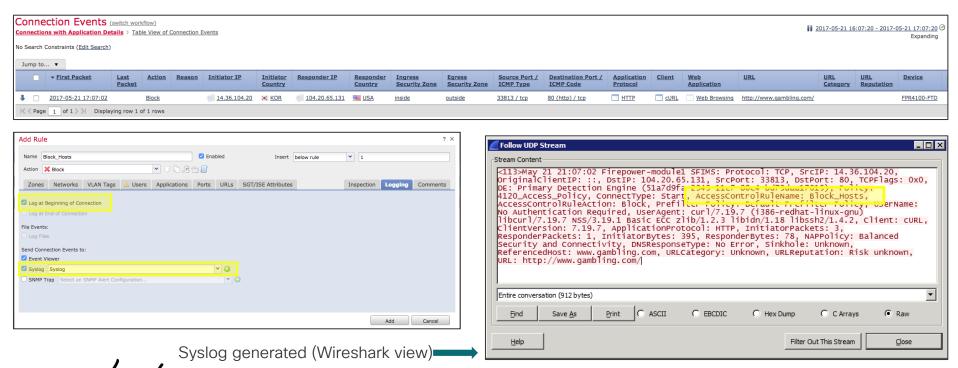

#### Tools - Syslogs - Snort vs. Lina

• Example: Logging at beginning AND end of connection AND syslog options for AC rule with Lina connection logging messages enabled in Syslog settings.

| Date <sup>-</sup> | ΓimePriority  | Hostname  | Message                                                                                                    |
|-------------------|---------------|-----------|----------------------------------------------------------------------------------------------------|
|                   | 17:3 System4. |           | May 24 21:30:22 FPR4100 SFIMS: Protocol: TCP, SrcIP: 10.1.1.20, OriginalClientIP: ::, DstIP: 172.18.124.145, SrcPort: 50072, DstPort: 21, TCPFlags: 0x0, DE: Primary Detection Engine (51a7d9fa-2943-11e7-80c4-bd73daa17015), Policy: 4120_Access_Policy, ConnectType: End, AccessControlRuleName: Allow_Hosts, AccessControlRuleAction: Allow, UserName: No Authentication Required, Client: FTP client, ApplicationProtocol: FTP, InitiatorPackets: 6, ResponderPackets: 6, InitiatorBytes: 434, ResponderBytes: 462, DNSResponseType: No Error, Sinkhole: Unknown, URLCategory: Unknown, URLReputation: Risk unknown |
|                   |               |           | May 24 21:30:17 FPR4100 SFIMS: Protocol: TCP, SrcIP: 10.1.1.20, OriginalClientIP: ::, DstIP: 172.18.124.145, SrcPort: 50072, DstPort: 21, TCPFlags: 0x0, DE: Primary Detection Engine (51a7d9fa-2943-11e7-80c4-bd73daa17015), Policy: 4120_Access_Policy, ConnectType: Start, AccessControlRuleName: Allow Hosts, AccessControlRuleAction: Allow, UserName: No Authentication                                                                                                    |
|                   | 17:3 System4. |           | Required, InitiatorPackets: 2, ResponderPackets: 1, InitiatorBytes: 148, ResponderBytes: 78,                                                                                                    |
| 7 (               | 0:24 Alert    | 10.1.1.79 | DNSResponseType: No Error, Sinkhole: Unknown, URLCategory: Unknown, URLReputation: Risk unknown                                                                                                    |
| 5/24/13           | L7:3 Local4.I |           | %ASA-6-302014: Teardown TCP connection 14704 for inside:10.1.1.20/50072 to                                                                                                    |
| 7                 | ):24 nfo      | 10.1.1.80 | outside:172.18.124.145/21 duration 0:00:05 bytes 40 Flow closed by inspection                                                                                                    |
| 5/24/13           | L7:3 Local4.I |           | %ASA-6-302013: Built inbound TCP connection 14704 for inside:10.1.1.20/50072 (10.2.104.80/50072)                                                                                                    |
| 7                 | ):18 nfo      | 10.1.1.80 | to outside:172.18.124.145/21 (172.18.124.145/21)                                                                                                    |

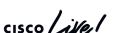

Teardown

**Snort Policy** 

Build

## Tools - FTD Unified Syslogging

In FTD 6.3 and later, syslogs can be generated from a single IP address (FTD

management interface)

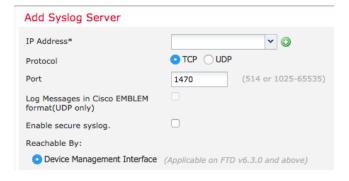

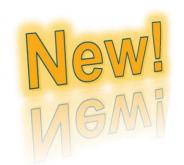

- %ASA- prefix changed to %FTD- and is also prepended to Snort logs
- Logging configuration in Platform Settings can be propagated to Access Control Policy

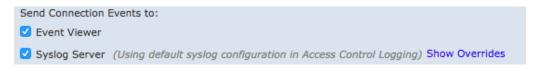

https://www.cisco.com/c/en/us/td/docs/security/firepower/630/relnotes/firepower-release-notes-630/new\_features.html

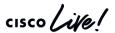

### Custom Syslog Levels

- Assign any syslog message to any available level
- Problem:

You want to record what exec commands are being executed on the firewall; syslog ID 111009 records this information, but by default it is at level 7 (debug)

Levels

0-Emergency
4-Warning

1-Alert
5-Notifications

2-Critical
6-Informational

3-Errors
7-Debugging

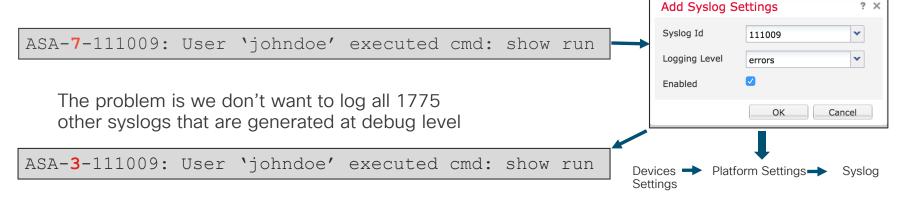

# NetFlow Secure Event Logging (NSEL)

- NetFlow v9 support is available in FTD 6.2+ via FlexConfig
  - Provides a method to deliver binary logs at high speeds
  - Reduce processing overhead in printing logs
  - Combine multiple events into one NetFlow record
- FlowSets Supported:
  - Flow Creation
  - Flow Teardown
  - Flow Denied
  - Flow Update
- Remove redundant syslog messages:

Enabled by default on FTD but destinations must be configured via FlexConfig

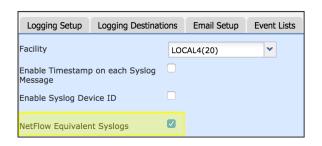

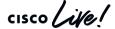

## NSEL - Netflow Destination Configuration Example

#### 1) Define destination

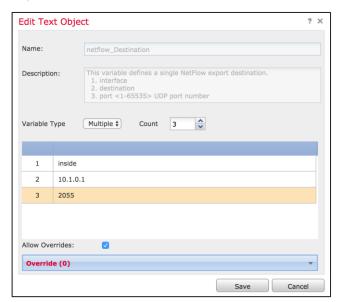

Objects → Object Management → FlexConfig → Text Object

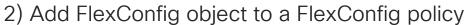

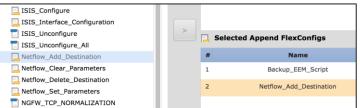

3) Save and preview config before deployment

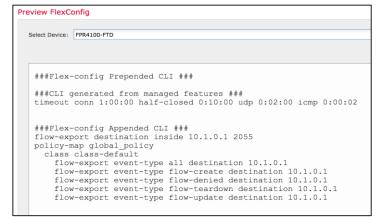

Devices → FlexConfig → Edit (Pencil icon)

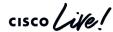

#### Logging - Common Issues

- SNMP Trap as a logging destination should only be used when you really have an SNMP server that you want to receive all syslogs
- Logging to the console should only be enabled while actively troubleshooting on the console
- Logging on the standby unit should only be used if you want to receive double the syslogs
- Allow user traffic to pass when TCP syslog server is down should nearly always be enabled with TCP syslogging

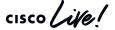

### **Debug Commands**

- Debugs should not be the first choice to troubleshoot a problem
- Debugs can negatively impact the CPU complex and affect performance
- Most debugs are not conditional
- Know how much traffic of the matching type is passing through the firewall before enabling the respective debug

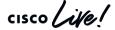

#### Show Output Filters

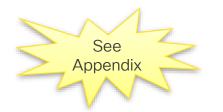

- Filters limit the output of show commands to only what you want to see
- Applies only to the 'system support diagnostic-cli' interface
- Use the pipe character "|" at the end of show <command> followed by
  - Start displaying the output beginning at the first match of the RegEx, and •begin continue to display the remaining output
  - include Display any line that matches the RegEx
  - Display any line that does not match the RegEx • exclude
  - Send output to a file (flash, tftp, ftp...) redirect
  - Append output to an existing file (flash, tftp, ftp...) append

show <cmd> | begin|include|exclude|grep|redirect|append [-v] <regular exp>

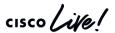

#### **Traffic Rates**

```
packet size and rates:
firepower# show traffic
                                     52128831 B/sec / 39580 pkts/sec = ~1317 B/packet
TenGigabitEthernet5/1:
        received (in 2502.440 secs):
                                        130449274327 bytes
                99047659 packets
                39580 pkts/sec 52128831 bytes/sec
        transmitted (in 2502.440 secs):
                51704620 packets 3581723093 bytes
                20661 pkts/sec 1431292 bytes/sec
     1 minute input rate 144028 pkts/sec, 25190735 bytes/sec
      1 minute output rate 74753 pkts/sec, 5145896 bytes/sec
      1 minute drop rate, 0 pkts/sec
      5 minute input rate 131339 pkts/sec, 115953675 bytes/sec
      5 minute output rate 68276 pkts/sec, 4748861 bytes/sec
      5 minute drop rate, 0 pkts/sec
```

One-minute average is useful to detect bursts and small packets: 25190735 B/sec / 144028 pkts/sec = ~174 B/packet

Uptime statistics is useful to determine historical average

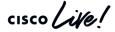

#### Xlate Table

- show xlate displays information about NAT translations through FTD
  - Second biggest memory consumer in Lina after conn table, no hardcoded size limit
- You can limit the output to just the local or global IP

```
firepower# show xlate local 10.2.1.2
5014 in use, 5772 most used
TCP PAT from inside:192.168.103.220/57762 to outside:10.2.1.2/43756 flags ri
idle 0:00:00 timeout 0:00:30
TCP PAT from inside:192.168.103.220/57761 to outside:10.2.1.2/54464 flags ri
idle 0:00:00 timeout 0:00:30
```

```
firepower# show nat pool

TCP PAT pool outside, address 10.2.1.2, range 1-511, allocated 1

TCP PAT pool outside, address 10.2.1.2, range 512-1023, allocated 0

TCP PAT pool outside, address 10.2.1.2, range 1024-65535, allocated 64102
```

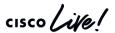

#### Detailed NAT Information

TAC Tip

- show nat displays information about the NAT table
  - detail keyword will display object definitions
  - Watch the hit counts for policies that are not matching traffic

```
firepower# show nat detail
Manual NAT Policies (Section 1)
1 (inside) to (outside) source static science-obj science-obj destination static vpn-obj vpn-obj
    translate hits = 0, untranslate hits = 0
   Source - Origin: 192.168.0.0/16, Translated: 192.168.0.0/16
   Destination - Origin: 172.16.1.0/24, Translated: 172.16.1.0/24
Auto NAT Policies (Section 2)
1 (dmz) to (outside) source static webserver-obj 14.36.103.83
                                                                             Check specific
    translate hits = 0, untranslate hits = 3232
   Source - Origin: 192.168.22.32/32, Translated: 14.36.103.83/32
                                                                          translation policies in
2 (inside) to (outside) source dynamic science-obj interface
                                                                            the applied order.
    translate hits = 37723, untranslate hits = 0
    Source Origin: 192.168.0.0/16, Translated: 14.36.103.96/16
```

Translate hits indicate connections from real to mapped interfaces

Untranslate hits indicate connections from mapped to real interfaces

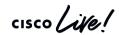

#### Connection Table

```
firepower# show conn detail
                   2 in use, 64511 most used
                   Flags: A - awaiting responder ACK to SYN, a - awaiting initiator ACK to SYN,
                           b - TCP state-bypass or nailed,
                           C - CTIOBE media, c - cluster centralized,
                           D - DNS, d - dump, E - outside back connection, e - semi-distributed,
                           F - initiator FIN, f - responder FIN,
                           G - group, g - MGCP, H - H.323, h - H.225.0, I - initiator data,
                          i - incomplete, J - GTP, j - GTP data, K - GTP t3-response
                           k - Skinny media, M - SMTP data, m - SIP media, N - inspected by Snort, n - GUP
                           O - responder data, P - inside back connection,
                                                                                            N flag shows if connection
                           q - SQL*Net data, R - initiator acknowledged FIN,
                          R - UDP SUNRPC, r - responder acknowledged FIN,
                                                                                                  is sent to snort
                          T - SIP, t - SIP transient, U - up,
                           V - VPN orphan, v - M3UA W - WAAS,
Narrow down the output with
                                                                                              Bidirectional byte count;
                          w - secondary domain backup,
  show conn address <ip>
                                                                                              use NSEL to report each
                          X - inspected by service module,
                           x - per session, Y - director stub flow, y - backup stub flow,
                                                                                                direction separately.
                           Z - Scarsafe redirection, z - forwarding stub flow
                   TCP outside: 198.133.219.25/80 dmz:10.9.9.3/4101,
                    flags UION, idle 8s, uptime 10s, timeout 1h, bytes 127
                    UDP outside: 172.18.124.1/123 dmz: 10.1.1.9/123,
                           gs -, idle 15s, uptime 16s, timeout 2m
Conn flags indicate current
                                                                               detail option adds uptime
          state
                                                                                and timeout information
```

#### Example: TCP Connection Establishment

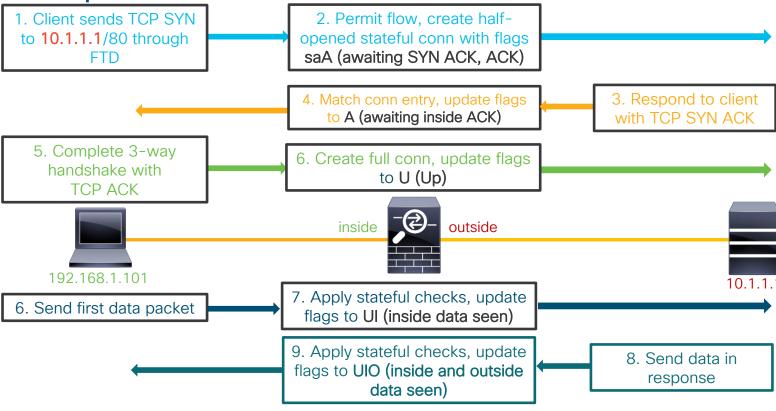

TCP outside 10.1.1.1:80 inside 192.168.1.101:50141, idle 0:00:00, bytes 153, flags UIO

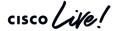

#### Example: TCP Connection Termination

TCP outside 10.1.1.1:80 inside 192.168.1.101:50141, idle 0:00:00, bytes 153, flags UIO

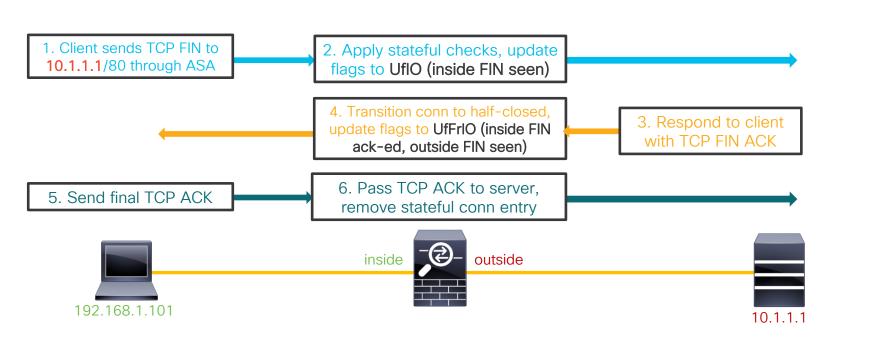

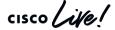

### TCP Connection Flags

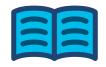

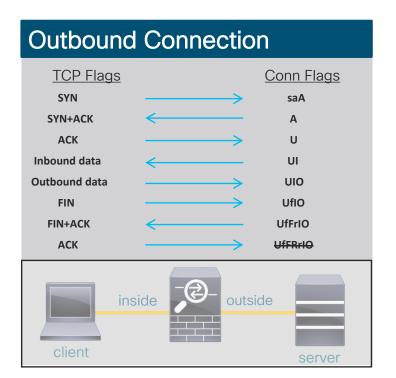

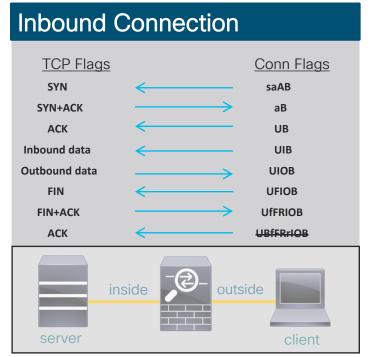

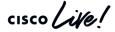

#### TCP Connection Termination Reasons

- If logging messages are enabled and a TCP flow was built through FTD, it will always log a teardown reason
- TCP teardown message is logged at level 6 (informational) by default
- For problems with abnormal connection termination, temporarily increase logging level and check the teardown reason

#### What do these termination reasons mean in the Teardown TCP connection syslog?

```
%ASA-6-302014: Teardown TCP connection 90 for outside:10.1.1.1/80 to inside:192.168.1.101/1107 duration 0:00:30 bytes 0 SYN Timeout
```

```
%ASA-6-302014: Teardown TCP connection 3681 for DMZ:172.16.171.125/21 to inside:192.168.1.110/24245 duration 0:01:03 bytes 12504 TCP Reset-O
```

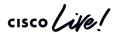

#### TCP Connection Termination Reasons

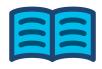

| Reason                           | Description                                                                                                 |
|----------------------------------|----------------------------------------------------------------------------------------------------|
| Conn-Timeout                     | Connection Ended Because It Was Idle Longer Than the Configured Idle Timeout                                |
| Deny Terminate                   | Flow Was Terminated by Application Inspection                                                               |
| Failover Primary Closed          | The Standby Unit in a Failover Pair Deleted a Connection Because of a Message Received from the Active Unit |
| FIN Timeout                      | Force Termination After Ten Minutes Awaiting the Last ACK or After Half-Closed Timeout                      |
| Flow Closed by Inspection        | Flow Was Terminated by Inspection Feature                                                                   |
| Flow Terminated by IPS           | Flow Was Terminated by IPS                                                                                  |
| Flow Reset by IPS                | Flow Was Reset by IPS                                                                                       |
| Flow Terminated by TCP Intercept | Flow Was Terminated by TCP Intercept                                                                        |
| Invalid SYN                      | SYN Packet Not Valid                                                                                        |
| Idle Timeout                     | Connection Timed Out Because It Was Idle Longer than the Timeout Value                                      |
| IPS Fail-Close                   | Flow Was Terminated Due to IPS Card Down                                                                    |
| SYN Control                      | Back Channel Initiation from Wrong Side                                                                     |

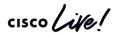

#### TCP Connection Termination Reasons

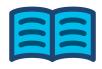

| Reason                               | Description                                                                    |
|--------------------------------------|--------------------------------------------------------------------------------|
| SYN Timeout                          | Force Termination After Twenty Seconds Awaiting Three-Way Handshake Completion |
| TCP Bad Retransmission               | Connection Terminated Because of Bad TCP Retransmission                        |
| TCP Fins                             | Normal Close Down Sequence                                                     |
| TCP Invalid SYN                      | Invalid TCP SYN Packet                                                         |
| TCP Reset-I                          | TCP Reset Was Sent From the Inside Host                                        |
| TCP Reset-O                          | TCP Reset Was Sent From the Outside Host                                       |
| TCP Segment Partial Overlap          | Detected a Partially Overlapping Segment                                       |
| TCP Unexpected Window Size Variation | Connection Terminated Due to a Variation in the TCP Window Size                |
| Tunnel Has Been Torn Down            | Flow Terminated Because Tunnel Is Down                                         |
| Unauth Deny                          | Connection Denied by URL Filtering Server                                      |
| Unknown                              | Catch-All Error                                                                |
| Xlate Clear                          | User Executed the 'Clear Xlate' Command                                        |

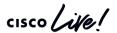

#### **Local Host Table**

- A local-host entry is created for every IP tracked by FTD
- It groups xlates, connections, and AAA information
- Useful for monitoring connections terminating on servers or offending clients

```
firepower# show local-host detail connection top 50 embryonic
                                                                     Can be added to show only
Interface dmz: 0 active, 0 maximum active, 0 denied
                                                                       half-open connections
Interface inside: 1 active, 1 maximum active, 0 denied
local host: <192.168.103.220>,
   TCP flow count/limit = 798/unlimited
    TCP embryonic count to host = 0
                                                                     Only display hosts that
   TCP intercept watermark = unlimited
                                                                    have more than 50 active
    UDP flow count/limit = 0/unlimited
                                                                       TCP connections.
Conn:
    TCP outside:172.18.124.76/80 inside:192.168.103.220/34078,
        flags UO, idle Os, uptime Os, timeout 30s, bytes O
    TCP outside:172.18.124.76/80 inside:192.168.103.220/34077,
        flags UO, idle Os, uptime Os, timeout 30s, bytes O
   (output truncated)
```

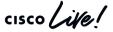

# Accelerated Security Path (ASP)

- Packets and flows dropped in the ASP will increment a counter
  - Frame drop counters are per packet
  - Flow drops are per flow
- See command reference under show asp drop for full list of counters

```
> show asp drop
Frame drop:
   Invalid encapsulation (invalid-encap)
                                                             10897
   Invalid tcp length (invalid-tcp-hdr-length)
                                                              9382
   Invalid udp length (invalid-udp-length)
   No valid adjacency (no-adjacency)
                                                              5594
   No route to host (no-route)
                                                              1009
   Reverse-path verify failed (rpf-violated)
   Flow is denied by access rule (acl-drop)
                                                          25247101
   First TCP packet not SYN (tcp-not-syn)
                                                             36888
   Bad TCP Checksum (bad-tcp-cksum)
                                                               893
```

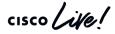

#### Where Packets Are Captured in Packet Flow

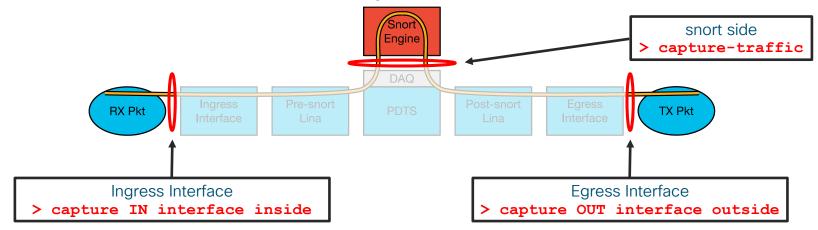

- Ingress packets are captured before most packet processing
- Egress packets are captured after all processing
- ">capture-traffic" is a capture in snort which shows packets read from the DAQ

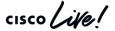

# Lina Packet Capture (CLI)

- Inside Capture

  Outside Capture

  Outside

  Capture IN

  Capture OUT
- Inline capability to record packets passing through FTD
- Apply capture under unique name to ingress and egress interfaces
  - Define the traffic that you want to capture, use pre-NAT "on the wire" information
  - Tcpdump-like format for displaying captured packets on the box

```
Unlike ACL, match covers
firepower# capture OUT interface outside match ip any host 172.18.124.1
                                                                                      both directions of the flow
firepower# capture IN interface inside match ip any host 172.18.124.1
firepower# show capture IN
4 packets captured
   1: 10:51:26.139046
                               802.1Q vlan#10 P0 172.18.254.46 > 172.18.124.1: icmp: echo request
   2: 10:51:26.139503
                               802.10 \text{ vlan} #10 \text{ PO } 172.18.124.1 > 172.18.254.46: icmp: echo reply
                               802.10 vlan#10 P0 172.18.254.46 > 172.18.124.1: icmp: echo request
   3: 10:51:27.140739
   4: 10:51:27.141182
                               802.1Q \text{ vlan} #10 \text{ PO } 172.18.124.1 > 172.18.254.46: icmp: echo reply
4 packets shown
firepower# no capture IN interface inside
firepower# no capture IN
                                                      Removing the interface stops the capture
                                                           but keeps contents in memory
```

cisco Live!

Remember to remove the captures when done with troubleshooting

# Lina Packet Capture (CLI)

TAC Security Podcast cisco.com/go/tacsecuritypodcast

- Capture buffer maintained in RAM (512KB by default, 33 MB max)
  - Stops capturing when full by default, circular option available

Much larger capture sizes coming soon!

- Default recorded packet length is 1518 bytes
- May elevate CPU utilization when applied under very high packet rates
- Copy captures off via FTP, SCP, or TFTP (example below)

firepower# capture OUT interface outside match ip any host 172.18.124.1
firepower# copy /pcap capture:OUT tftp://10.10.1.1/capout.pcap

Configured capture name

Download binary PCAP to open in your favorite packet analyser (such as Wireshark)

Save capture file under this name

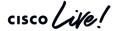

## Packet Capture at time of Crash

- Before 6.2.2, Lina capture contents are lost if the device crashes
- New feature allows use of a circular buffer to capture all traffic just before a crash occurs
- Very useful for troubleshooting traffic-related crashes

Introduced in FTD 6.2.2

```
firepower# capture capin interface inside circular-buffer buffer 33000000
</after forcing crash>>
firepower# show flash:
--#-- --length-- -----date/time------ path
109 198 Dec 09 2017 00:59:00 lina_phase1.log
</output truncated>>
110 1761873 Jan 22 2019 10:36:34 capin.pcap
111 502025 Jan 22 2019 10:36:42 crashinfo_20190122_103635_UTC
```

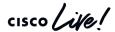

## Snort-side captures with > capture-traffic

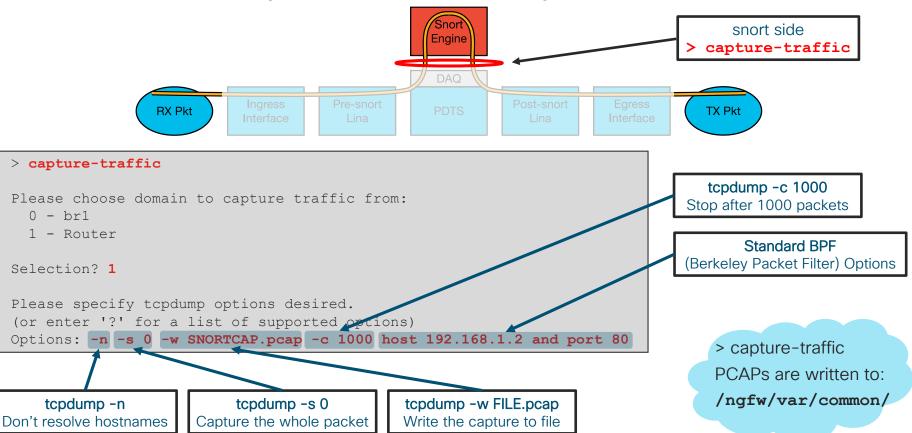

## Capturing ASP drops

Capture all frames dropped in the ASP

```
firepower# capture drops type asp-drop all
```

Capture all frames with a specific drop reason

```
firepower# capture drop type asp-drop ?
                                   Flow is denied by configured
 acl-drop
 rule
 all
                                   All packet drop reasons
 bad-crypto
                                   Bad crypto return in packet
 bad-ipsec-natt
                                   Bad IPSEC NATT packet
 bad-ipsec-prot
                                   IPSEC not AH or ESP
 bad-ipsec-udp
                                   Bad IPSEC UDP packet
 bad-tcp-cksum
                                   Bad TCP checksum
                                   Bad TCP flags
 bad-tcp-flags
```

ASP flow drops are non-atomic and cannot be captured

```
firepower# capture drops type asp-drop tcp-not-syn
```

In FTD you can filter ASP drops using an inline match statement like a normal packet capture

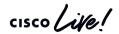

#### **Snort Preserve-Connection**

- Allows packets to pass while snort is down/restarting
- Flow must have reached an "Allow" verdict (AC policy)
- Added in 6.2.3

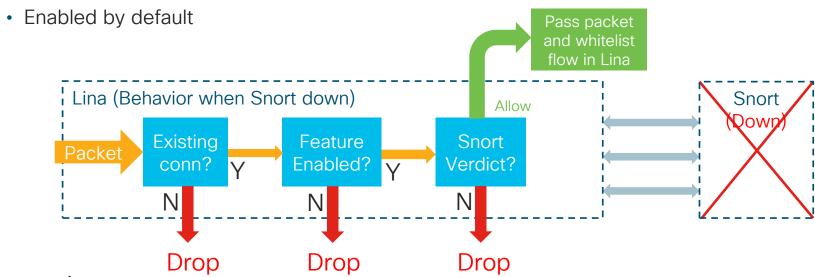

#### Snort Preserve-Connection: Enable/Disable

#### **Show Current Setting**

```
> show running-config snort
snort preserve-connection
```

#### Change Setting

```
> configure snort preserve-connection disable
Building configuration...
Cryptochecksum: 4fd6de40 7bf66af6 b1836604 04f8496d

5745 bytes copied in 0.690 secs
[OK]
> show running-config snort
no snort preserve-connection
```

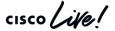

### Snort Preserve-Connection: Troubleshooting

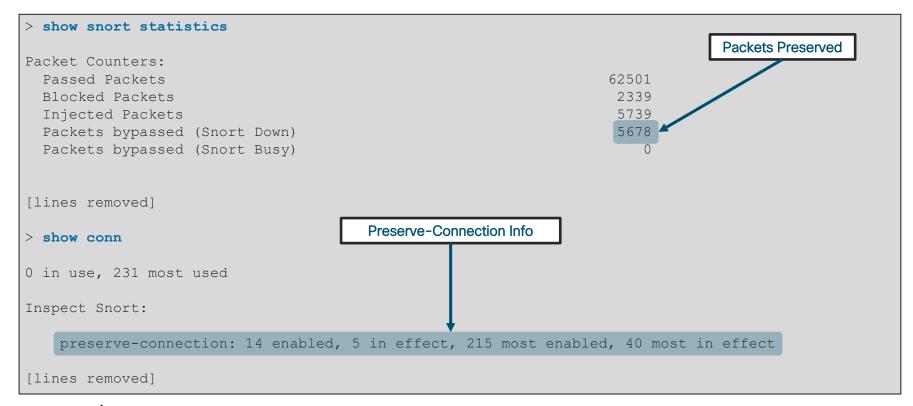

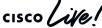

## Snort Preserve-Connection: Troubleshooting

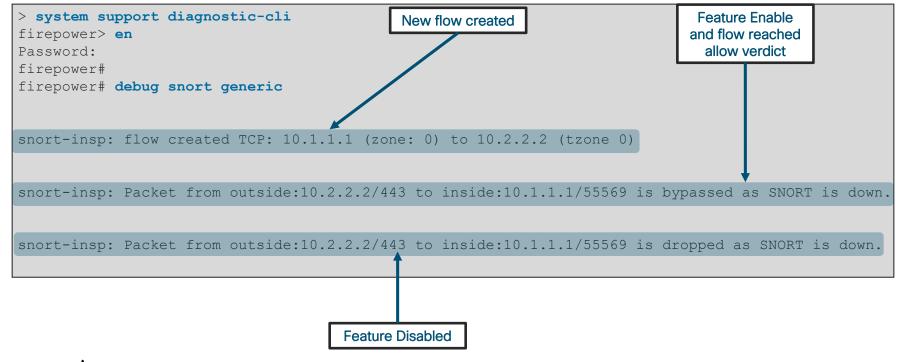

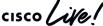

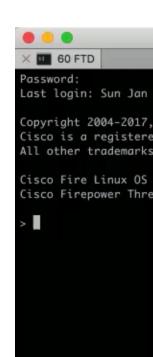

Last login: Sun Jan 28 13:07:34 2018 from 10.61.242.151

Copyright 2004-2017, Cisco and/or its affiliates. All rights reserved. Cisco is a registered trademark of Cisco Systems, Inc. All other trademarks are property of their respective owners.

Cisco Fire Linux OS v6.2.0 (build 42)

Cisco Firepower Threat Defense for VMWare v6.2.0.3 (build 108)

I

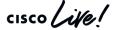

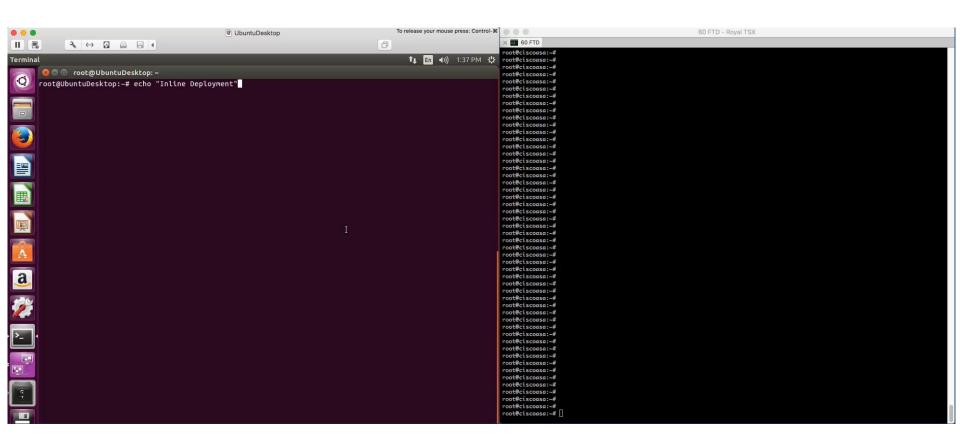

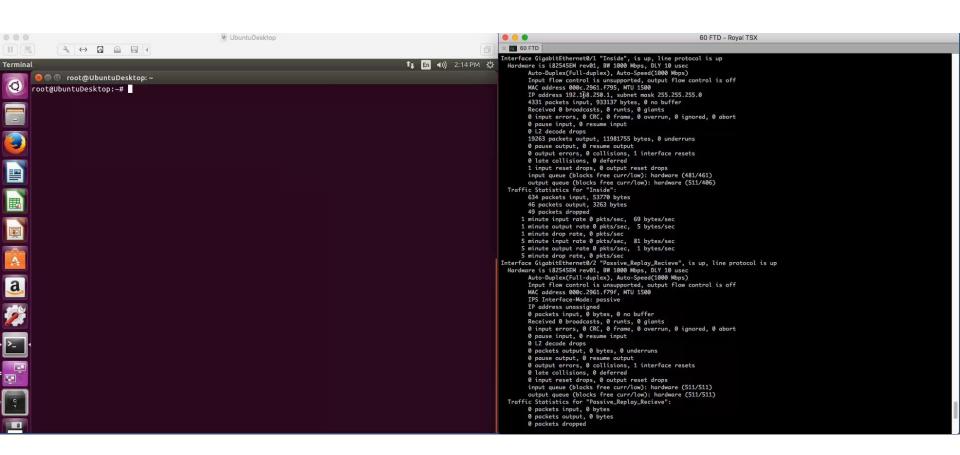

cisco Life!

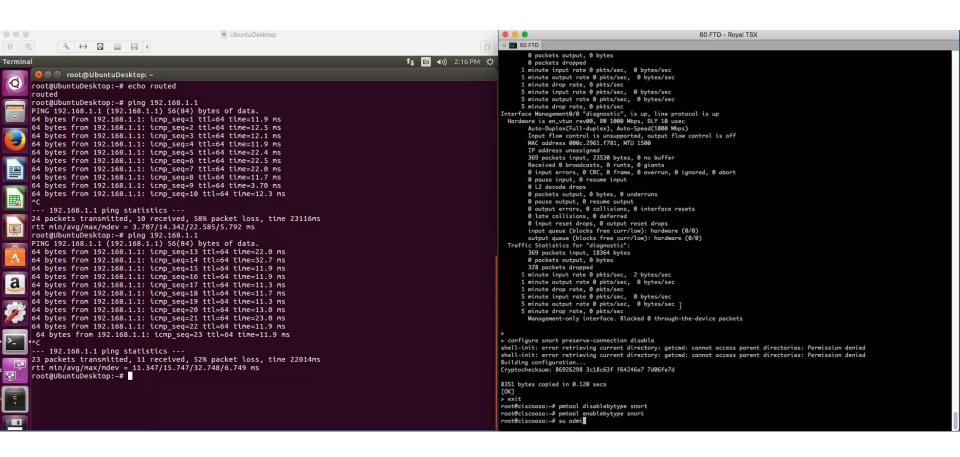

cisco Life!

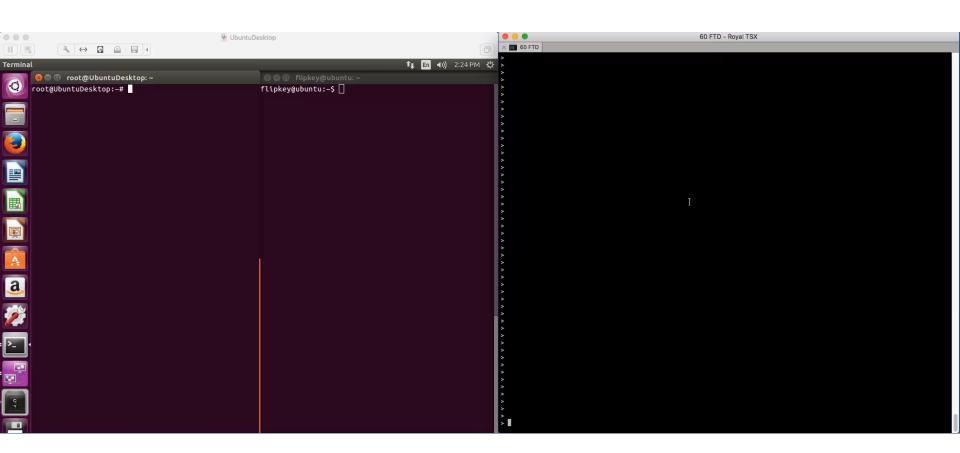

cisco Live!

Packet Tracer

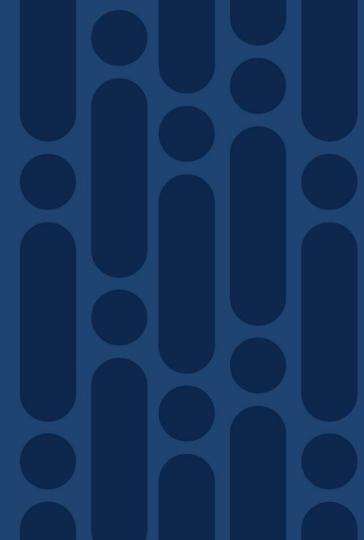

#### Packet Tracer

- Unique capability to record the path of a specially tagged packet through FTD
  - Best way to understand the packet path in the specific software version
- Inject a simulated packet to analyse the behaviour and validate configuration

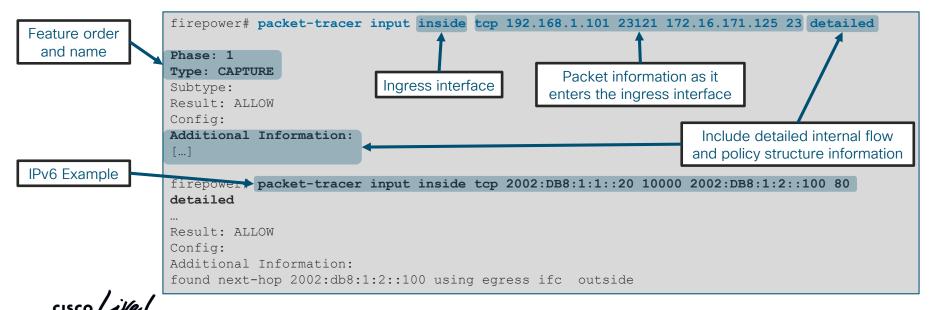

## Sample Packet Tracer Output

```
firepower# packet-tracer input outside tcp 172.18.124.66 1234 172.18.254.139 3389
Phase: 1
Type: CAPTURE
Subtype:
Result: ALLOW
Config:
Additional Information:
MAC Access list
Phase: 2
Type: ACCESS-LIST
Subtype:
Result: ALLOW
Config:
Implicit Rule
Additional Information:
MAC Access list.
Phase: 3
Type: UN-NAT
Subtype: static
Result: ALLOW
Config:
nat (outside, dmz) source dynamic any interface destination static interface Win7-vm service rdp-outside rdp-outside
Additional Information:
NAT divert to egress interface dmz
Untranslate 172.18.254.139/3389 to 192.168.103.221/3389
```

# Sample Packet Tracer Output (Cont'd)

```
Phase: 4
Type: ACCESS-LIST
Subtype: log
Result: ALLOW
Config:
access-group outside in in interface outside
access-list outside in extended permit tcp any any eq 3389
Additional Information:
Phase: 8
Type: NAT
Subtype:
Result: ALLOW
Config:
nat (outside, dmz) source dynamic any interface destination static interface Win7-vm service rdp-outside rdp-outside
Additional Information:
Dynamic translate 172.18.124.66/1234 to 192.168.103.221/1234
Phase: 12
Type: FLOW-CREATION
Subtype:
Result: ALLOW
Config:
Additional Information:
New flow created with id 16538274, packet dispatched to next module
```

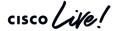

#### Packet Tracer in FMC

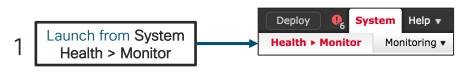

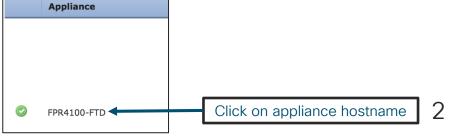

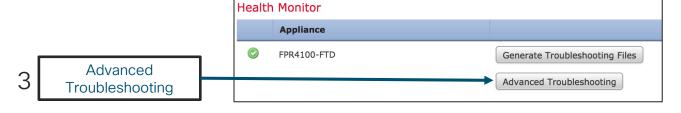

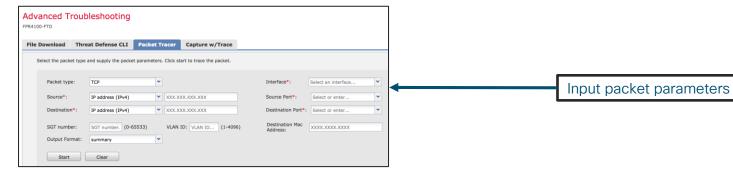

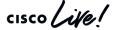

### Packet Tracer in FMC - Example Output

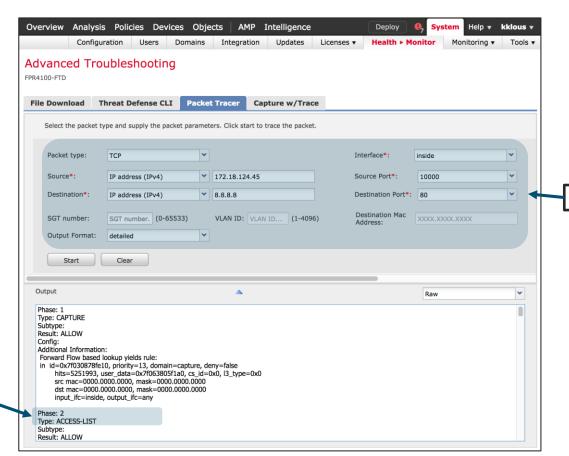

Define simulated packet

Feature type and resulting action

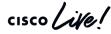

#### Packet Capture w/ Trace

Enable packet tracer within an internal packet capture

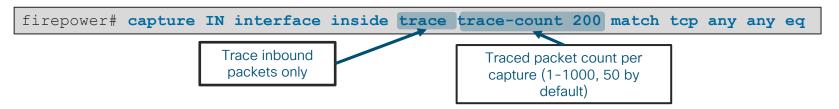

Find the packet that you want to trace in the capture

```
firepower# show capture inside
  68 packets captured
  1: 15:22:47.581116 10.1.1.2.31746 > 198.133.219.25.80: S
  2: 15:22:47.583465 198.133.219.25.80 > 10.1.1.2.31746: S ack
  3: 15:22:47.585052 10.1.1.2.31746 > 198.133.219.25.80: . ack
  4: 15:22:49.223728 10.1.1.2.31746 > 198.133.219.25.80: P ack
  5: 15:22:49.223758 198.133.219.25.80 > 10.1.1.2.31746: . Ack
    ...
```

Select that packet to show the tracer results

```
firepower# show capture inside trace packet-number 4
```

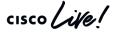

#### Packet capture with trace (continued)

- Likely the most used datapath troubleshooting tool in the TAC
- Troubleshooting capabilities continue to be developed major improvements in FTD 6.2.3+:
  - You can now capture traffic post-decryption across a VPN tunnel w/ FTD as VPN endpoint:

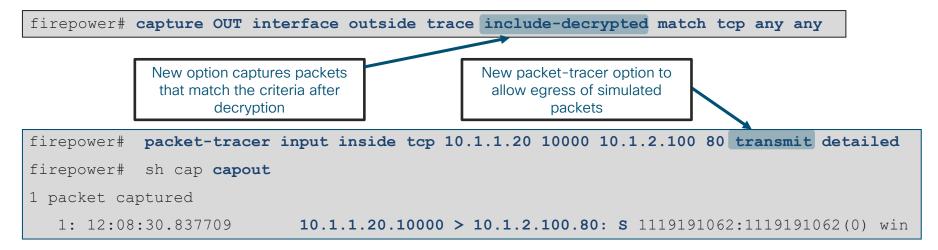

Without this option, the packet is never transmitted onto the wire. This can be useful for troubleshooting.

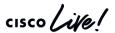

Firewall Engine Debug / System Support Trace

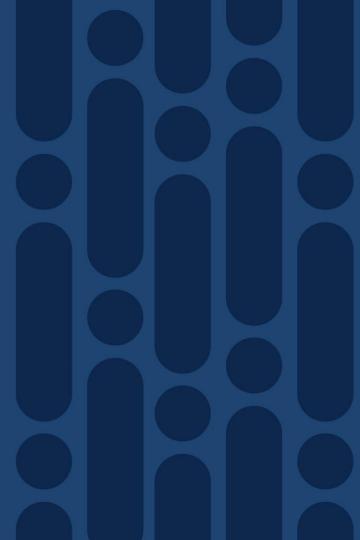

# Firewall Engine Debug (Snort)

Shows Snort access control rule evaluation

```
    Indicates which rule a flow matches.

                                                                    Common IP Header "Protocol" values:
                                                                               1 or "icmp"
                                                                               6 or "tcp"
> system support firewall-engine-debug
                                                                               17 or "udp"
Please specify an IP protocol: tcp
Please specify a client IP address: 192.168.1.2
                                                                    Leave a field blank for "any"
Please specify a client port:
Please specify a server IP address:
Please specify a server port: 80
192.168.1.2 - 35948 > 172.16.2.10 - 80 6 AS 1 T 18 New session
[lines removed]
192.168.1.2-35948 > 172.16.2.10-80 6 AS 1 I 18 match rule order 2, 'Block Port HTTP
Traffic', action Block
```

Debug is written to messages log file
 grep -i ngfwdbg /var/log/messages

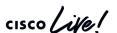

## System Support Trace (Snort)

- > system support trace
- Debugs a flow in snort per packet (be careful!)
- Can optionally enable parallel firewall-engine-debug
- Shows preprocessor impact (Network Analysis Policy) not shown in other outputs

/var/sf/detection engines/UUID/snort.conf

```
> system support trace
[lines removed]
10.2.2.2-443 - 10.1.1.1-5623 6 Packet: TCP, ACK, seq 1448114540, ack 4072763547
10.2.2.2-443 - 10.1.1.1-5623 6 Firewall: allow rule, 'Allow Inside to Outside', allow
10.2.2.2-443 - 10.1.1.1-5623 6 AppID: service HTTPS (1122), application Microsoft
(1423)
10.1.1.1-5623 > 10.2.2.2-443 6 Firewall: allow rule, 'Allow Inside to Outside', allow
10.1.1.1-5623 > 10.2.2.2-443 6 NAP id 2, IPS id 0, Verdict PASS
                           NAP and IPS identifiers
```

Snort verdict sent to DAO/PDTS

#### Troubleshooting Protocol Preprocessors

Trace

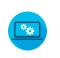

Use system support trace to find blocks by preprocessors

```
> system support trace
[omitted for brevity...]
172.16.111.226-51174 - 50.19.123.95-443 6 Packet: TCP, ACK, seq 3849839667, ack 1666843207
172.16.111.226-51174 - 50.19.123.95-443 6 Stream: TCP normalization error in timestamp, window, seq, ack,
fin, flags, or unexpected data, drop
172.16.111.226-51174 - 50.19.123.95-443 6 AppID: service unknown (0), application unknown (0)
172.16.111.226-51174 > 50.19.123.95-443 6 AS 4 I 0 Starting with minimum 3, 'block urls', and SrcZone first
with zones -1 -> -1, geo 0 -> 0, vlan 0, inline sqt taq: untagged, ISE sqt id: 0, svc 0, payload 0, client
0, misc 0, user 9999997, icmpType 0, icmpCode 0
172.16.111.226-51174 > 50.19.123.95-443 6 Firewall: starting rule matching, zone -1 -> -1, geo 0 -> 0, vlan
0, sqt 65535, user 9999997, icmpType 0, icmpCode 0
172.16.111.226-51174 > 50.19.123.95-443 6 AS 4 I 0 pending rule order 3, 'block urls', URL
172.16.111.226-51174 > 50.19.123.95-443 6 Firewall: pending rule-matching, 'block urls', pending URL
172.16.111.226-51174 > 50.19.123.95-443 6 Snort: processed decoder alerts or actions queue, drop
172.16.111.226-51174 > 50.19.123.95-443 6 IPS Event: qid 129, sid 14, drop
172.16.111.226-51174 > 50.19.123.95-443 6 NAP id 1, IPS id 0, Verdict BLOCK
172.16.111.226-51174 > 50.19.123.95-443 6 ===> Blocked by Stream
```

#### Policies > Access Control > Intrusion

Disable Inline Mode

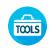

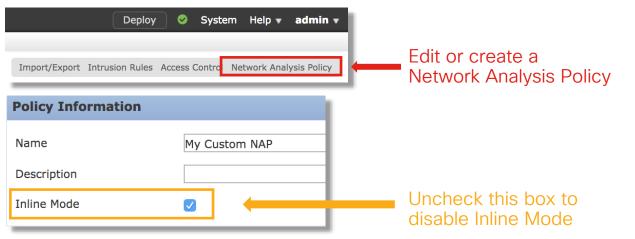

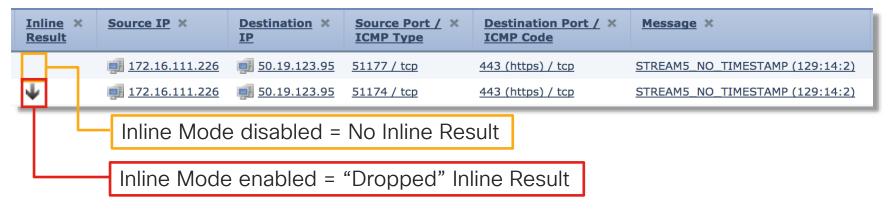

TECSEC-3004

#### Troubleshooting Protocol Preprocessors

Network Analysis Configuration

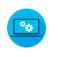

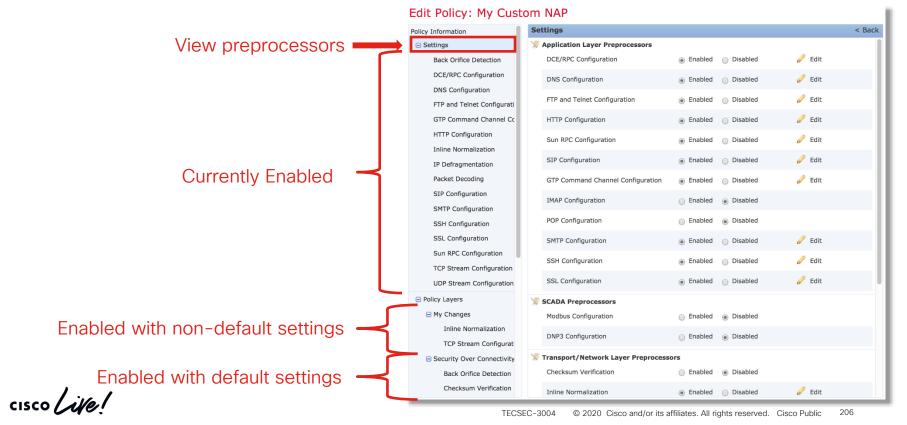

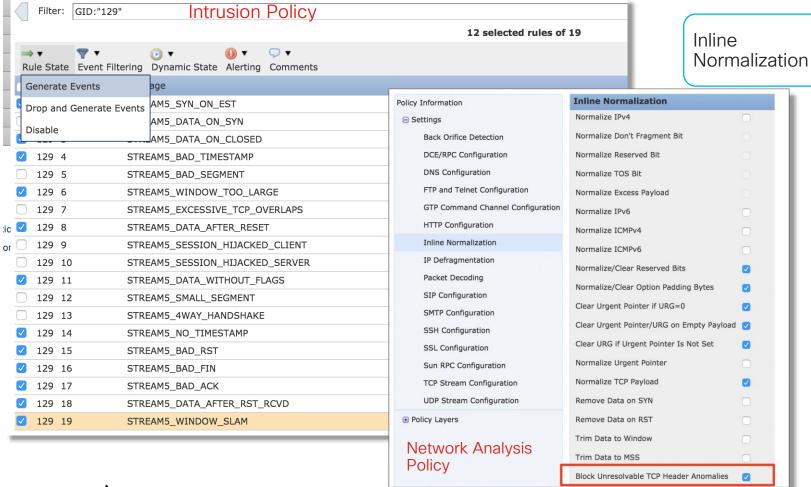

TECSEC-3004

#### Still drops after setting to generate

| Inline ×<br>Result | Source IP ×             | Destination × IP      | Source Port / × ICMP Type | Destination Port / X ICMP Code | Message X                       |
|--------------------|-------------------------|-----------------------|---------------------------|--------------------------------|---------------------------------|
| Ψ                  | <b>i</b> 172.16.111.226 | <b>9</b> 50.19.123.95 | 51174 / tcp               | 443 (https) / tcp              | STREAM5 NO TIMESTAMP (129:14:2) |
| Ψ                  | 172.16.111.226          | <b>50.19.123.95</b>   | 51174 / tcp               | 443 (https) / tcp              | STREAMS NO TIMESTAMP (129:14:2) |

Inline Normalization

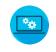

#### Check configuration guide for relative protocols/preprocessors:

#### Block Unresolvable TCP Header Anomalies

When you enable this option, the system blocks anomalous TCP packets that, if normalized, would be invalid and likely would be blocked by the receiving host. For example, the system blocks any SYN packet transmitted subsequent to an established session.

The system also drops any packet that matches any of the following TCP stream preprocessor rules, regardless of whether the rules are enabled:

- 129:1
- 129:3
- 129:4
- 129:6
- 129:8
- 129:11
- 129:14 through 129:19

The Total Blocked Packets performance graph tracks the number of packets blocked in inline deployments and, in passive deployments and inline deployments in tap mode, the number that would have been blocked in an inline deployment.

Config guides: http://www.cisco.com/c/en/us/support/security/defense-center/products-installation-and-configuration-guides-list.html

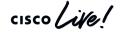

### TCP Ping

- Powerful troubleshooting tool in FTD
- Verify bi-directional TCP connectivity from FTD to a remote server using injected packet
- Provides FTD policy and upstream path verification without client host access
  - TCP RST and ICMP error responses are intercepted and displayed as well

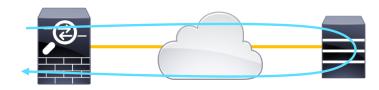

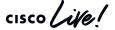

#### Example: TCP Ping

```
firepower# ping tcp
                                                Interface where the
 Interface: inside
                                                  test host resides
 Target IP address: 72.163.4.161
 Target IP port: 80
                                           Real IP address of the test host:
 Specify source? [n]: y
                                            the host does not have to be
 Source IP address: 192.168.1.101
                                             online or even connected
 Source IP port: [0]
 Repeat count: [5]
 Timeout in seconds: [2]
 Type escape sequence to abort.
 Sending 5 TCP SYN requests to 72.163.4.161 port 80
 from 192.168.1.101 starting port 3465, timeout is 5 seconds:
 1111
 Success rate is 100 percent (5/5), round-trip min/avg/max = 1/1/1 ms
                             inside
                                          outside
192.168.1.101
                                                                 72.163.4.161
```

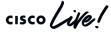

### Example: TCP Ping

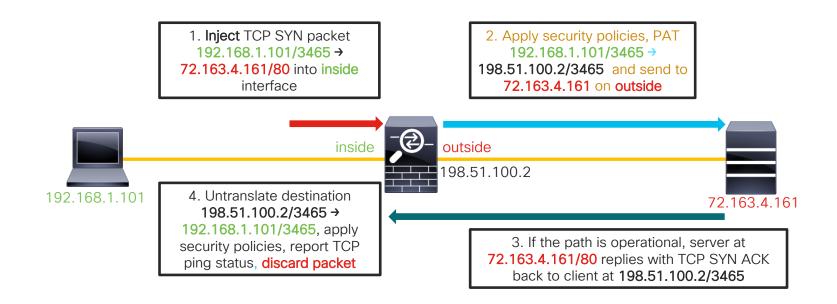

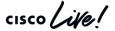

Packet Captures for SSL Decryption

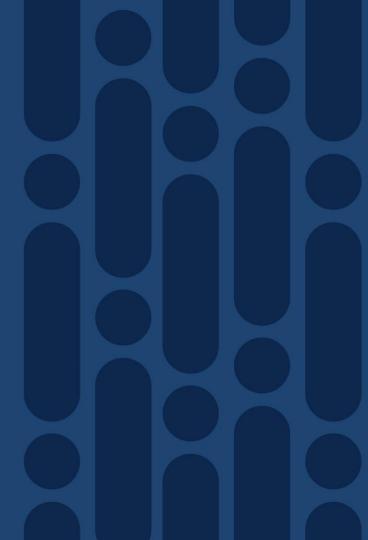

## Pcaps

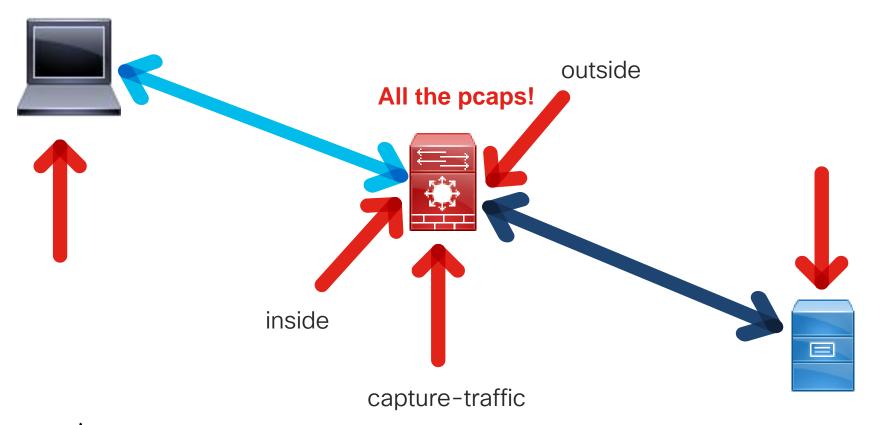

# Full handshake (Wireshark view)

```
Client Hello

443 → 55401 [ACK] Seq=1 Ack=206 Win=65535 Len=0

Server Hello

Certificate

55401 → 443 [ACK] Seq=206 Ack=1817 Win=64860 Len=0

Server Hello Done

Client Key Exchange, Change Cipher Spec, Encrypted Han...

Change Cipher Spec
```

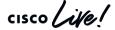

#### Other common handshakes

Client Certificate request

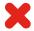

- Session Reuse
- V
- Client Hello Modification required
- Certificate Pinning

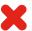

Phone applications

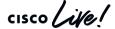

## Pcap investigation Client Hello

- Identify Handshake
- Session ID

### Pcap investigation Client Hello continued

- Session ID
- Server Name
- Known problems
- Potential problems

```
Version: TLS 1.2 (0x0303)
  Random
  Session ID Length: 0
  Cipher Suites Length: 28
> Cipher Suites (14 suites)
  Compression Methods Length: 1
Compression Methods (1 method)
  Extensions Length: 127
Extension: Unknown 23130
  Extension: renegotiation info
  Extension server name
  Extension: Extended Master Secret
  Extension: SessionLicket IIS
  Extension: signature algorithms
  Extension: status request
  Extension: signed certificate timestamp
  Extension: Application Layer Protocol Negotiation
Extension: channel id
  Extension: ec point formats
  Extension: elliptic curves
  Extension: Unknown 39578
```

### Pcap investigation: Server Hello

- Identify Handshake
- Session ID

```
▼ Secure Sockets Layer

   TLSv1.2 Record Layer: Handshake Protocol: Server Hello
        Content Type: Handshake (22)
        Version: TLS 1.2 (0x0303)
        Length: 81

▼ Handshake Protocol: Server Hello
           Handshake Type: Server Hello (2)
           Length: 77
           Version: TLS 1.2 (0x0303)
         > Random
           Session ID Length: 32
           Session ID: cdc9863a507daa0f1470ca0e19a4b3771a6a3ecf0ff3121d.
           Cipher Suite: TLS RSA WITH AES 256 CBC SHA (0:
           Compression Method: null (0)
           Extensions Length: 5
           Extension: renegotiation_info
```

### Pcap investigation: Certificate

- Length
- Issuer

```
Certificates (1718 bytes)
     Certificate Length: 1715
  Certificate: 308206af30820497a0030201020208150130034f311
     signedCertificate
          version: v3 (2)
          serialNumber: 1513543740544848183
        > signature (sha256WithRSAEncryption)
        issuer: rdnSequence (0)
           rdnSequence: 6 items (id-at-commonName=Iseeyou)
         validity
          subject: rdnSequence (0)
          subjectPublicKeyInfo
          extensions: 5 items
```

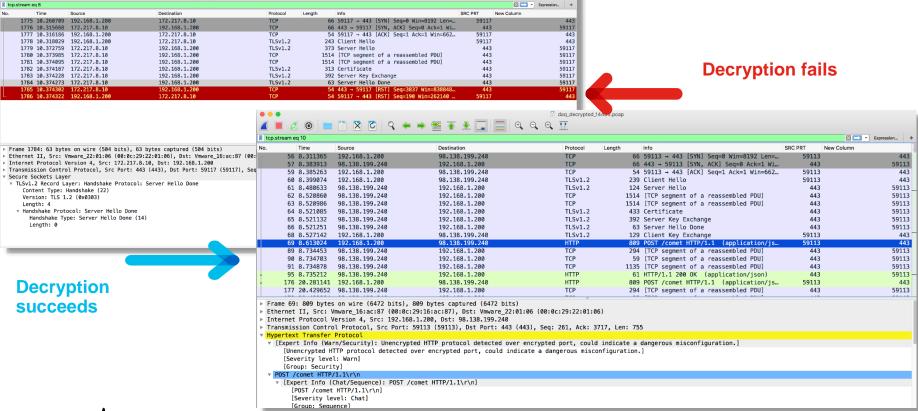

adag decrypted 14493.pcap

📘 🖺 🛪 🗗 વ 🌤 👄 🖭 🚡 👤 📃 🗐 લ્લાલ છા

### Client Hello Modification (6.1.0+)

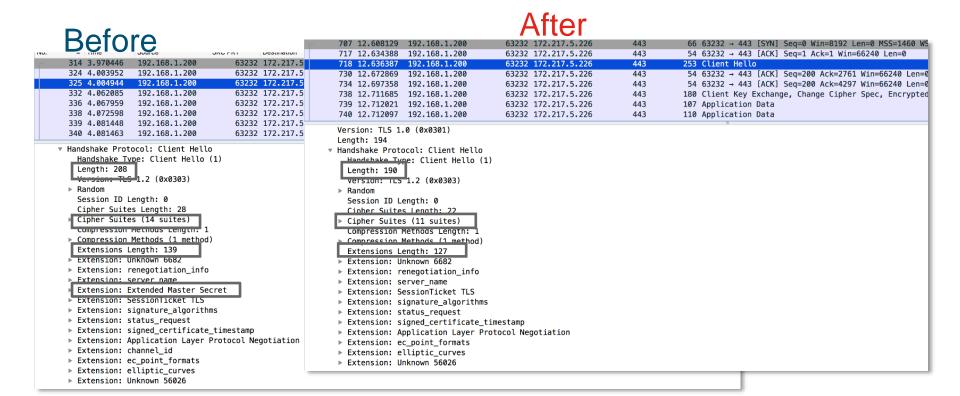

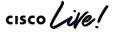

Identity Troubleshooting Tools

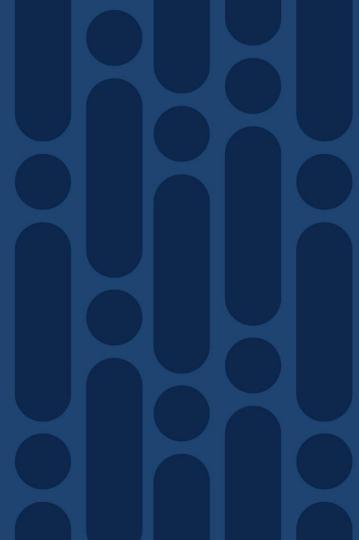

### Firewall engine debug

Firewall Engine Debug is the right tool to identify what is happening within the Access Control Policy

```
> system support firewall-engine-debug
                                                           ID of currently mapped user:
Please specify an IP protocol: tcp
Please specify a client IP address: 172.16.1.2
                                                            1 - 999999X = Downloaded User
Please specify a client port:
                                                            9999995 = Pending User
Please specify a server IP address: 192.168.0.10
                                                            9999996 = Guest
Please specify a server port: 8081
                                                            9999997 = No Auth Required
                                                            9999998 = Failed Authentication
Monitoring firewall engine debug messages
                                                            9999999 = Unknown
172.16.1.2-54255 > 192.168.0.10-8081 6 AS 1 I 0 New session_
172.16.1.2-54255 > 192.168.0.10-8081 6 AS 1 I 0 Starting with minimum 4, 'Allow Group2', and
IPProto first with zones 1 -> 2, geo 0 -> 0, ylan 0, inline sqt tag: untagged, ISE sqt id: 0,
svc 0, payload 0, client 0, misc 0, user 1, icmpType 0, icmpCode 0
172.16.1.2-54255 > 192.168.0.10-8081 6 AS 1 I 0 rule order 4, 'Allow Group2', did not match
group 2
172.16.1.2-54255 > 192.168.0.10-8081 6 AS 1 I 0 no match rule order 4, 'Allow Group2', user
1, realm 2
172.16.1.2-54255 > 192.168.0.10-8081 6 AS 1 I 0 match rule order 5, id 268434432 action Allow
172.16.1.2-54255 > 192.168.0.10-8081 6 AS 1 I 0 allow action
```

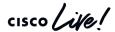

### Identity-debug

The Identity-debug tool allows the user to troubleshoot the Identity Policy.

```
> system support identity-debug
Please specify an IP protocol: tcp
Please specify a client IP address: 172.16.1.2
Please specify a client port:
Please specify a server IP address: 192.168.0.10
Please specify a server port: 8081
Monitoring identity debug messages
172.16.1.2-43490 > 192.168.0.10-8081 6 AS 1 I 0 Starting authentication (sfAuthCheckRules params)
with zones 2 \rightarrow 3, port 43490 \rightarrow 8081, geo 16429296 \rightarrow 16429314
172.16.1.2-43490 > 192.168.0.10-8081 6 AS 1 I 0 Starting Auth SrcZone first with zones 2 -> 3, geo
2 \rightarrow 3, vlan 0
172.16.1.2-43490 > 192.168.0.10-8081 6 AS 1 I 0 Matched rule order 1, id 1, authRealmId 2, AD
Domain fire int
172.16.1.2-43490 > 192.168.0.10-8081 6 AS 1 I 0 found captive portal session
172.16.1.2-43490 > 192.168.0.10-8081 6 AS 1 I 0 returning captive portal session
172.16.1.2-43490 > 192.168.0.10-8081 6 AS 1 I 0 found active binding for user id 1
172.16.1.2-43490 > 192.168.0.10-8081 6 AS 1 I 0 matched auth rule id = 1 user id = 1 realm id = 2
```

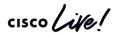

### The user\_map\_query script

```
root@FTD# user map query.pl -h
Options:
--dump-data 
                            Dumps all troubleshooting data for user/group mapping. If provided,
                            the output files will be prepended with "prepended "
-d, --debug
                            enable debug logging (off by default)
-q, --group
                            Displays the users associated to the group(s) specified (can not be
                            passed with -i or -u)
-h, -?, --help
                            Print usage information
-i, --ip-addr
                            Displays the users associated to the IPv4 address(es) specified (can
                            not be passed with -g or -u)
--iu
                            Include unified file data
--outfile
                            Dumps the output to the specified file
                            Include data from snort's mapping
-s, --snort
                            Displays the IP addresses associated to the user(s) specified (can
-u, --user
                            not be passed with -q or -i)
                            Displays all of the unified data per record regardless of the type
--unified-all
                            of query
--unified-dir
                            The directory to look for unified files (default is
                            /var/sf/user enforcement)
--use-id
                            Treats the values passed as IDs (only relevant for user and group
                            queries)
```

Collect All Data

**Troubleshoot Live** 

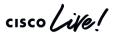

### Finding who that User ID belongs to

```
root@FTD# user_map_query.pl --use-id -u 1
Current Time: 01/17/2019 15:54:38 UTC
Getting information on username(s)...
User #1: test1  Username
 ID: 1
 Last Seen: Unknown
 for policy: 0
 Realm ID: 2
          Database
##) IP Address [Realm ID] Currently Mapped IP Address(s)
##) Group Name (ID)

    Groups user belongs to

 1) Test (3)
```

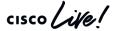

### Comparing Database and Snort output

```
root@FTD/home/admin# user map query.pl -s -u test1
Would you like to dump user data from snort now? (Current Time: 01/17/2019 16:08:03 UTC) [y,n]: y
Successfully commanded snort.
Current Time: 01/17/2019 16:08:05 UTC
Getting information on username(s)...
User #1: test1
 ID:
 Last Seen: Unknown
 for policy: 0
  Realm ID: 2
           Database
                                                            Snort
##) IP Address [Realm ID]
                                         ##) IP Address [Realm ID] (instances)
1) ::ffff:172.16.1.2 [2]
                                               1) ::ffff:172.16.1.2 [2] (instance 1)
                                         ##) Group Name (ID) (instances)
##) Group Name (ID)
                                          1) Test (3) (instance 1)
1) Test (3)
```

### Collect data to give to TAC

```
root@FTD# user map query.pl --dump-data CiscoLive
Would you like to dump user data from snort now? (Current Time: 01/17/2019 17:44:27 UTC) [y,n]: y
Successfully commanded snort.
Current Time: 01/17/2019 17:44:30 UTC
Getting database dumps...
Dumping table user group map...Done
Dumping table realm info...Done
Dumping table user identities...Done
Dumping table user group...Done
Dumping table estreamer bookmark...Done
Dumping table current user ip map...Done
Dumping table user ip map...Done
                                                         Give this to TAC
Dumping table user identities...Done
Done getting database dumps.
Added /var/sf/user enforcement/* files.
Added snort data dumps
Compressing data...Done!
File: /var/tmp/CiscoLive utd.a76e92ea-aaab-11e7-be62-c7b57db57e79.1547747070.tar.gz
Cleaning up...Done!
```

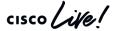

### Captive Portal packet captures

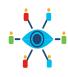

Lina Capture → Tun1 Capture → TEST → Stop Tun1 Cap → Stop Lina Cap → Copy Lina Cap

- > capture ins\_captport interface inside buffer 1000000 match tcp host 172.16.1.2 any
- > expert

root@FTD1:# tcpdump -i tun1 -s 1518 -w /ngfw/var/common/captive\_portal.pcap HS PACKET BUFFER SIZE is set to 4.tcpdump:

listening on tun1, link-type RAW (Raw IP), capture size 1518 bytes

#### [TEST AUTHENTICATION]

^C

99 packets captured

99 packets received by filter

0 packets dropped by kernel

**Lina Capture location:** /mnt/disk0/ins\_captport.pcap

Tun1 Capture location: /ngfw/var/common/captive portal.pcap

root@FTD1:# exit

> capture ins\_captport stop

> copy /noconfirm /pcap capture:ins\_captport ins\_captport.pcap

398 packets copied in 0.80 secs

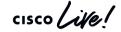

### The captures at an initial glance

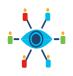

#### ins\_captport.pcap

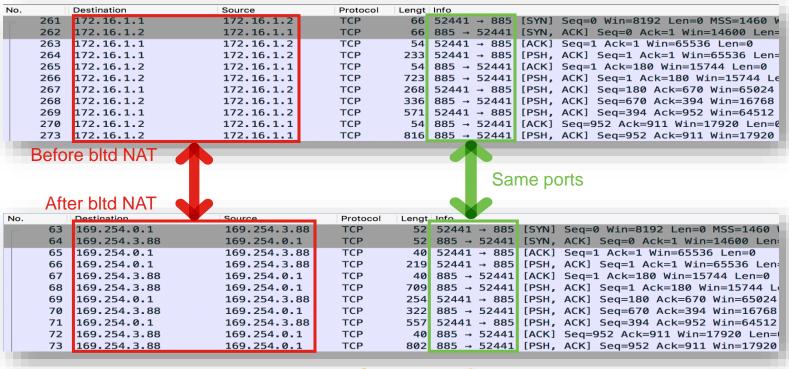

captive\_portal.pcap

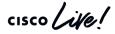

### The captures may need to be decoded

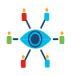

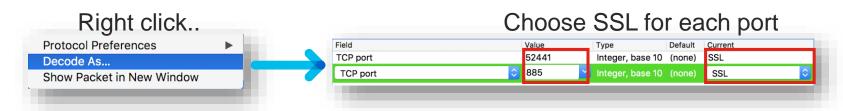

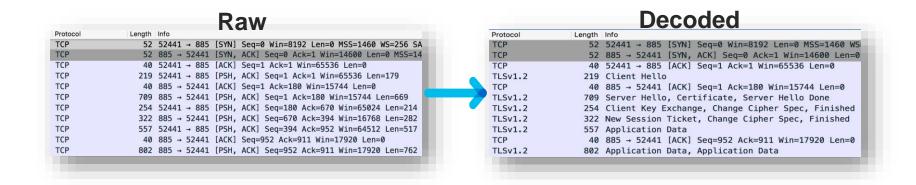

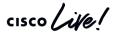

### Decrypting the captures provides even more insight

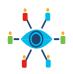

- 1. While testing captive portal, have sessions write out key information (Windows):—
  - Set environment variable to create a premaster secret file:

#### setx SSLKEYLOGFILE "%HOMEPATH%\Desktop\premaster.txt"

Open a private / incognito window and test

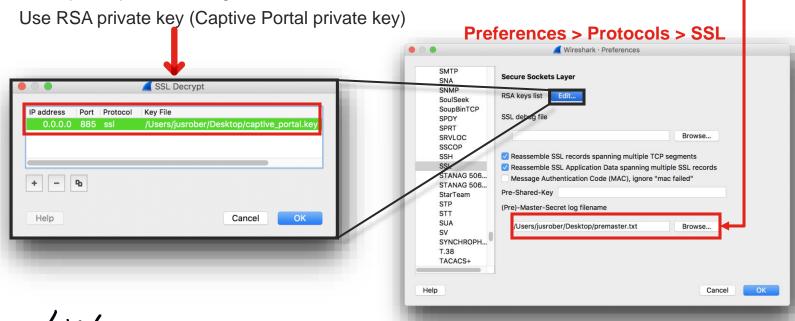

#### You can now follow the SSL Stream

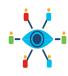

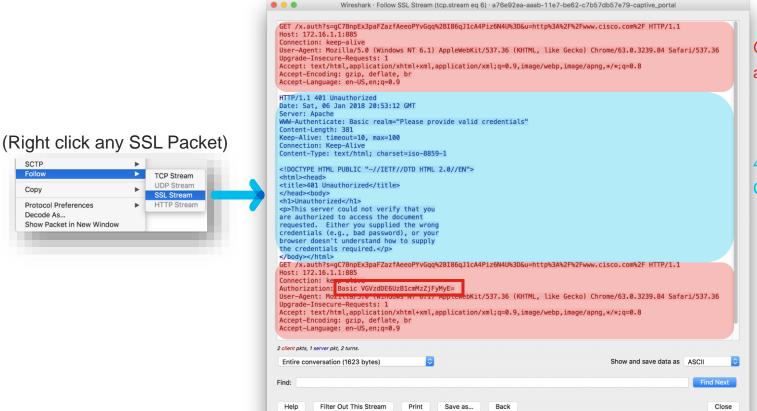

GET request after initial redirect

401 Unauthorized Challenge Response

Captured Credentials

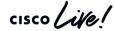

### Redirect back to original destination

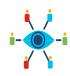

```
GET /x.auth?s=qC7BnpEx3paFZazfAeeoPYvGqq%2BI86qJ1cA4Piz6N4U%3D&u=http%3A%2F%2Fwww.cisco.com%2F HTTP/1.1
Host: 172.16.1.1:885
Connection: keep-alive
Authorization: Basic VGVzdDE6UzB1cmMzZiFvMvE=
User-Agent: Mozilla/5.0 (Windows NT 6.1) AppleWebKit/537.36 (KHTML, like Gecko) Chrome/63.0.3239.84 Safari/537.36
Upgrade-Insecure-Requests: 1
Accept: text/html,application/xhtml+xml,application/xml;g=0.9,image/webp,image/appg,*/*;g=0.8
Accept-Encoding: gzip, deflate, br
Accept-Language: en-US,en;q=0.9
HTTP/1.1 307 Temporary Redirect
Date: Sat, 06 Jan 2018 20:53:22 GMT
Server: Apache
                                                 Original Destination
Location: http://www.cisco.com/
Content-Length: 231
Keep-Alive: timeout=10, max=100
Connection: Keep-Alive
Content-Type: text/html; charset=iso-8859-1
<!DOCTYPE HTML PUBLIC "-//IETF//DTD HTML 2.0//EN">
<html><head>
<title>307 Temporary Redirect</title>
</head><body>
<h1>Temporary Redirect</h1>
The document has moved <a href="http://www.cisco.com/">here</a>.
</body></html>
```

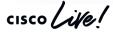

# Want more on Identity?

Check the Cisco Live

On-Demand Catalog for:

BRKSEC-3227

Integrating & Troubleshooting Identity Features on the Firepower System

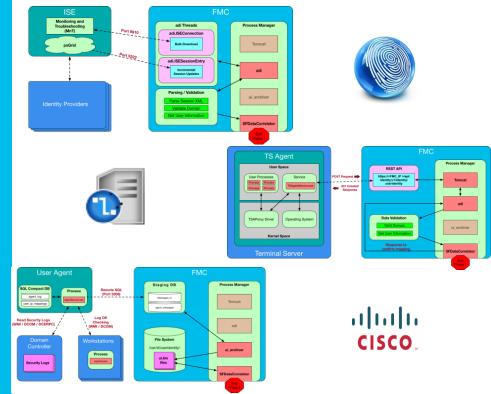

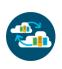

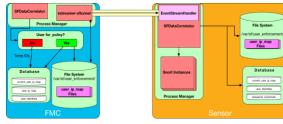

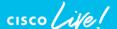

Interactive Troubleshooting

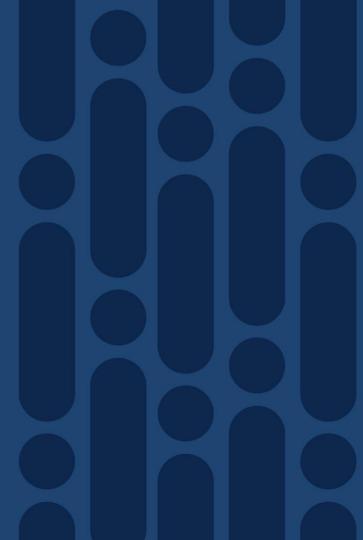

### Scenario Topology

• Goal: Client to retrieve a file from an external webserver via HTTPS through FTD

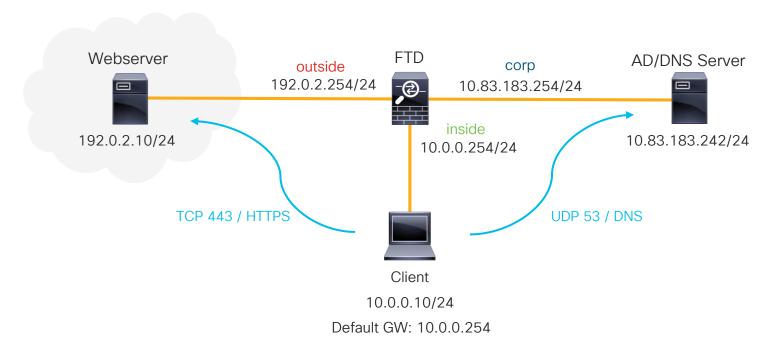

cisco Live!

Stage 1

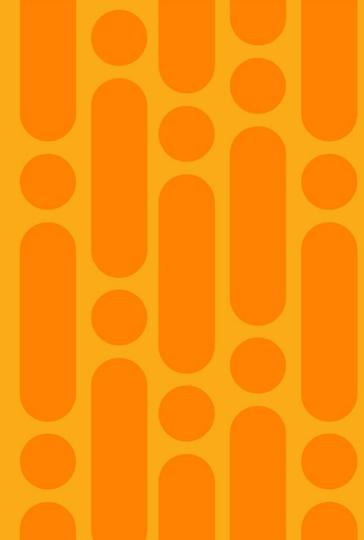

### Stage 1: DNS resolution failure (client ARP)

Client cannot reach the DNS server because of a bad static ARP entry for its default gateway

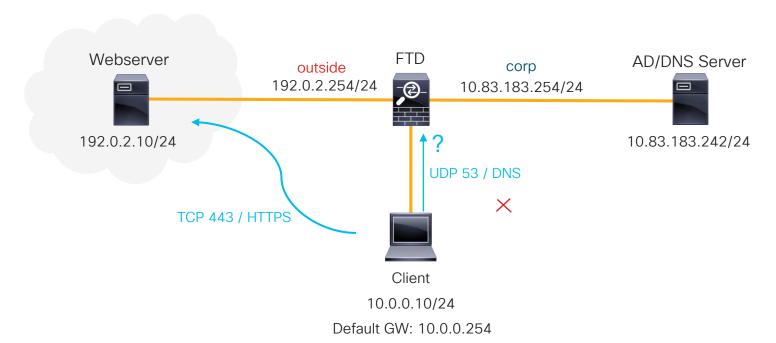

cisco Live!

#### Reference Slide: Routed FTD Path of Packet

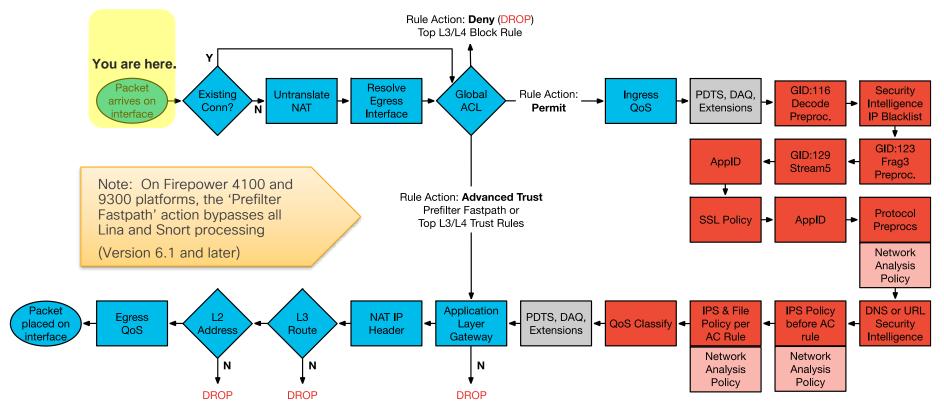

LINA ASA Engine = BLUE

Snort Engine = RED

Stage 2

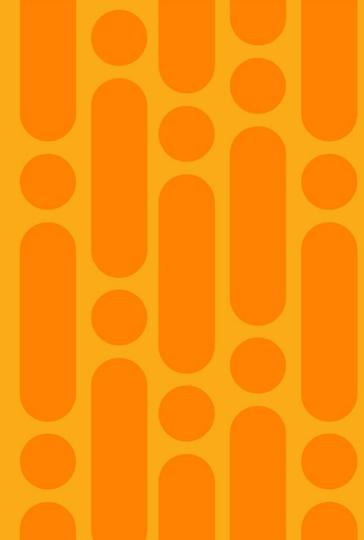

## Stage 2: Connection Fails (Bad Static NAT)

A static NAT rule was configured to send traffic out of the wrong interface (corp)

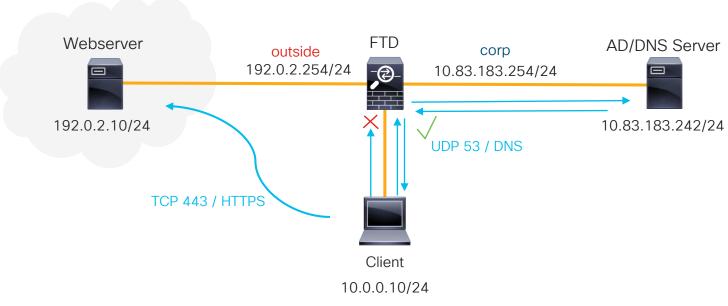

Default GW: 10.0.0.254

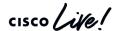

### Reference Slide: Routed FTD Path of Packet

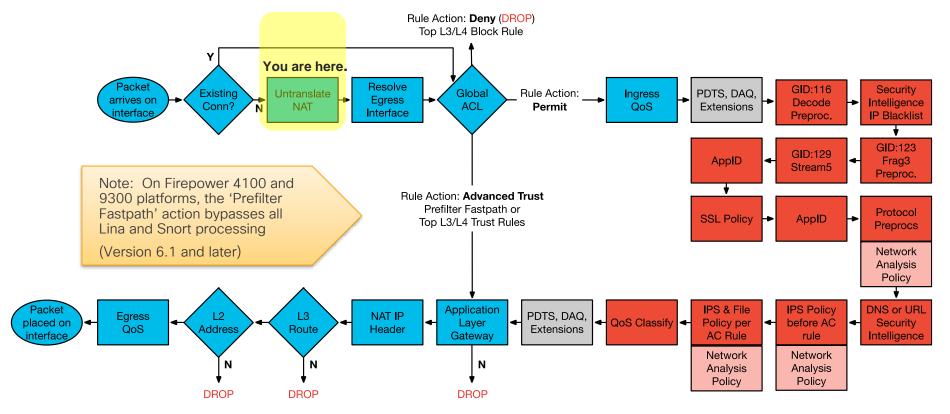

LINA ASA Engine = BLUE

Snort Engine = RED

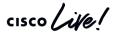

Stage 3

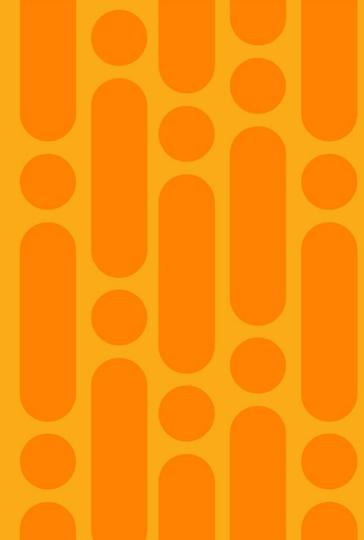

### Stage 3: Packet dropped by FTD (ACL Block)

A pre-filter rule was configured to block all traffic from the Client to the Webserver

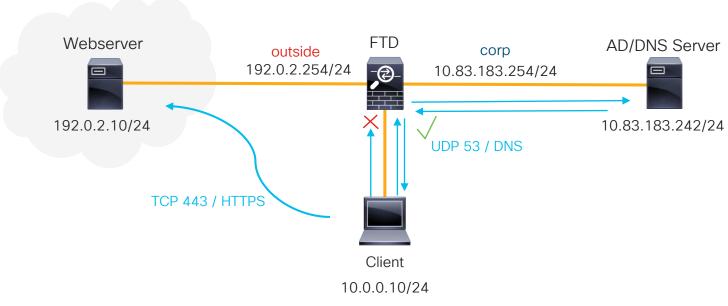

Default GW: 10.0.0.254

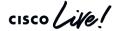

### Reference Slide: Routed FTD Path of Packet

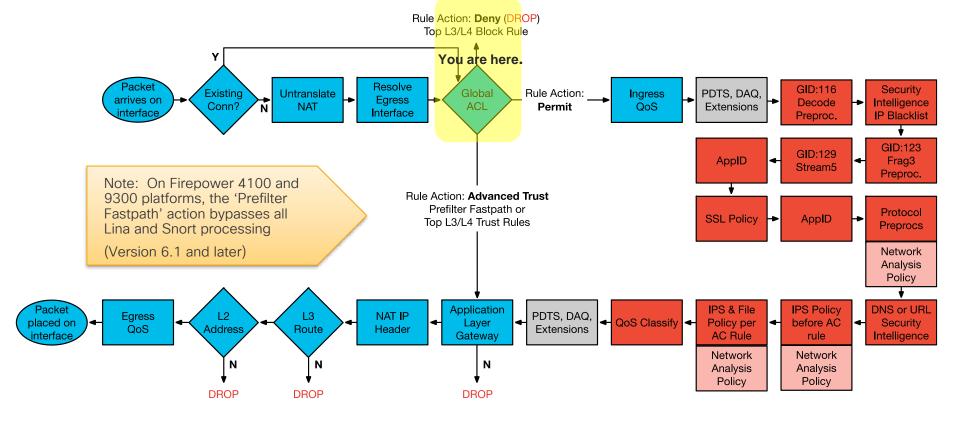

LINA ASA Engine = BLUE

Snort Engine = RED

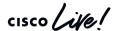

TECSEC-3004

Stage 4

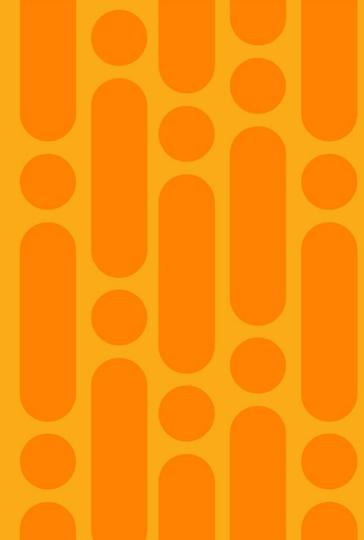

### Stage 4: Packet dropped by Snort (SI Block)

 The Webservers IP address (192.0.2.10) was included in the custom blacklist for security intelligence

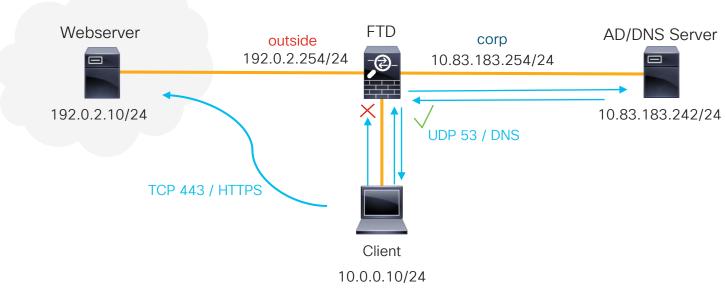

Default GW: 10.0.0.254

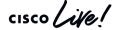

#### Reference Slide: Routed FTD Path of Packet

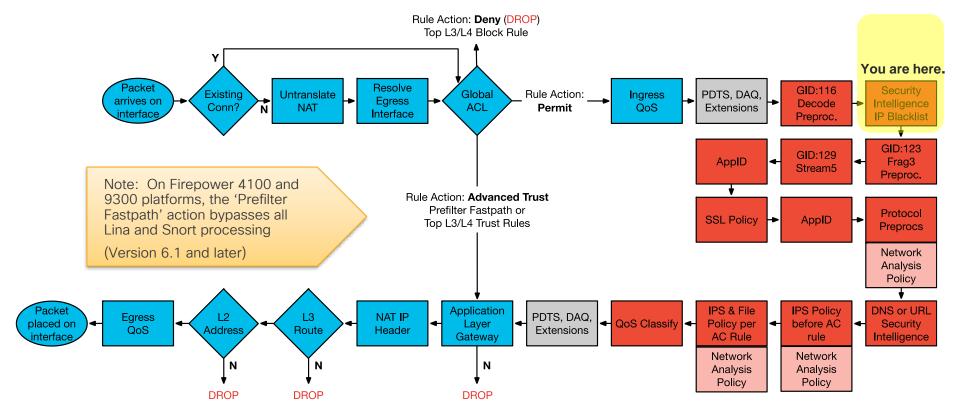

LINA ASA Engine = BLUE

Snort Engine = RED

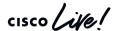

Stage 5

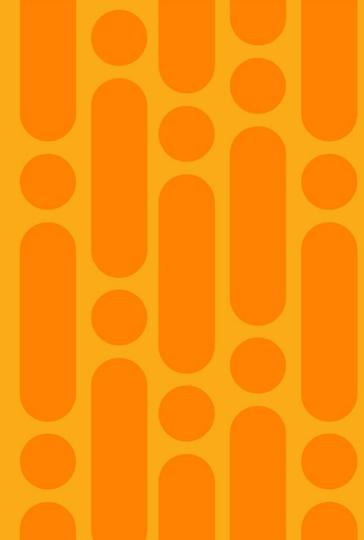

## Stage 5: Packet doesn't egress (No next hop ARP)

• FTD has a static route for 192.0.2.10 with a next hop that does not exist. This results in an L2 Adjacency failure and the packet does not egress on the outside

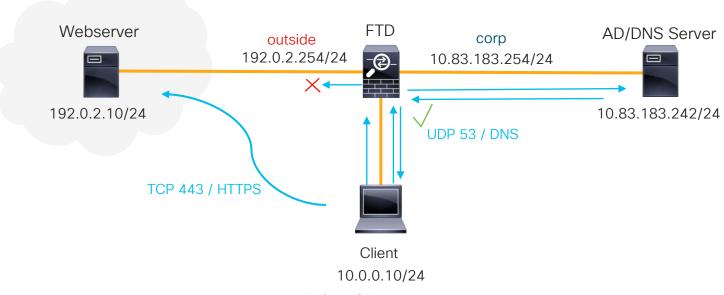

Default GW: 10.0.0.254

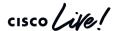

#### Reference Slide: Routed FTD Path of Packet

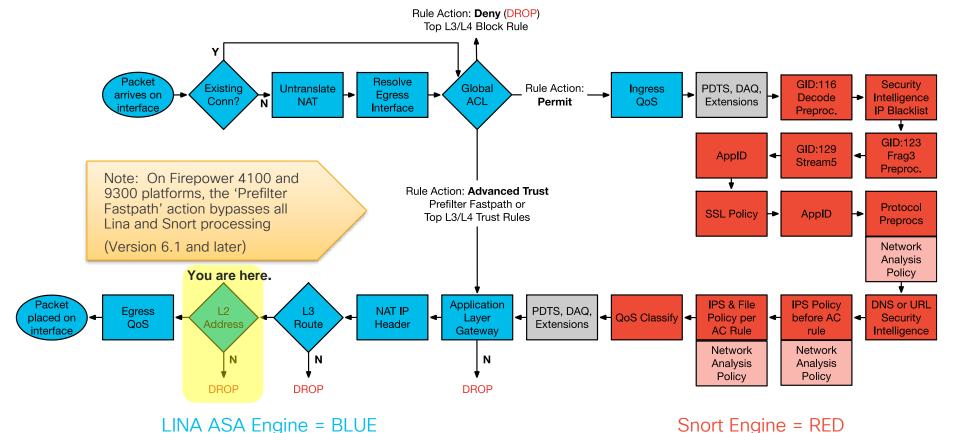

Snort Engine = RED

Stage 6

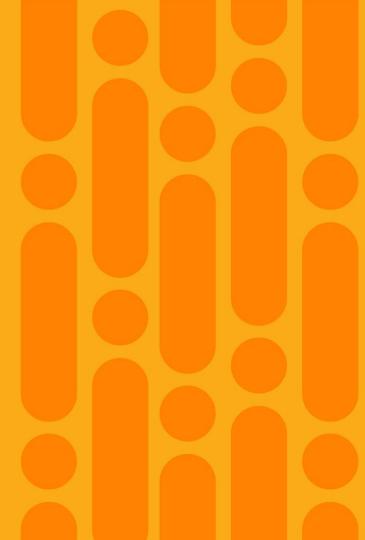

# Stage 6: TLS connection reset (SSL Block)

 TLS connection to Webserver fails because of a "Block w/ reset" rule in the SSL Policy set to match on the CN of the servers certificate

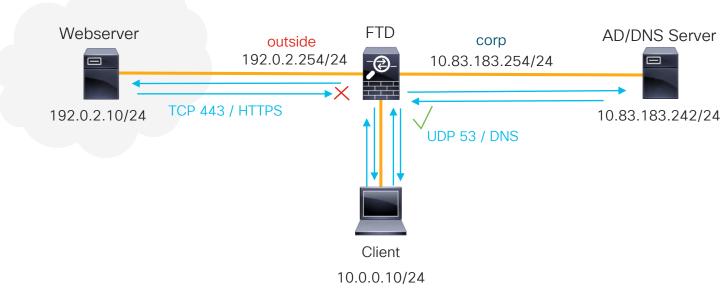

Default GW: 10.0.0.254

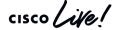

#### Reference Slide: Routed FTD Path of Packet

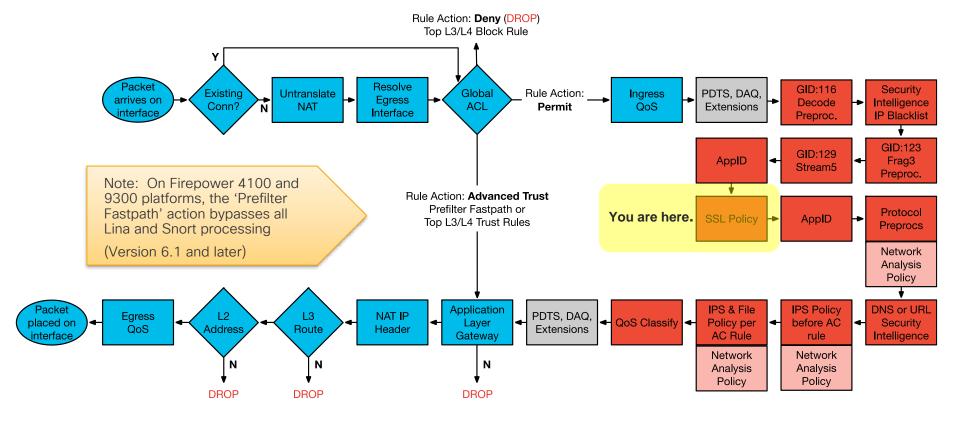

LINA ASA Engine = BLUE

Snort Engine = RED

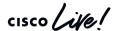

Stage 7

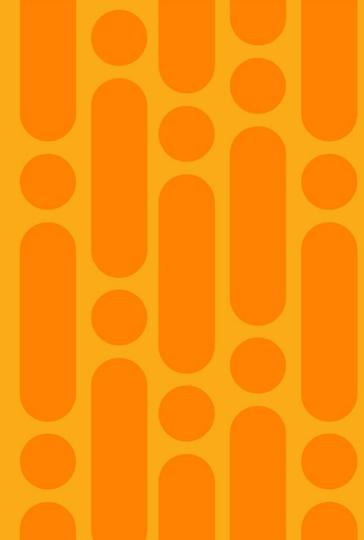

# Stage 7: Captive Portal redirect (DNS failure)

 Captive portal intercepts the connection and redirects the user to its hostname. This redirect fails on name resolution because there is no A-record in the DNS server for this host

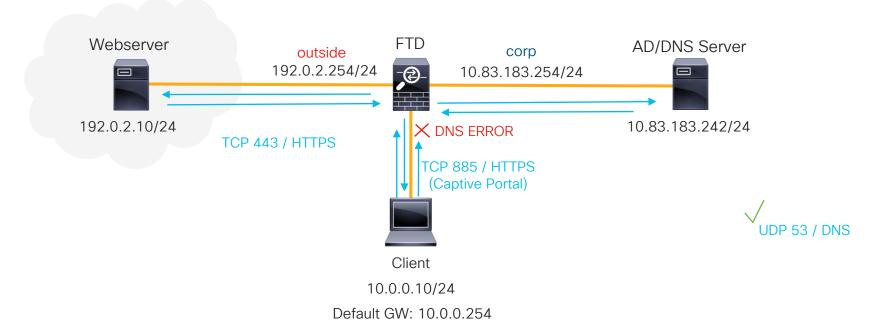

cisco Live!

#### Reference Slide: Routed FTD Path of Packet

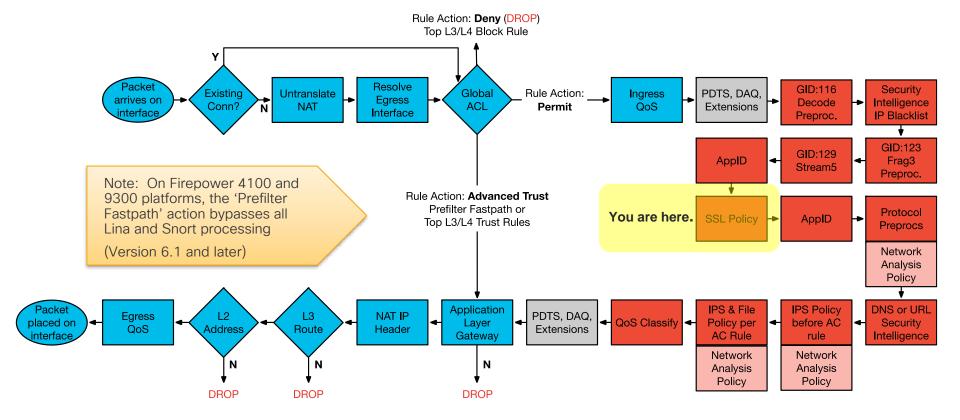

LINA ASA Engine = BLUE

Snort Engine = RED

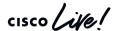

Stage 8

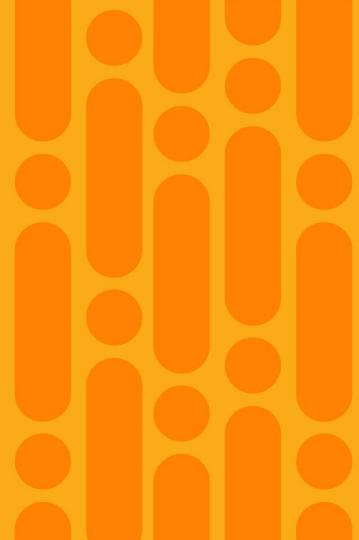

# Stage 8: HTTP GET is dropped (ApplD Block Rule)

Use 'system support trace' w/ firewall-engine-debug enabled

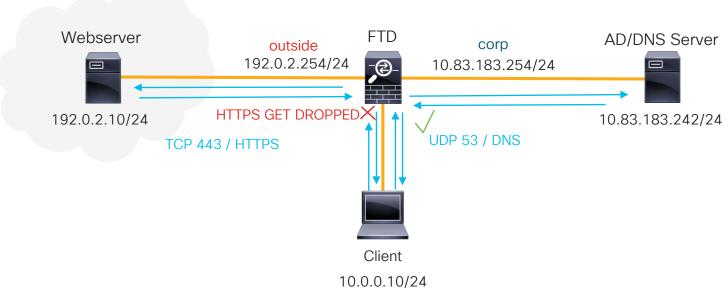

Default GW: 10.0.0.254

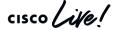

#### Reference Slide: Routed FTD Path of Packet

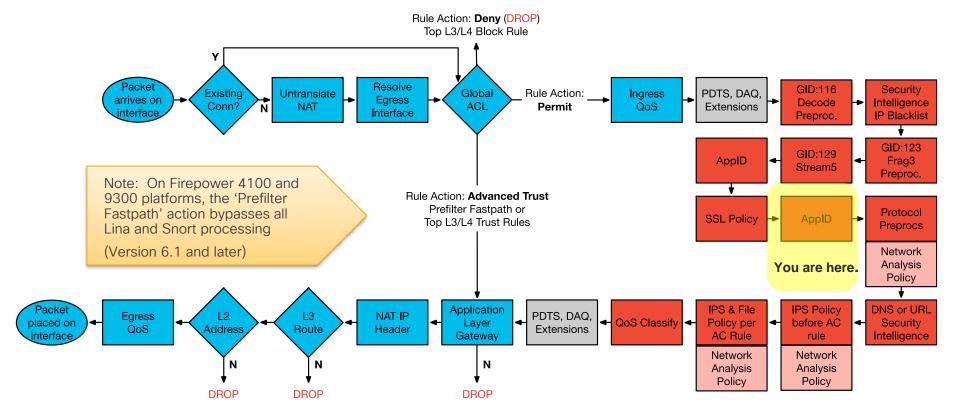

LINA ASA Engine = BLUE

Snort Engine = RED

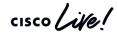

Stage 9

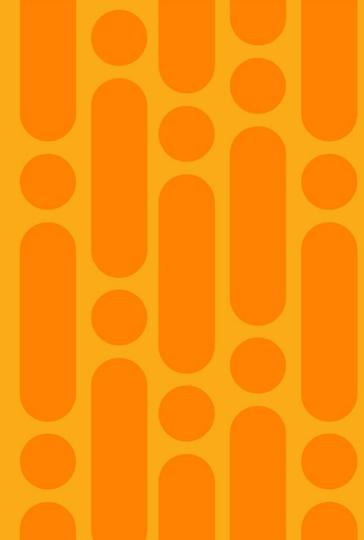

# Stage 9: File Download blocked (Snort rule)

A local rule was enabled in the Intrusion Policy to "Drop and Generate events" that matched the URI
of the download request for "my\_important\_doc.pdf"

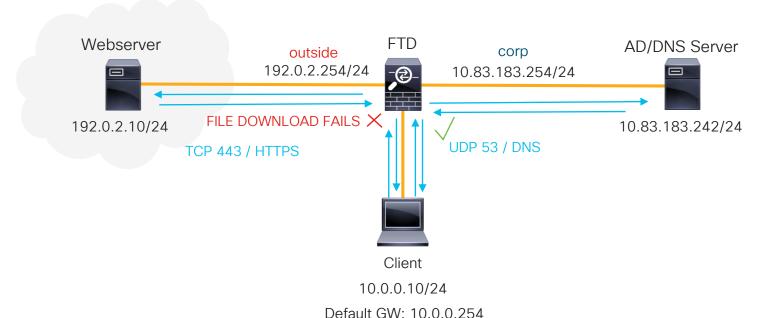

cisco Life!

#### Reference Slide: Routed FTD Path of Packet

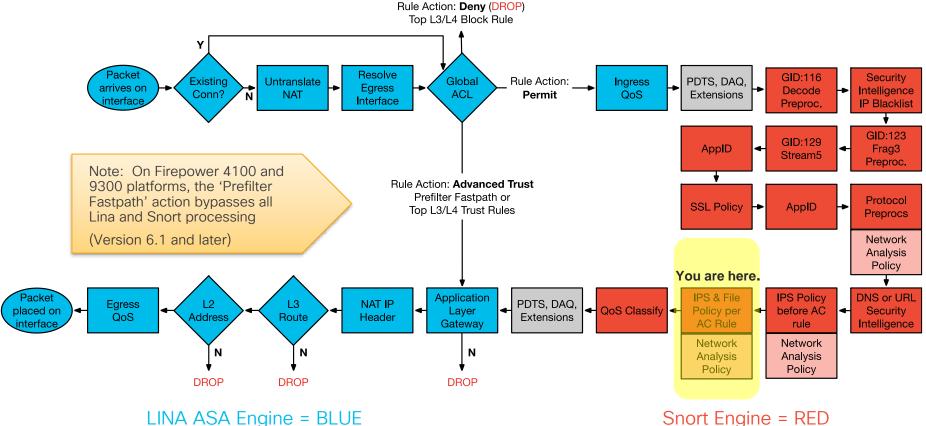

Stage 10

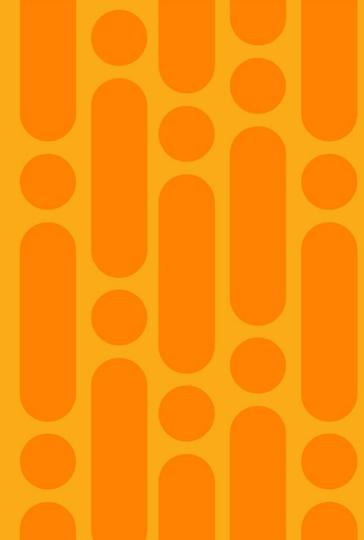

# Stage 10: File Download blocked (File Policy)

 The hash of "my\_important\_doc.pdf" was present in the custom detection file list and was being blocked by the File Policy

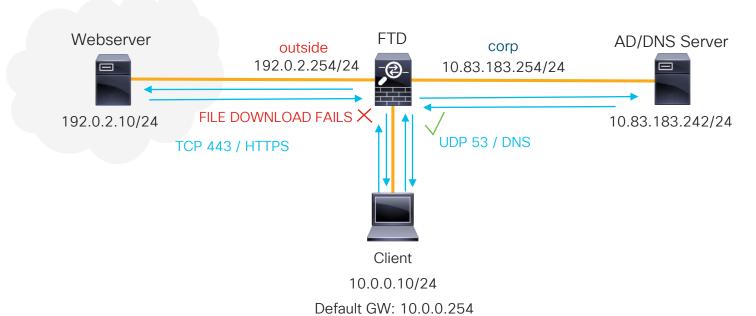

cisco Life!

#### Reference Slide: Routed FTD Path of Packet

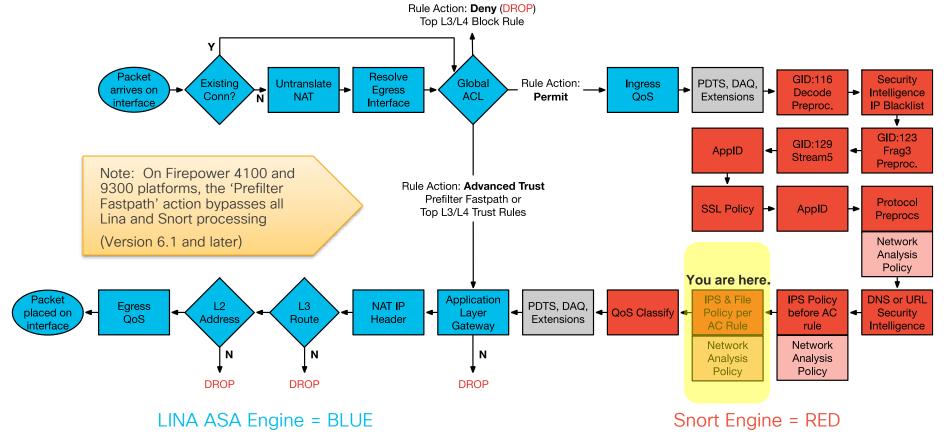

TECSEC-3004

cisco Life!

Questions & Answers

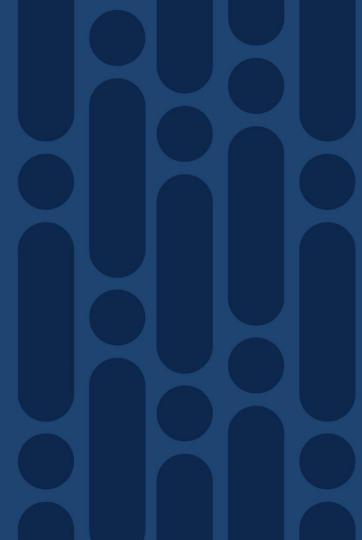

# TAC Security Podcast

Knowledge from TAC... On the go!

- Periodic podcast episodes with troubleshooting tips from TAC
- Focus on new Cisco Security technology trends like Firepower Threat Defense, ISE 2.1, Anyconnect, voice security, etc...and CCIE study tips!

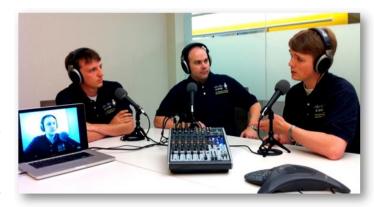

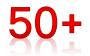

Episodes already available!

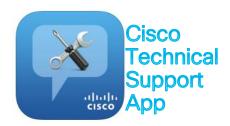

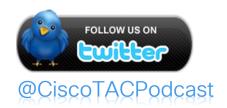

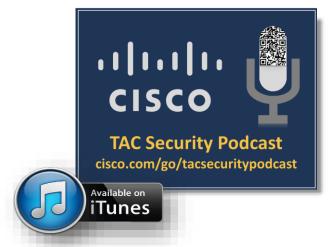

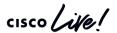

# Latest Podcast Episodes

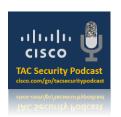

| Ep. # | Topic                                                                    |
|-------|--------------------------------------------------------------------------|
| 55    | Firepower 6.4 and Other Ramblings                                        |
| 54    | A Discussion on Cisco Encrypted Traffic Analytics (ETA) with the Experts |
| 53    | Thoughts on Security at Cisco Live US 2018 in Orlando                    |
| 52    | ASA/FTD Troubleshooting Enhancements and Cisco Live US 2018              |
| 51    | EasyConnect in ISE 2.1                                                   |
| 50    | Finding Your Firepower - A discussion on Firepower Technologies          |
| 49    | Cryptic Thoughts - A discussion on changing crypto standards             |
| 48    | Cisco Live! 2015 - San Diego                                             |
| 47    | The Cisco Security Ninja Program                                         |
| 46    | New features in ASA version 9.3(2)                                       |
| 45    | Introduction to Cisco Wireless Security                                  |
| 44    | Cisco Live! 2014 in San Francisco                                        |
| 43    | ASA Version 9.2 and Interesting TAC Cases                                |
| 42    | The Cisco Secure Development Lifecycle                                   |

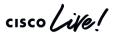

# Security Beta Programs

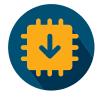

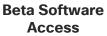

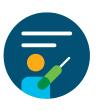

**Product Training** 

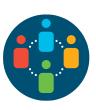

Access to **Dev Teams** 

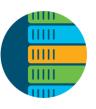

**Test Hardware** and Licenses

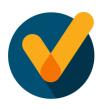

**Bugs Fixed for** Release

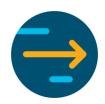

Influence **Product Roadmap** 

### Presented By Cisco Security Customer Insights

ASA | NGFW | NGIPS | Firepower Platforms | AMP | CTA | ESA | WSA | ISE | Umbrella

**Enroll today!** 

http://cs.co/security-beta-nomination

ask-sbg-beta@cisco.com

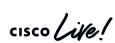

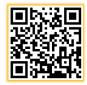

"I've been involved in many beta programs ... I must say that this one has been the best organized. This beta has taken a very active, hands-- Liberal Arts College Customer on approach."

SBG's User Experience (UX) team is running collaborative Design Thinking Sessions at Cisco Live!

Your ideas →
Sharpies + Inner Picasso
→
Product Improvements!

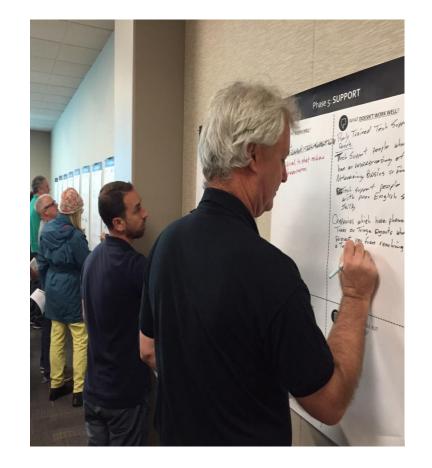

#### Do you:

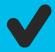

use our **NextGen FireWall** product(s)?

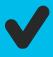

wonder who you can bring your experience pain points to?

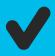

have ideas that keep you up at night?

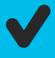

want to improve product experience for yourself?

Come talk to Security User Experience (UX) Team!!

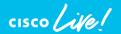

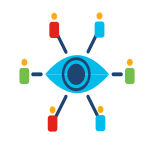

Come join our Design Thinking session on Tuesday or Thursday! Signup using QR code 1 (above).

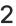

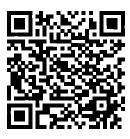

Don't have time at Cisco Live? Join our UX participant database and we'll be in touch to showcase upcoming features and get your feedback! Signup using QR code 2.

## Wrapping it up

- Apply new skills to your daily FTD troubleshooting.
- Check out the additional resources and slides for future reference purposes.
- Although FTD is complex, you should now have a better understanding of the product architecture, traffic flow, and troubleshooting tools that are available to help you quickly resolve issues.
- If you leverage those newfound skills and resources, before you know it you'll be troubleshooting FTD like a TAC engineer!

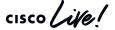

# Complete your online session survey

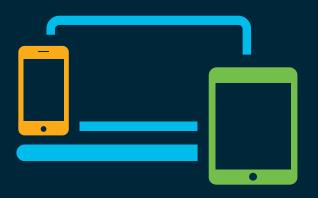

- Please complete your session survey after each session. Your feedback is very important.
- Complete a minimum of 4 session surveys and the Overall Conference survey (starting on Thursday) to receive your Cisco Live t-shirt.
- All surveys can be taken in the Cisco Events Mobile App or by logging in to the Content Catalog on <u>ciscolive.com/emea</u>.

Cisco Live sessions will be available for viewing on demand after the event at ciscolive.com.

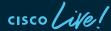

# Continue your education

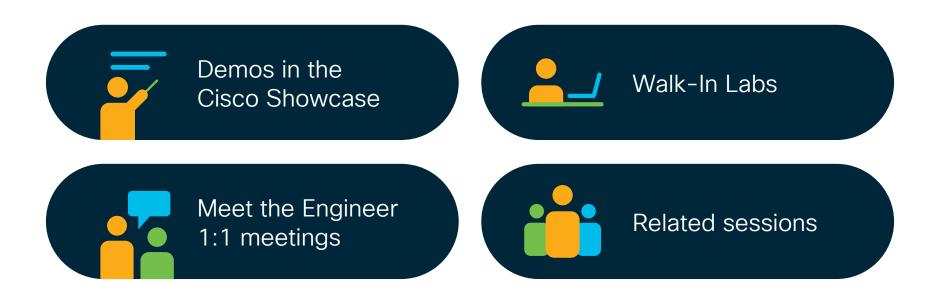

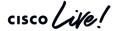

illilli CISCO

Thank you

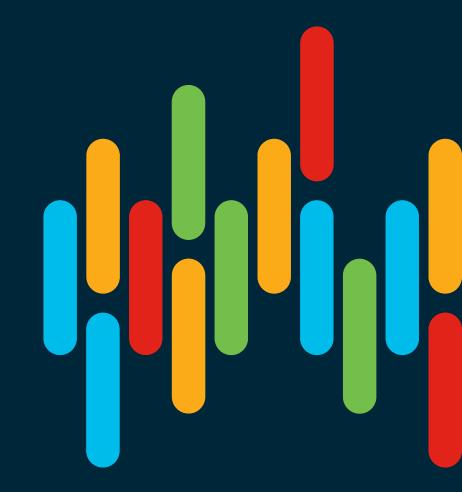

cisco live!

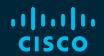

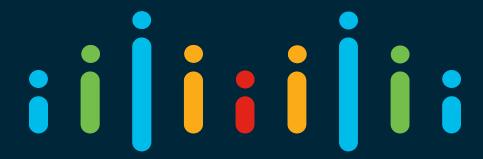

You make possible

Appendix

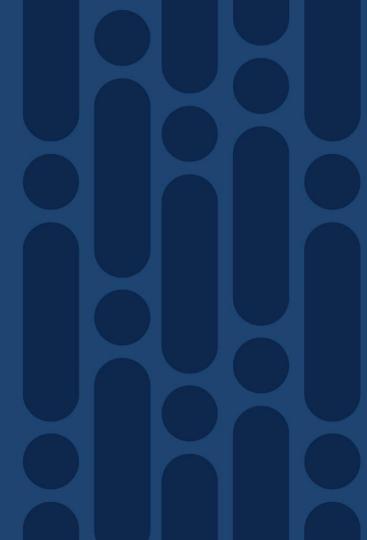

Troubleshooting Walkthroughs

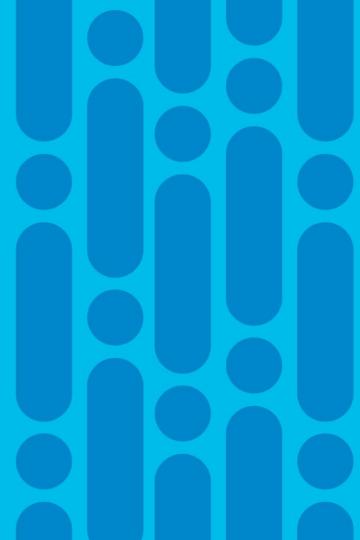

# Scenario 1: Facebook is not blocked as expected and CNN is unexpectedly being blocked

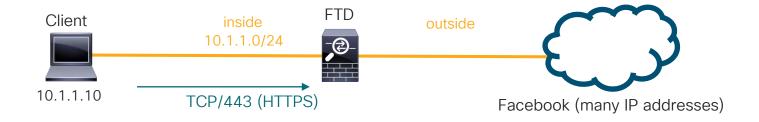

The customer on 10.1.1.10 is able to access Facebook.com, whereas this client should be blocked from all Social Networking sites.

The customer's Access Control Policy is many pages long!

Let's troubleshoot this using a systematic approach to FTD troubleshooting

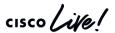

# Using our FTD troubleshooting tools

Remember: Always check events and syslogs! FMC: Analysis → Connections→ Events

No connection events for 10.1.1.10 navigating to Facebook. We must not be logging the rule which allows it.

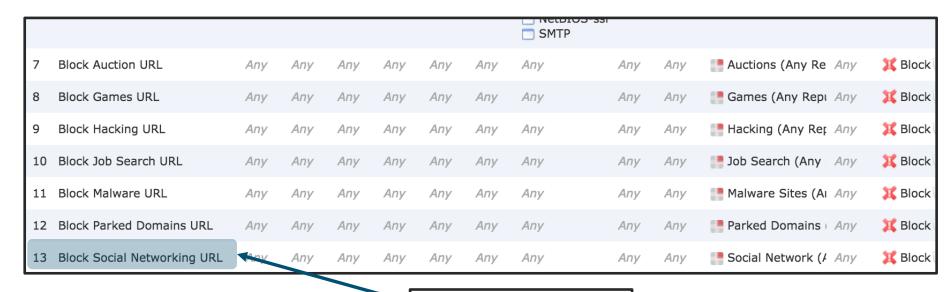

The rule we expect traffic to hit

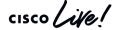

# Firewall engine debug

At this point, we suspect there is a problem with rule evaluation.

Firewall Engine Debug is the right tool to identify what is happening within the Access Control Policy

```
> system support firewall-engine-debug
Please specify an IP protocol: tcp
Please specify a client IP address: 192.168.1.10
Please specify a client port:
Please specify a server IP address:
Please specify a server port: 443
                                                                                    Whoops... we must have
Monitoring firewall engine debug messages
                                                                                    forgotten about an earlier rule.
192.168.1.10-49986 > 31.13.69.228-443 6 AS 1 I 1 New session
192.168.1.10-49986 > 31.13.69.228-443 6 AS 1 I 1 Starting with minimum 2, 'Allow Facebook' and SrcZone
first with zones 4 -> 3, geo 0(0) -> 0, vlan 0, inline sqt tag: untagged, ISE sqt id: 0, svc 1122,
payload 629, client 1296, misc 0, user 9999997, url facebook.com, xff
192.168.1.10-49986 > 31.13.69.228-443 6 AS 1 I 1 match rule order 2, 'Allow Facebook', action Allow
192.168.1.10-49986 > 31.13.69.228-443 6 AS 1 I 1 allow action
```

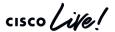

# Revisiting the Access Control Policy

Rule 2 (Allow application Facebook) is not logging, so connection events are not generated

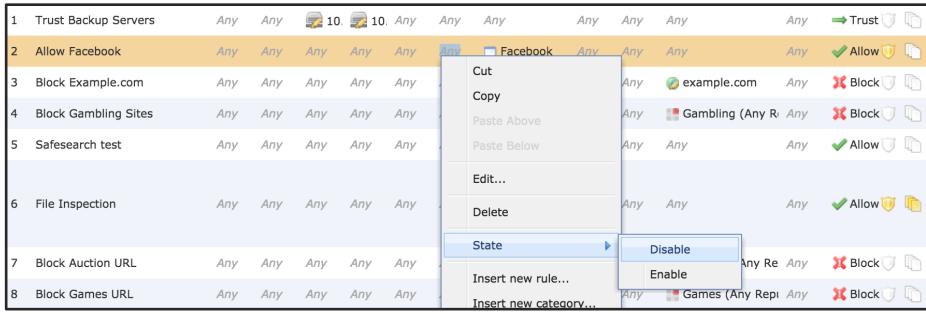

Key Takeaway: Firewall Engine Debug shows rule evaluation, even if logging is not enabled

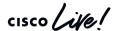

#### Check Application Categories and Tags

Connection Events

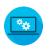

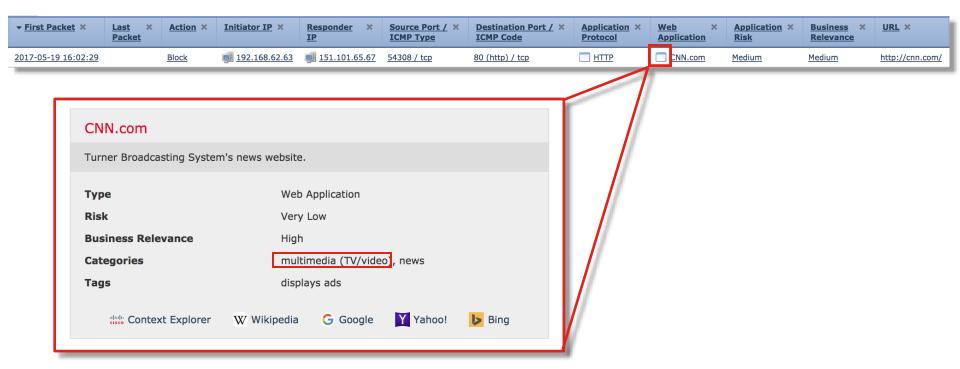

#### Check Application Categories and Tags

firewall-enginedebug

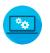

```
192.168.62.63-54308 > 151.101.65.67-80 6 AS 1 I 0 New session
192.168.62.63-54308 > 151.101.65.67-80 6 AS 1 I 0 Starting with minimum 4, 'block by category', and SrcZone
first with zones 1 -> 2, geo 0 -> 0, vlan 0, inline sgt tag: untagged, ISE sgt id: 0, svc 0, payload 0,
client 0, misc 0, user 9999997, icmpType 0, icmpCode 0
192.168.62.63-54308 > 151.101.65.67-80 6 AS 1 I 0 pending rule order 4, 'block by category', AppID
192.168.62.63-54308 > 151.101.65.67-80 6 AS 1 I 0 Starting with minimum 4, 'block by category', and SrcZone
first with zones 1 -> 2, geo 0 -> 0, vlan 0, inline sgt tag: untagged, ISE sgt id: 0, svc 0, payload 0,
client 0, misc 0, user 9999997, icmpType 0, icmpCode 0
192.168.62.63-54308 > 151.101.65.67-80 6 AS 1 I 0 pending rule order 4, 'block by category', AppID
192.168.62.63-54308 > 151.101.65.67-80 6 AS 1 I 0 Starting with minimum 4, 'block by category', and SrcZone
first with zones 1 -> 2, geo 0 -> 0, vlan 0, inline sgt tag: untagged, ISE sgt id: 0, svc 0, payload 0,
client 0, misc 0, user 9999997, icmpType 0, icmpCode 0
192.168.62.63-54308 > 151.101.65.67-80 6 AS 1 I 0 pending rule order 4, 'block by category', AppID
192.168.62.63-54308 > 151.101.65.67-80 6 AS 1 I 0 URL SI: ShmDBLookupURL("http://cnn.com/") returned 0
192.168.62.63-54308 > 151.101.65.67-80 6 AS 1 I 0 Starting with minimum 4, 'block by category', and SrcZone
first with zones 1 -> 2, geo 0(0) -> 0, vlan 0, inline sqt taq: untagged, ISE sqt id: 0, svc 676, payload
1190, client 638, misc 0, user 9999997, url http://cnn.com/, xff
192.168.62.63-54308 > 151.101.65.67-80 6 AS 1 I 0 match rule order 4, 'block by category', action Block
192.168.62.63-54308 > 151.101.65.67-80 6 AS 1 I 0 sending block response of 605 bytes
192.168.62.63-54308 > 151.101.65.67-80 6 AS 1 I 0 Deleting session
```

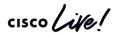

# Scenario 2: Network traffic failure through FTD

The customer states that FTD is causing network performance problems after a weekend migration from another vendor firewall

#### What we know:

- 1. The problem began right around the time users started arriving to the office.
- 2. Users are unable to open web sites.
- 3. The engineer is unable to join a WebEx.
- 4. The engineer states that Snort is "stuck at 100% utilization"

So, what does a "systemic approach to FTD troubleshooting" look like in this scenario?

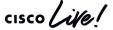

# Network traffic failure through FTD

Step 1: Given the impact and since we have no access to troubleshoot directly, we enable a Prefilter policy for all traffic to temporarily stop sending traffic to Snort.

This alleviates the problem and the engineer is able to join a WebEx. Since a Prefilter policy improved the situation, we suspect a Snort oversubscription or policy issue.

Step 2: Visually review policy to determine what rule traffic would match

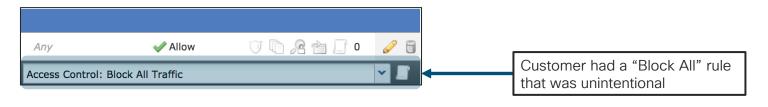

What troubleshooting tool would have shown this without a visual inspection?

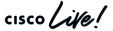

# Network traffic failure through FTD

Minutes later, intermittent connectivity issues continue. Engineer's PC loses connectivity to Exchange.

```
capture capin type raw-data buffer 33000000 trace interface Inside
                                                                                    Enable capture for failing flow
[Capturing - 25500768 bytes] match tcp host 10.0.10.1 any eq https
firepower# sh cap capin | i S
  3: 13:23:11.905669
                            10.0.10.1.5377 > 192.0.2.194.443: S 2773524504:2773524504(0) win 8192
                                                                                                      Identify instance of TCP
 19: 13:23:12.514499
                            10.0.10.1.5386 > 192.0.2.18.443: S 1117279318:1117279318(0) win 8192
 30: 13:23:12.797398
                            10.0.10.1.5379 > 192.0.2.98.443: S 3103152246:3103152246(0) win 8192
                                                                                                      connection attempt (SYN)
  32: 13:23:13.123650
                            10.0.10.1.5389 > 192.0.2.194.443: S 3496291677:3496291677(0) win 8192
 34: 13:23:13.163733
                            10.0.10.1.5387 > 192.0.2.194.443: S 3669311460:3669311460(0) win 8192
 43: 13:23:13.306411
                            10.0.10.1.5381 > 192.0.2.194.443: S 1115384746:1115384746(0) win 8192
 44: 13:23:13.446372
                            10.0.10.1.5390 > 192.0.2.194.443: S 3466698234:3466698234(0) win 8192
```

Based on what we learned today, what should we check next?

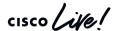

#### Reference Slide: Routed FTD Path of Packet

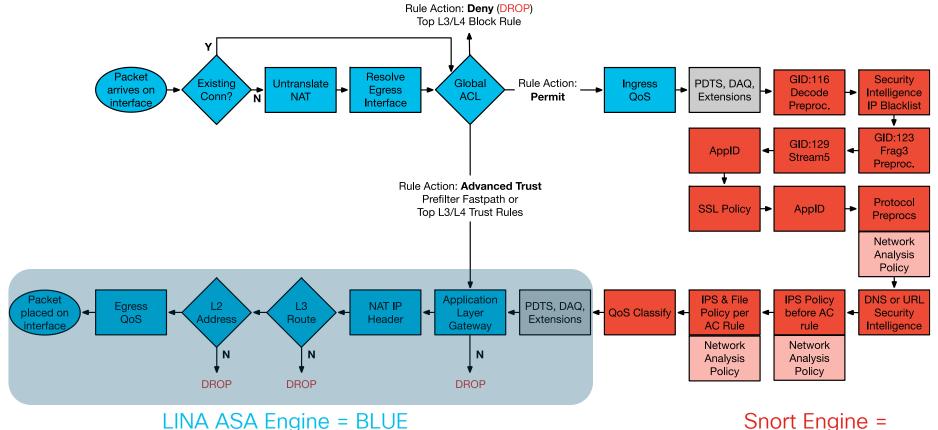

cisco Live RED

Snort Engine =

TECSEC-3004

# Network traffic failure through FTD

#### Packet tracer output for affected traffic:

```
firepower# show capture capin trace pack 19
56752 packets captured
  19: 13:23:12.514499
                            10.0.10.1.5386 > 192.0.2.18.443: S 1117279318:1117279318(0) win
8192 Phase: 1
Type: CAPTURE
Subtype:
Result: ALLOW
Config:
Additional Information:
MAC Access list.
Result:
input-interface: Inside
input-status: up
input-line-status: up
output-interface: Outside
output-status: up
output-line-status: up
Action: drop
Drop-reason: (nat-xlate-failed) NAT failed
```

Here we see that we have a NAT problem that is unrelated to Snort policy.

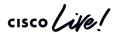

# Network traffic failure through FTD

#### Check NAT pool allocations:

```
firepower# show nat pool

TCP PAT pool Outside, address 198.51.100.251, range 1-511, allocated 0

TCP PAT pool Outside, address 198.51.100.251, range 512-1023, allocated 0

TCP PAT pool Outside, address 198.51.100.251, range 1024-65535, allocated 64512

UDP PAT pool Outside, address 198.51.100.251, range 1-511, allocated 2

UDP PAT pool Outside, address 198.51.100.251, range 512-1023, allocated 0

UDP PAT pool Outside, address 198.51.100.251, range 1024-65535, allocated 2

firepower#
```

#### Solution:

Add more IP addresses to PAT pool

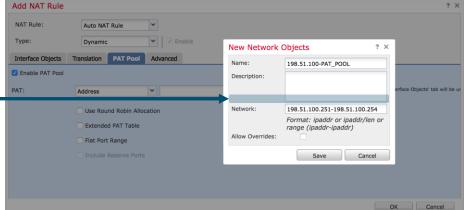

cisco Life!

#### Scenario 3: Clients cannot reach server

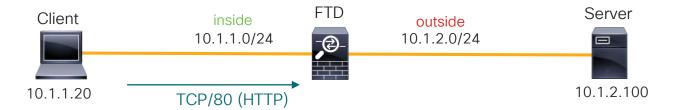

The customer states that clients traversing FTD are **not** able to access an internal web server. However, other clients on the server subnet (10.1.2.0/24) are able to access the server.

Let's troubleshoot this using a systematic approach to FTD troubleshooting

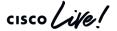

# Using our FTD troubleshooting tools

Remember: Always check events and syslogs! FMC: Analysis → Connections → Events

No events found! (Always make sure you're logging the rule that you expect to be hitting!)

Fortunately, we did enable Lina syslogs to an external server. Here's what we found:

%ASA-6-302013: Built inbound TCP connection 46927 for inside:10.1.1.20/2286 (10.1.1.20/2286) to outside:10.1.2.100/80 (10.1.2.100/80) %ASA-6-302014: Teardown TCP connection 46927 for inside:10.1.1.20/2286 to outside:10.1.2.100/80 duration 0:00:30 bytes 0 SYN Timeout

So, now we know that we are receiving the packet but either the server is not responding or FTD is not forwarding it. Let's dig deeper. Maybe snort is dropping it...

```
> system support firewall-engine-debug

Please specify an IP protocol: tcp
   Please specify a client IP address: 10.1.1.20
....
10.1.1.20-2286 > 10.1.2.100-80 6 AS 1 I 16 New session
10.1.1.20-2286 > 10.1.2.100-80 6 AS 1 I 16 using HW or preset rule
   order 5, 'Allow_Inside_to_Outside', action Allow and prefilter rule 0
10.1.1.20-2286 > 10.1.2.100-80 6 AS 1 I 16 allow action
It looks like
Snort allows it.
So what next?
```

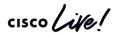

# Packet Captures - The single source of truth

#### What do we know at this point?

FTD is receiving the packet. We are building the TCP connection for the flow. Snort is NOT dropping the packet.

The next step here is to determine if FTD is actually forwarding the packet. Let's use our awesome packet capture tools for this.

Verify ingress captures so we can line them up with egress captures:

```
firepower# show capture
capture capin type raw-data trace interface inside [Buffer Full - 524216 bytes]

match tcp host 10.1.1.20 host 10.1.2.100 eq www
firepower# sho cap capin | i 2286
322: 13:04:56.926786 802.1Q vlan#36 P0 10.1.1.20.2286 > 10.1.2.100.80: S
1336706021:1336706021(0) win 512
firepower#

Capture capout type raw-data interface outside

[Capturing - 0 bytes]

match tcp any host 10.1.2.100 eq www

No packets going to the destination server?
```

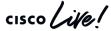

# Visual troubleshooting recap

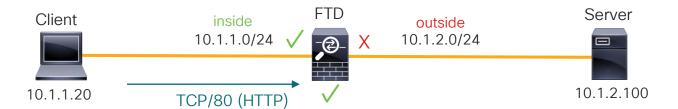

- Packet is received
- Lina is building connection
- Snort is not dropping
- However, FTD is not forwarding

Let's review! What are possible reasons that FTD may drop traffic without a Lina syslog or snort verdict indicating a drop?

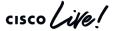

# Checking Lina inspection and L2 adjacency

Remember, we can use packet capture with the 'trace' command to see policy deci

```
firepower# show cap capin trace packet-number 1
7084 packets captured
  > 10.1.2.100.80: S 1277167793:1277167793(0) win 512
Phase: 14
Type: ROUTE-LOOKUP
Subtype: Resolve Egress Interface
Result: ALLOW
Config:
Additional Information:
found next-hop 10.1.2.50 using egress ifc outside
Result:
output-interface: outside
Action: allow
```

We can see that configured policies are not dropping the packet. However, it is strange that our next hop is **not** the directly-connected server.

Let's investigate this...

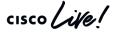

# Next-hop ARP resolution?

10.1.2.100 255.255.255.255 [1/0] via 10.1.2.50, outside

```
Check for ARP entry. Does
 firepower# sh arp | i 10.1.2.50
                                                                                       not exist.
 firepower#
Reason for packet drop:
 firepower# debug arp
                                                                                       We can see that ARP resolution is
 debug arp enabled at level 1
                                                                                       failing for this host. Therefore
arp-req: generating request for 10.1.2.50 at interface outside
                                                                                       FTD cannot egress the packet.
 arp-reg: request for 10.1.2.50 still pending
Root cause:
 firepower# show route
                                                                                       A static, more specific /32 route to the
                                                                                       server via 10.1.2.50 is configured and
```

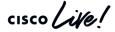

S

that host is not responding to ARP.

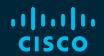

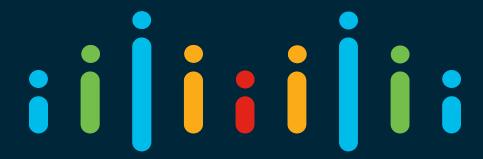

You make possible